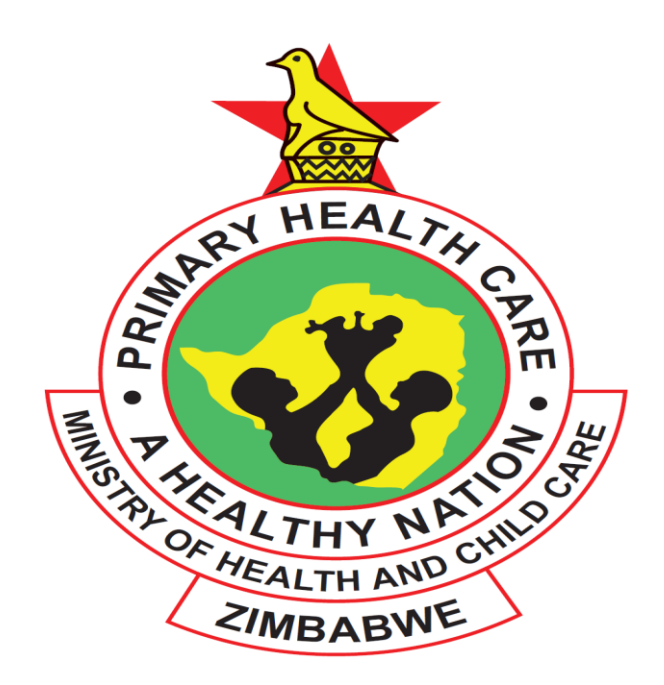

# **Standard Operating Procedures Manual**

# **for the Management of the**

# **Zimbabwe Assisted Pull System (ZAPS) for Health Commodities to**

# **Primary Health Care Facilities and Hospitals**

# **Updated May 2016**

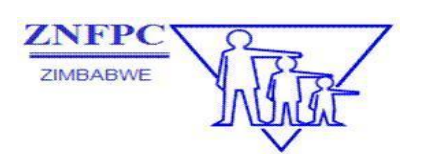

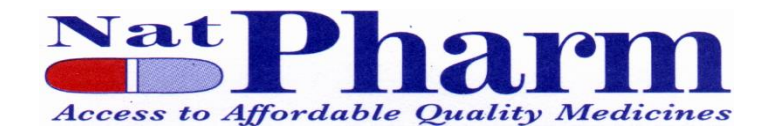

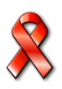

### **Table of Contents**

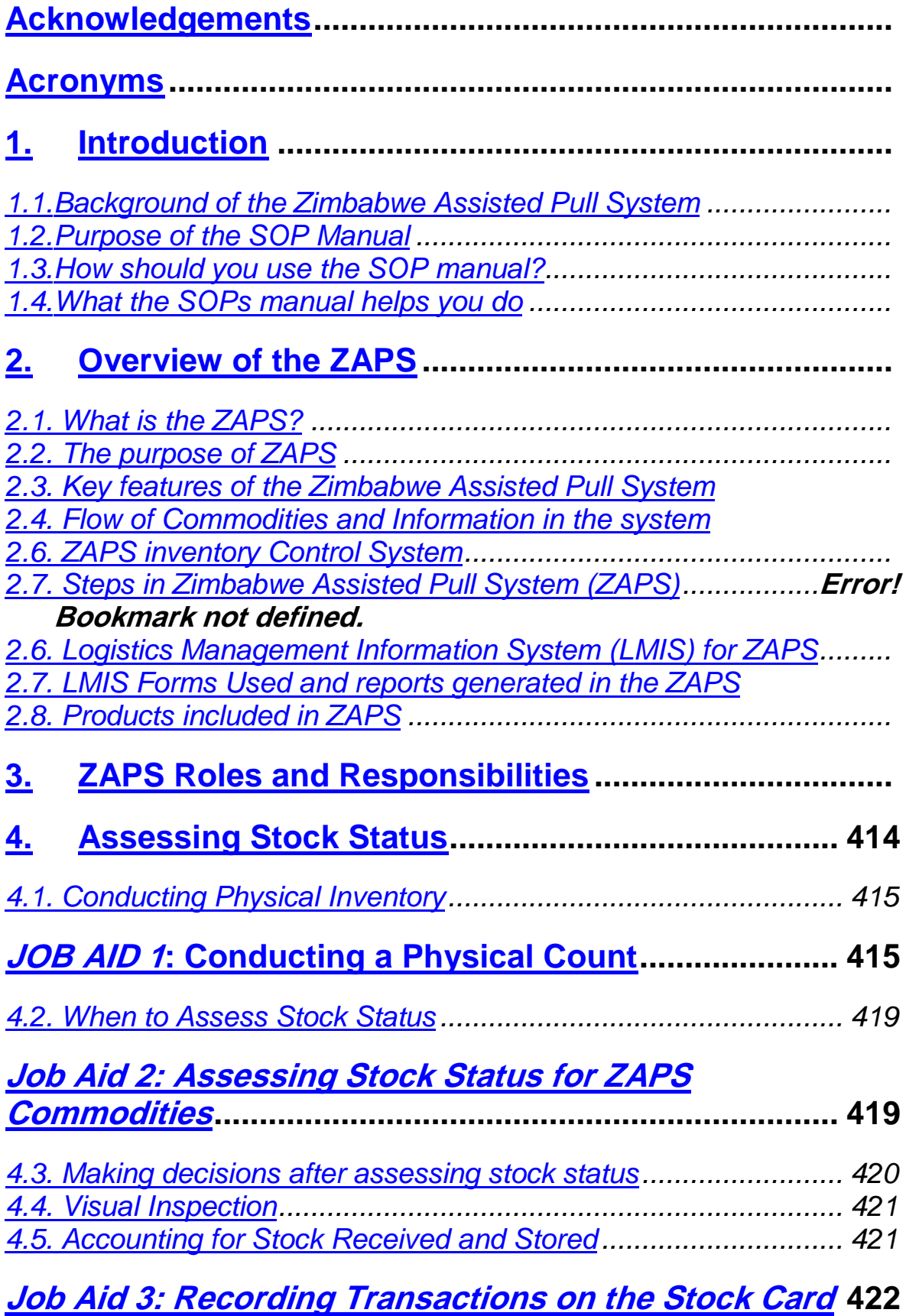

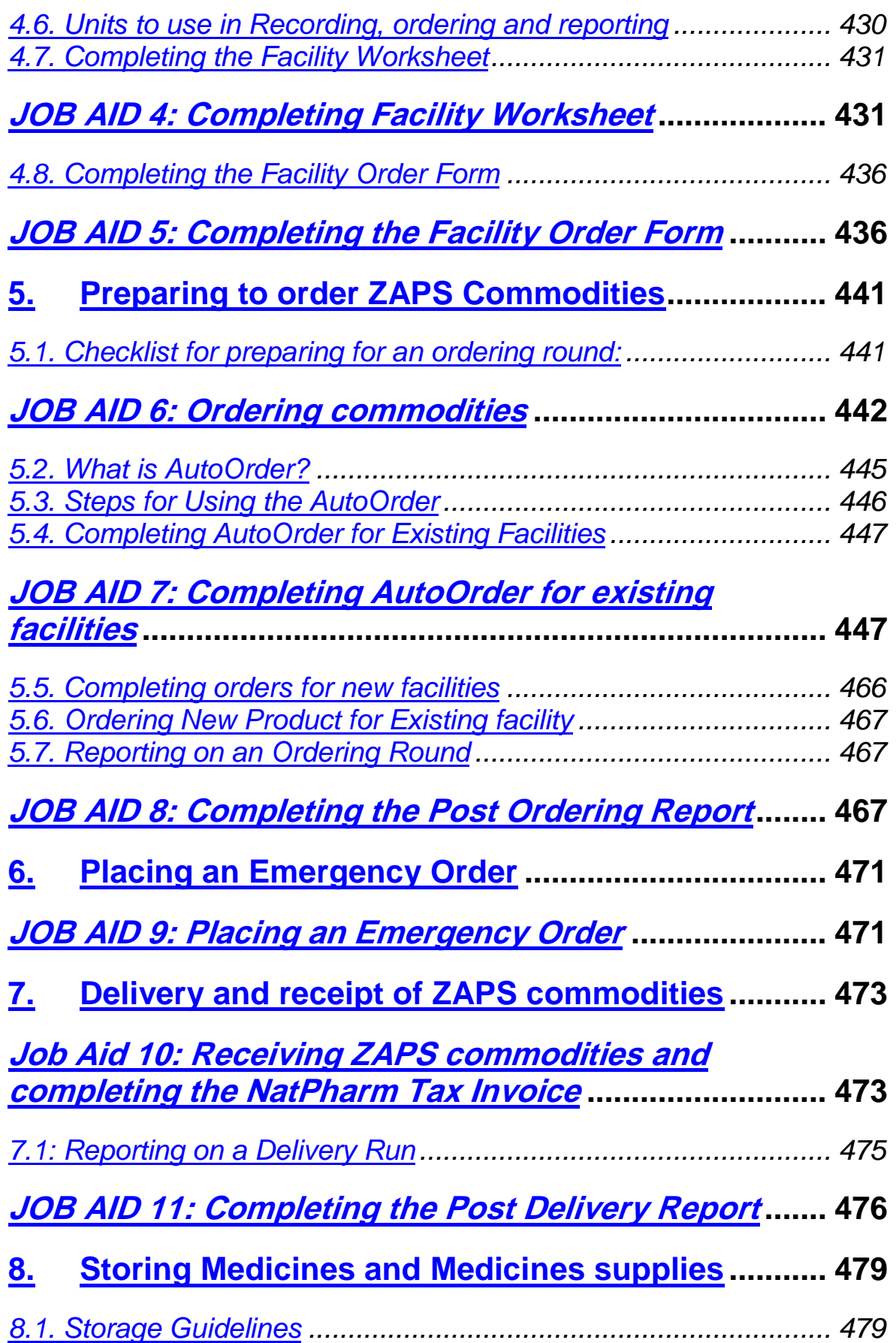

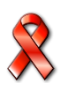

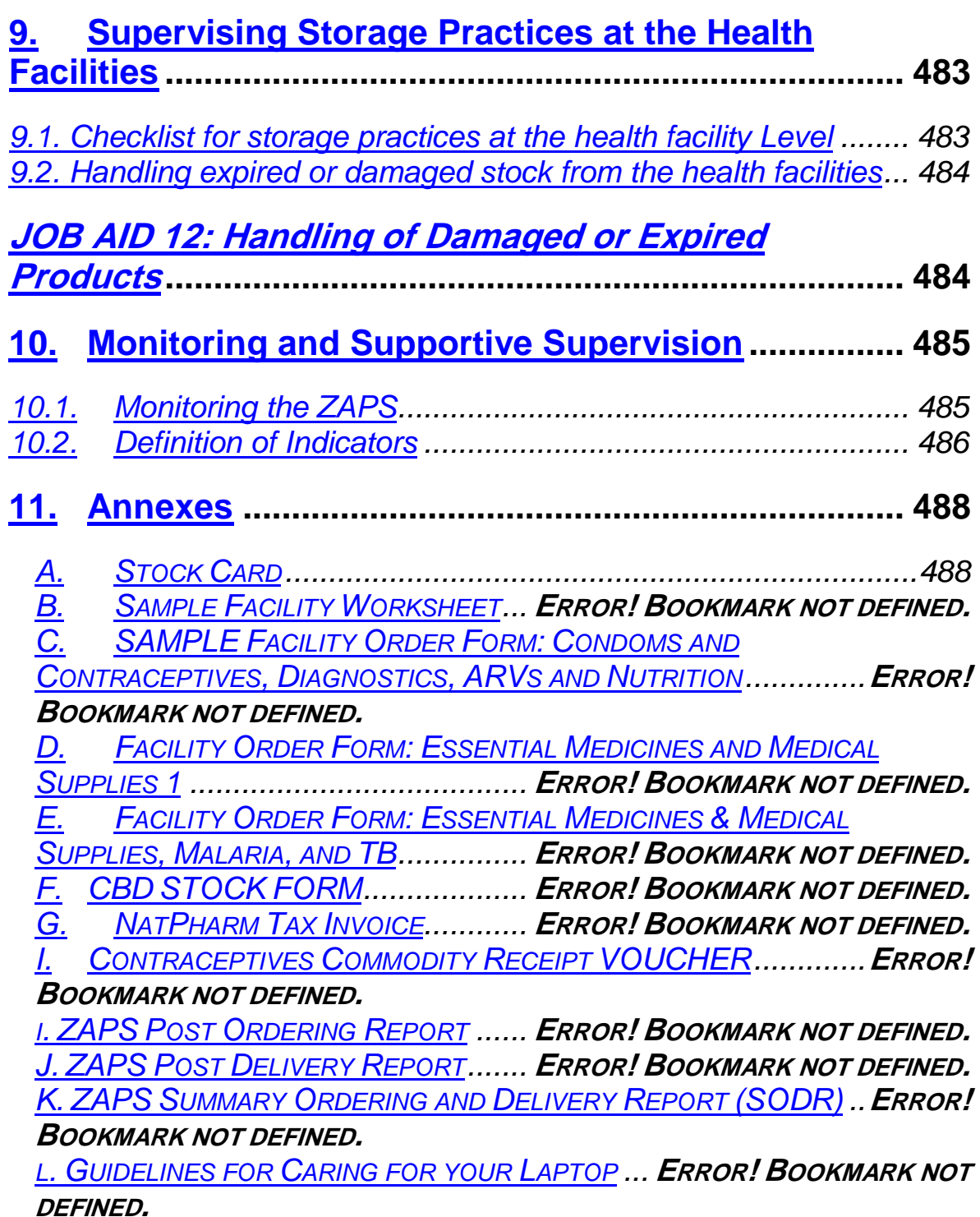

*M. LAPTOP REQUEST AND ISSUE FORM* **ERROR! BOOKMARK NOT DEFINED.**

### <span id="page-5-0"></span>**Acronyms**

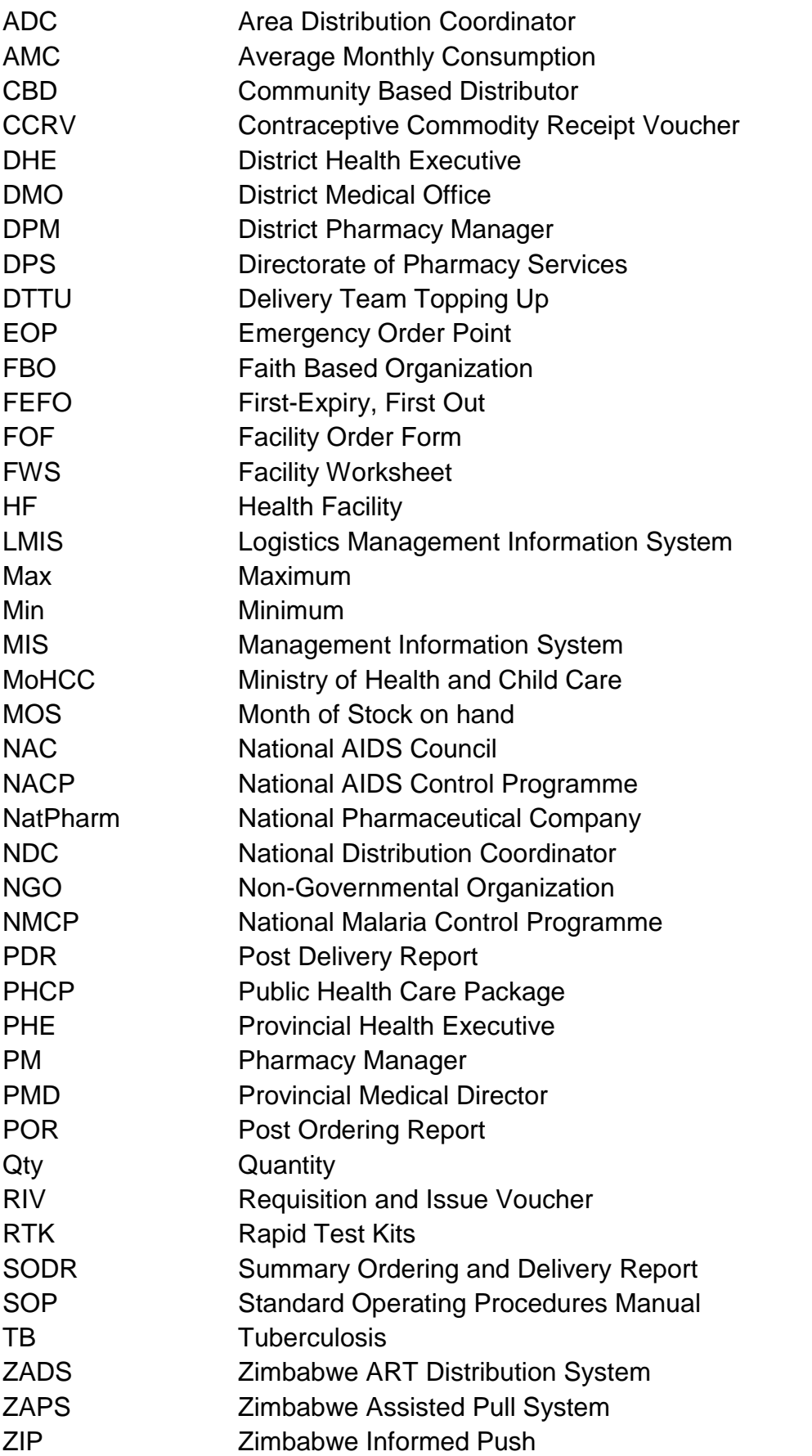

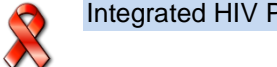

## **1. Introduction**

### **1.1. Background of the Zimbabwe Assisted Pull System**

The Government of the Republic of Zimbabwe (GOZ) strives to improve the overall availability of medicines, medical supplies and other consumables by 75%<sup>21</sup> by 2015 and to increase access to all essential medicines. Currently, there are six different logistics systems managing different health commodities in Zimbabwe and these are traditional Essential Medicines Pull System (tEMPS), Zimbabwe Anti-retroviral Distribution System (ZADS), Delivery Team Topping Up System (DTTU), Zimbabwe Informed Push System/Primary Health Care Packages (ZIP/PHCP), Voluntary Medical Male Circumcision (VMMC) commodity Logistics System and Zimbabwe Laboratory Commodities Distribution System (ZiLaCoDs).

The Ministry of Health and Child Care (MoHCC), in collaboration with cooperating partners, organised a logistics system design workshop in October 2013 whose purpose was to design an assisted pull system for all health commodities at primary care levels and selected commodities at hospital level. During the design workshop, the MoHCC and stakeholders agreed to name the new system Zimbabwe Assisted Pull System (ZAPS). For the primary health care facilities, the ZAPS combines the tEMPS, ZADS, DTTU and ZIP/PHCP systems, and for the hospitals, the system combines the ZIP/PHCP and DTTU systems. The workshop also aimed to come up with a system that is more effective, efficient and sustainable in the medium to long term. In the implementation of this system, MoHCC plans to effect these changes while still ensuring that the needed data is collected, re-supply takes place according to a defined schedule, coverage/order rates and stock out rates remain at or are better than those achieved under the current multiple systems. The workshop also included consensus on the in country supply pipeline, the inventory control procedures, the data collection and reporting systems to be used by all staff that receive, store and use ZAPS commodities.

As a result, the MoHCC and all the cooperating partners agreed to share information and to adhere to the standard operating procedures. The design workshop also agreed on the product list of commodities for Primary Health Care facilities and commodities for hospitals. The MoHCC piloted the system in Manicaland Province for twelve (12) months. Based on the successes of the pilot, MoHCC decided to rollout the system to all provinces starting in 2016.

### **1.2. Purpose of the SOP Manual**

The purpose of this SOPs Manual is to simplify and standardize the work required for the functioning of the Zimbabwe Assisted Pull distribution system. The ZAPS manages the following commodities for the primary care level:

- Family Planning
	- o Condoms
		- o Contraceptives
- $\bullet$  HIV
	- o HIV and Syphilis Rapid Test Kits (RTKs)

Integrated HIV Prevention, Treatment, Care and Support Training Participant Handbook

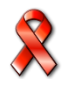

-

<sup>21</sup> Zimbabwe National Health Strategy 2009-2015

- o ARVs for Prevention of Mother to Child Transmission (PMTCT) and ART
- o Early infant diagnosis and point of care reagents and consumables
- Malaria
	- o Medicines for complicated Malaria
	- o Medicines for uncomplicated Malaria
	- o Rapid Diagnostic Test Kits
- Tuberculosis
	- o Medicines for first line TB
	- o Streptomycin
- Nutrition
	- o Therapeutic feeds
- Essential medicines
	- o Medicines used at C level

The SOP manual guides MoHCC, NatPharm and ZNFPC staff involved in the management of ZAPS as they perform tasks related to implementing the system. It serves as a reference primarily for the staff that carries out ordering and delivering. In addition, it is useful for other players who implement the ZAPS. It can also be used by stakeholders and other partners who are involved in supporting the management of essential medicines and medical supplies programs to understand how the ZAPS works.

This SOPs Manual guides the ordering and delivery teams in the completion of the following tasks:

- Preparing for ordering
- Ordering
- Preparing for order processing
- Order processing
- Delivering commodities
- Receiving and storing commodities
- Supervising specific activities at Health Facility level.
- Submitting all required documentation related to the deliveries
- Completing and submitting appropriate reports

### **1.3. How should you use the SOP manual?**

This SOPs manual enables you to carry out your ZAPS-related duties effectively. Refer and become familiar with it as you perform your job of managing ZAPS commodities. Each chapter of the manual describes various specific activities in managing the system, including:—

- $\Box$  purpose of the activity
- $\Box$  when the activity should be carried out
- $\Box$  instructions on how to complete the activity (Job Aids)
- $\Box$  examples that illustrate the activity.

### **1.4. What the SOPs manual helps you do**

This SOP manual gives the steps one should follow to appropriately complete a specific task. These tasks include placing orders, receiving orders, storing commodities, conducting physical count, etc. It guides you to do your work following the procedures consistently outlined to achieve top performance. When necessary, use this SOPs manual when providing on-the-job training using the job aids as they are simple to follow. You are required to use and follow the manual.

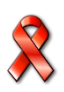

### **Overview of the ZAPS**

### **2.1. What is the ZAPS?**

The ZAPS is an inventory control system which comprises of an ordering team (Pharmacy person + Driver) traveling to all health facilities in their respective districts to assist facility staff collect essential logistics data and to order all health commodities managed under the system. The team sends the facility orders to NatPharm which is responsible for picking, packing and delivering the orders to all facilities.

The ZAPS is designed to ensure that all health facilities and Community-Based Distributors (CBD) or Faith-Based Organizations (FBO), are able to receive the health commodities they need, whenever they require them.

### **2.2. The purpose of ZAPS**

The purpose of the ZAPS is to ensure that all health commodities managed under ZAPS are continuously available. In order to be successful, the system must fulfill the SIX RIGHTS of logistics. The system and its staff must be able to ensure that:

- **T** The **RIGHT** Product
- **In the RIGHT** Quantity
- □ In the **RIGHT** Condition/Quality
- Is delivered to the **RIGHT** Place
- At the **RIGHT** Time
- **D** For the **RIGHT** Cost

The ZAPS is designed to function properly so long as the commodities are in full supply. A full supply of these commodities ensures that each health facility can be re-supplied to its maximum stock level and does not stock out prior to the next scheduled resupply.

### **2.3. Key features of the Zimbabwe Assisted Pull System**

A summary of the key features of the Zimbabwe Assisted Pull System is as follows:

#### **Health Facility**

- $\Box$  Conducts physical count of all commodities prior to the arrival of the ordering team
- $\Box$  Analyses and interprets data for decision making
- Completes required sections of the *Facility Order Form*
- □ Maintains stock cards
- $\Box$  Strives to meet the Six Rights

#### **District Medical Office**

- $\Box$  Assists facilities to place orders
- $\Box$  Analyses and interprets data for decision making
- $\Box$  Provides support and supervision in the district
- $\Box$  Retrieves and redistributes excess usable stock
- $\Box$  Strives to meet the Six Rights

#### **Provincial Medical Directorate**

- $\Box$  Monitors and evaluates the system
- $\Box$  Analyses and interprets data for decision making
- $\Box$  Provides support and supervision in the province
- $\Box$  Strives to meet the Six Rights

#### **National Pharmaceutical Company (NatPharm)**

- $\Box$  Procures, stores and distributes health commodities
- $\Box$  Requests for condoms and contraceptives from ZNFPC
- $\Box$  Ensures stock is available in all branches through timely inter-branch transfers
- $\Box$  Strive to meet the Six Rights

#### **ZNFPC**

- $\Box$  Quantifies condoms and contraceptives for the national programme
- $\Box$  Procures condoms and contraceptives
- $\Box$  Provides central storage for condoms and contraceptives
- $\Box$  Strive to meet the Six Rights

#### **Ministry of Health and Child Care: Directorate of Pharmacy Services and Directorate of Laboratory Services (DLS)**

- $\Box$  Analyses and interprets data for decision making
- $\Box$  Quantifies the national needs for all commodities excluding condoms and contraceptives.
- $\Box$  Constantly monitors the National Pipeline database to ensure that appropriate and prompt re-supply and commodities management actions are taken by the relevant stakeholders.
- $\Box$  Provides national level logistics system monitoring and evaluation, and advises on troubleshooting and procurement planning.
- $\Box$  Strive to meet the Six Rights

### **2.4. Flow of Commodities and Information in the system**

The ZAPS is two tiered and consists of NatPharm and health facilities. Health facilities place orders and are re-supplied every three months (every quarter). See the **Figure 1** for a graphic representation of the flow of information and commodities to and from different levels of the system.

As commodities move down to health facilities through the ZAPS, information moves up from health facilities to NatPharm., The Directorates of Pharmacy and Laboratory Services, ZNFPC, District Medical Offices (DMOs), and Provincial Medical

Integrated HIV Prevention, Treatment, Care and Support Training Participant Handbook

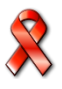

Directorate (PMD) Offices. This information is used to make decisions on ordering and issuing of ZAPS commodities at the right time and in the right quantities.

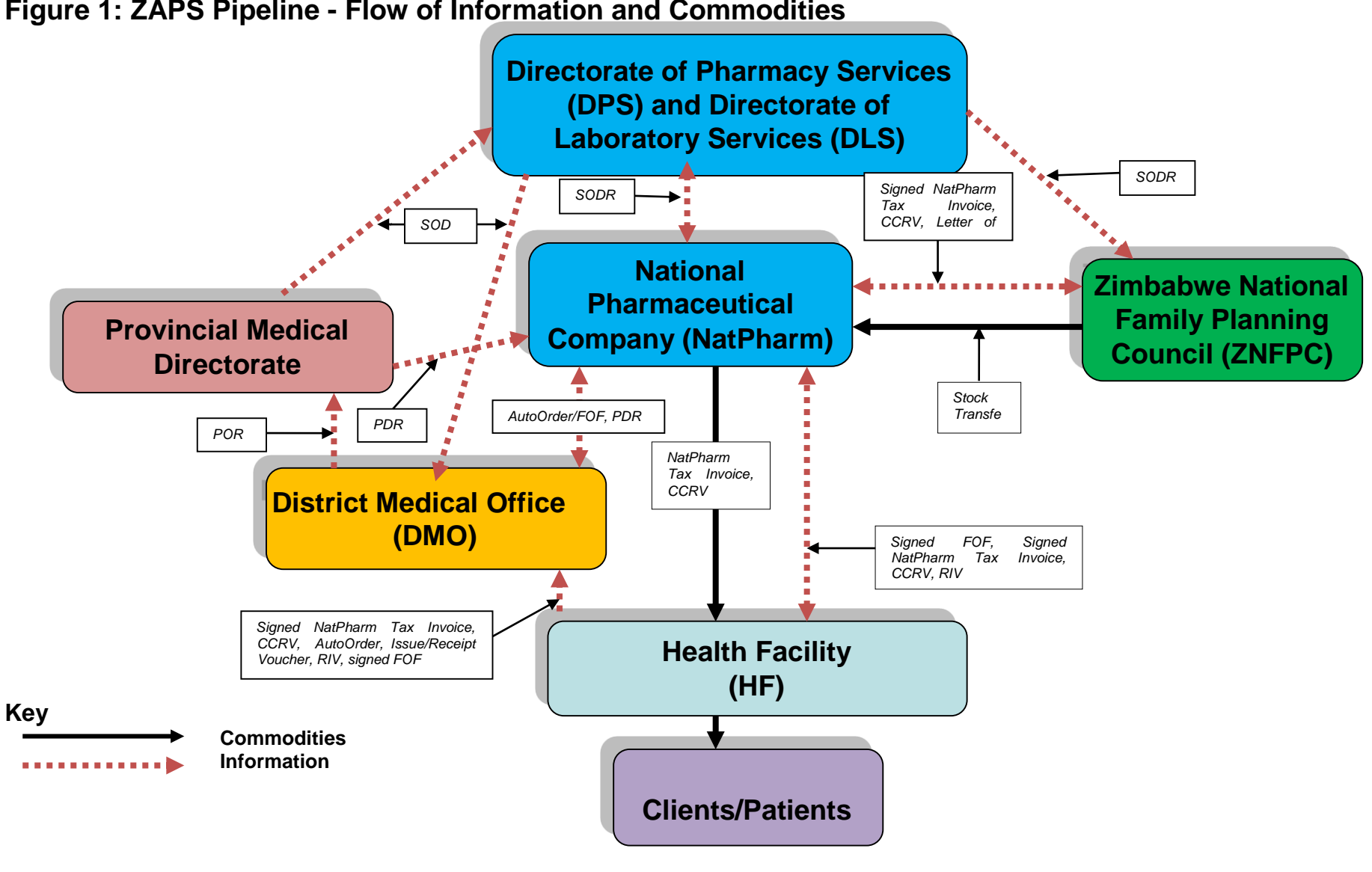

#### **Figure 1: ZAPS Pipeline - Flow of Information and Commodities**

Integrated HIV Prevention, Treatment, Care and Support Training Participant Participant Handbook

### **2.6. ZAPS inventory Control System**

**The purpose of an inventory control system is to inform personnel when and how much of a commodity to order and to maintain an appropriate stock level to meet the needs of clients. A well designed inventory control system helps prevent shortages, oversupply, and expiry of products.**

The ZAPS is a Forced Ordering Maximum/ Minimum inventory control system. This means that every facility that receives ZAPS commodities is required to place an order at the end of the review period (three months) and will be topped up to the maximum level during delivery. The **table 1** below describes the maximum-minimum inventory control parameters for ZAPS:

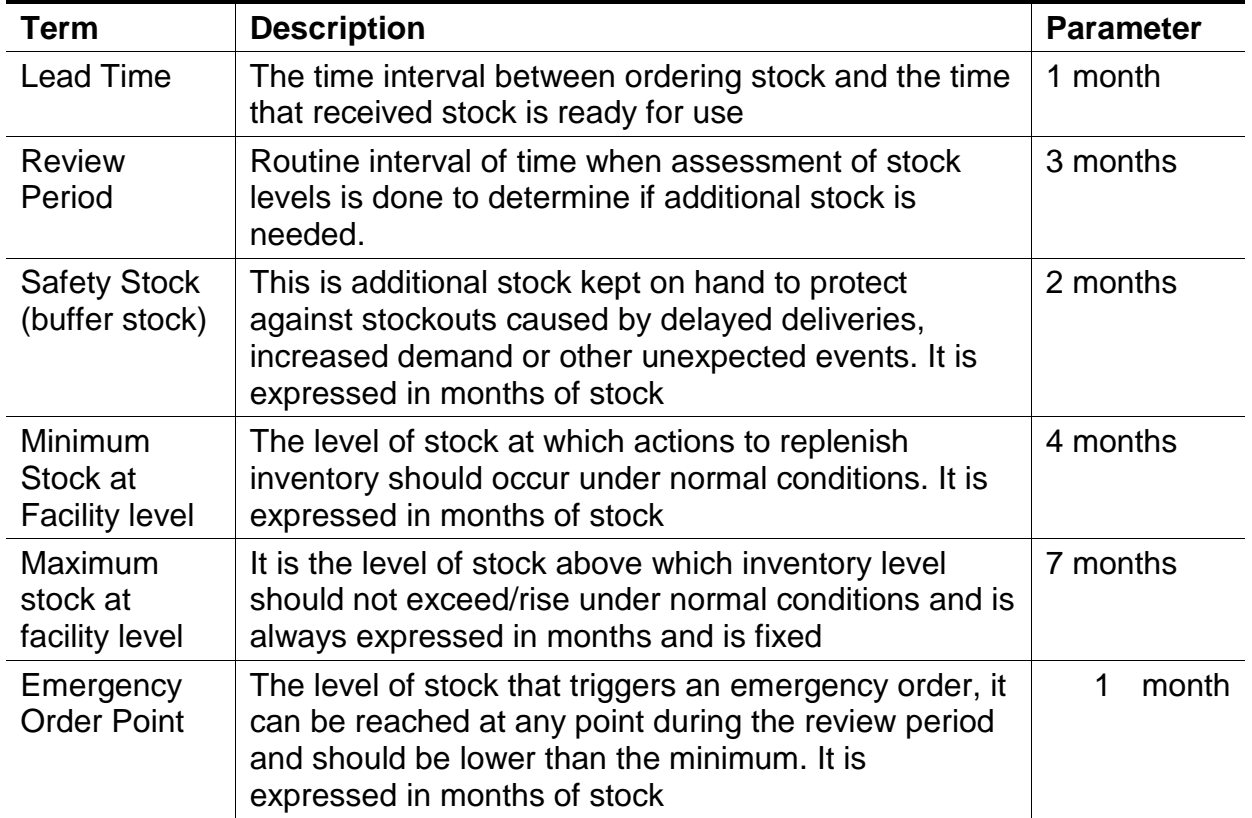

#### **Table 1 Inventory Control Parameters**

### **2.7. Steps in Zimbabwe Assisted Pull System (ZAPS)**

The following table outlines the activities in the ZAPS. The activities are divided into six different categories namely: Preparation for ordering, Ordering, Preparing for order processing, Order processing, Delivery and Data Processing & Reporting. See Table 2 below:

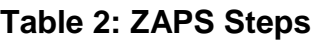

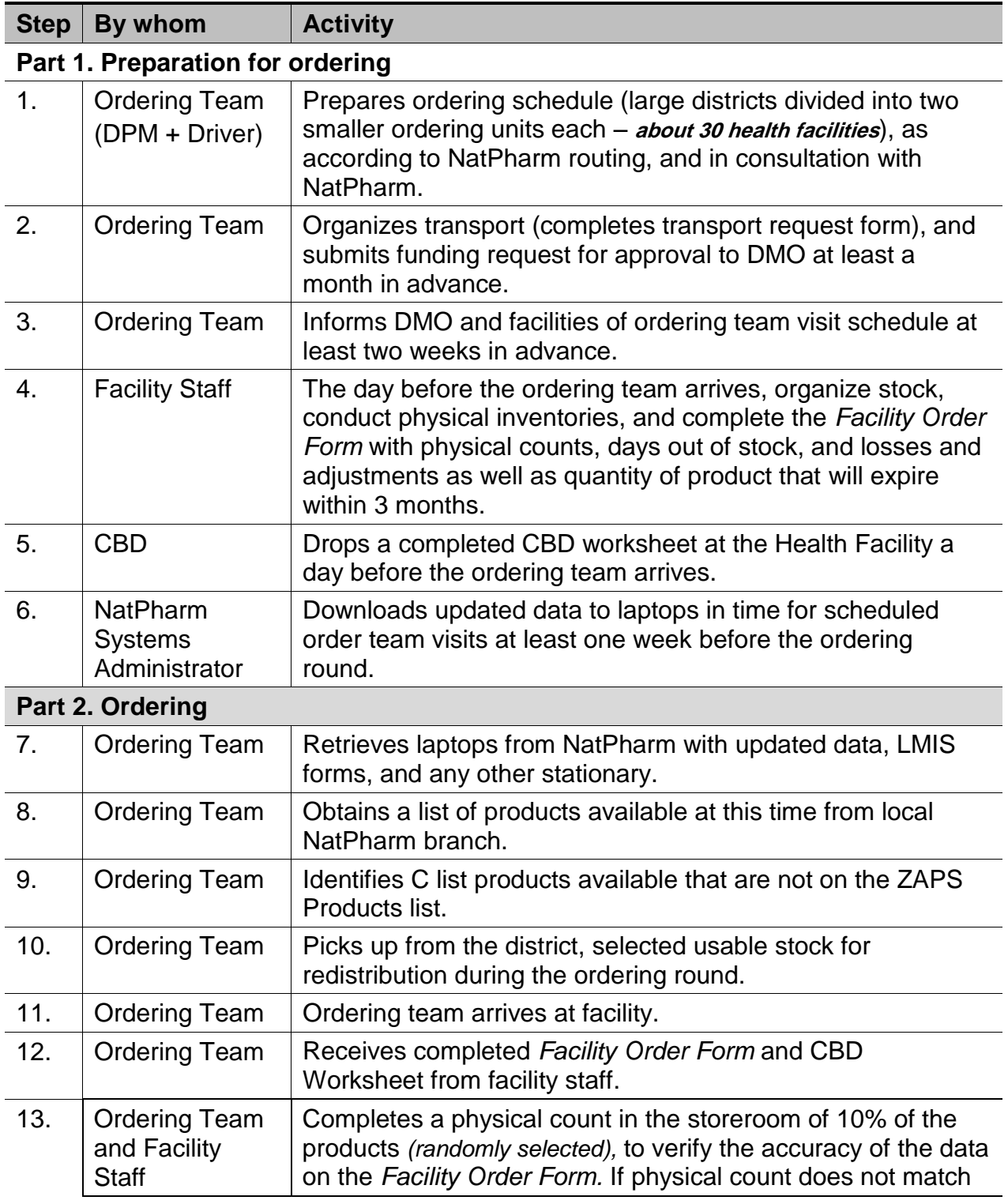

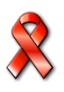

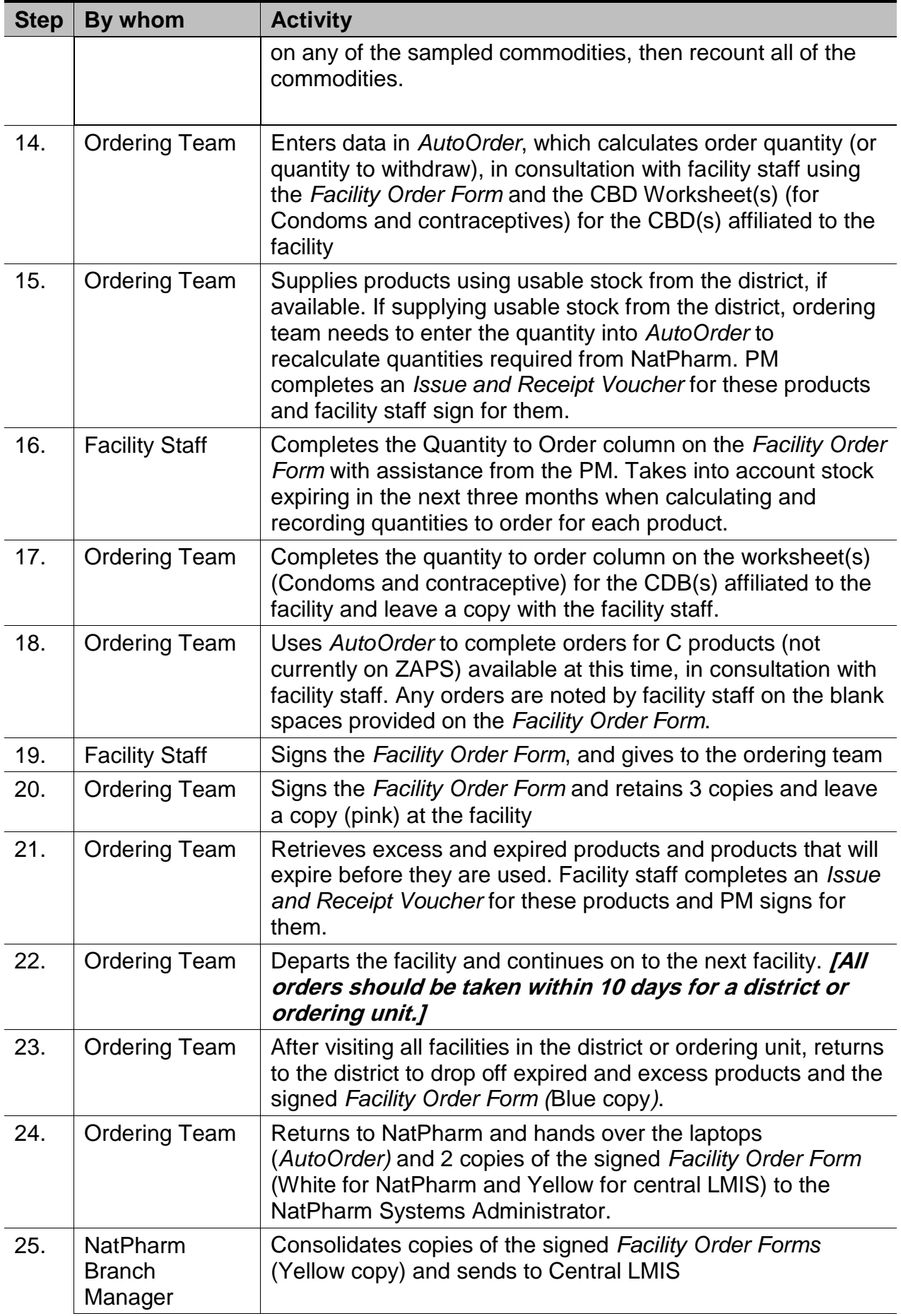

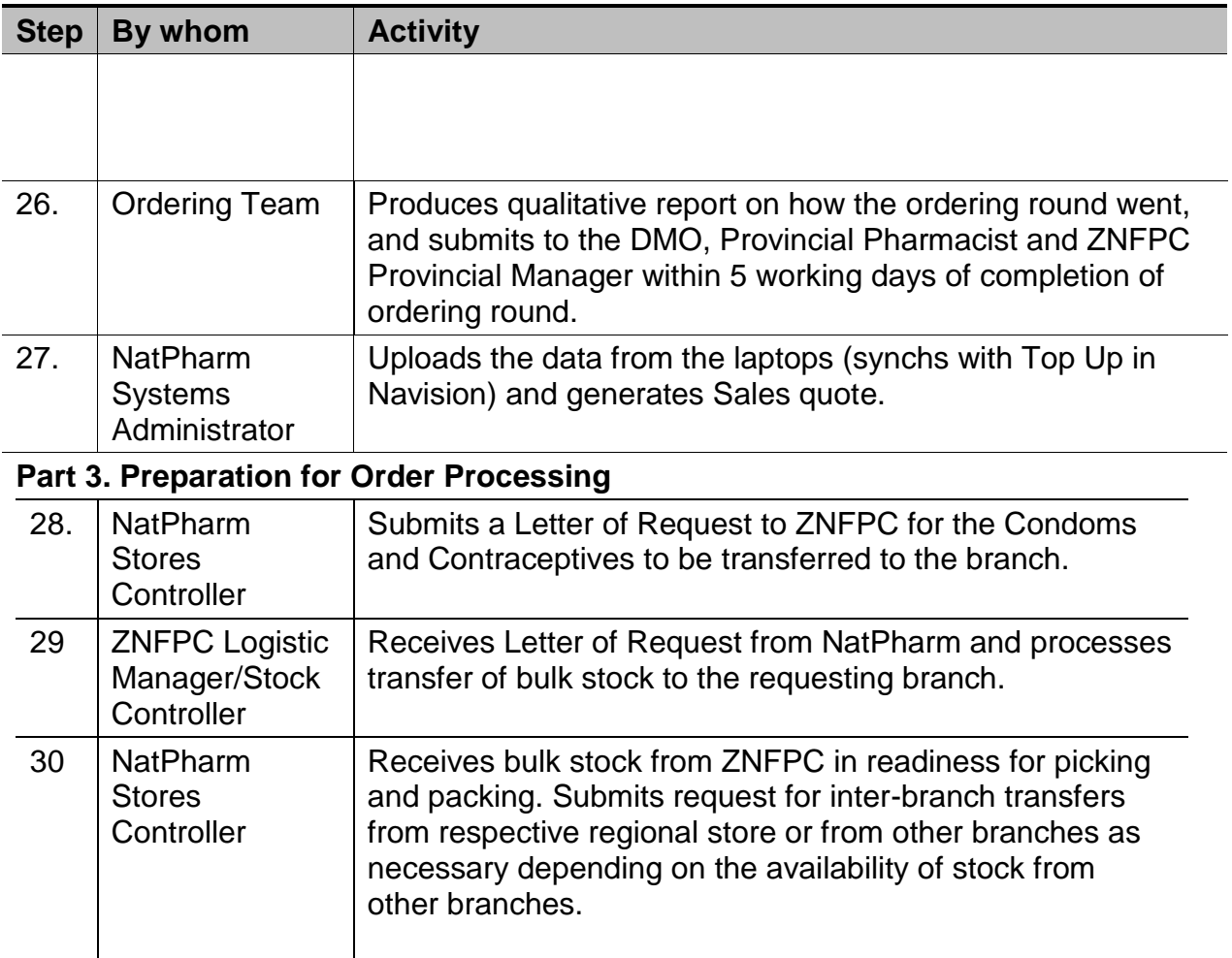

#### **Part 4 Order Processing**

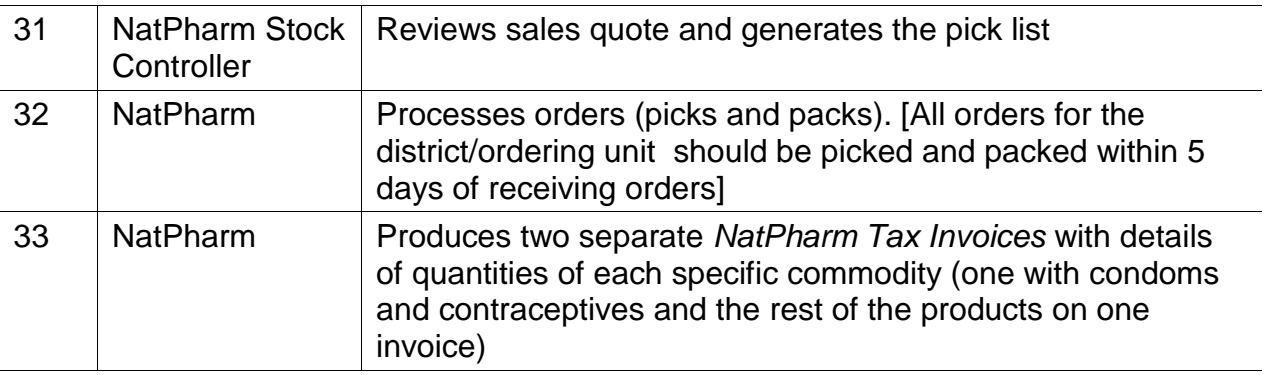

#### **Part 5. Delivery**

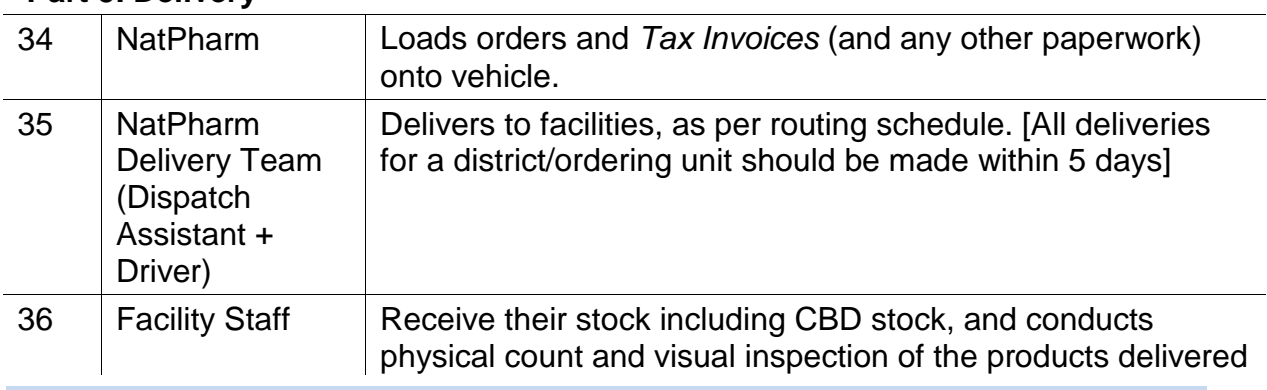

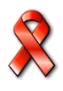

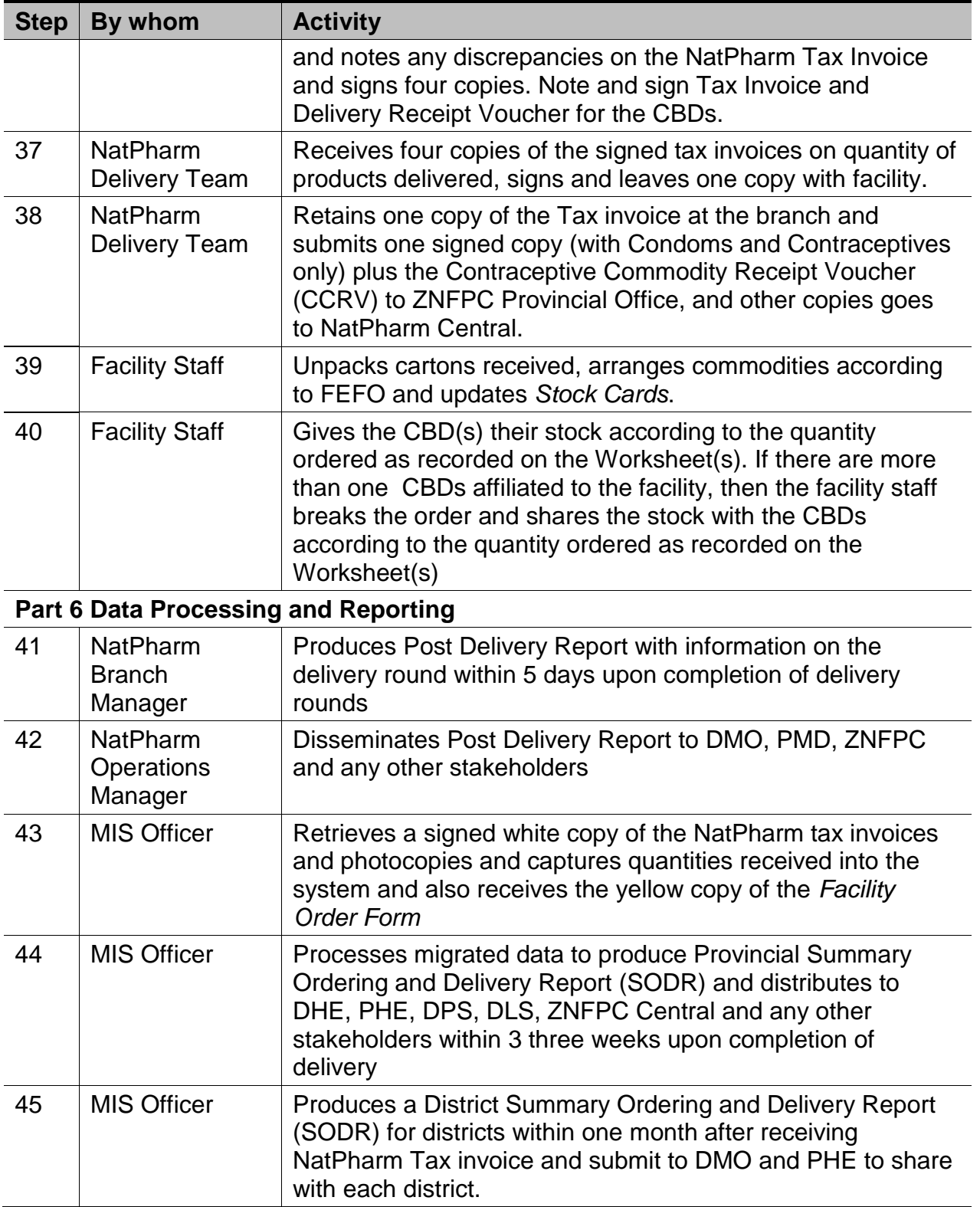

### **2.6. Logistics Management Information System (LMIS) for ZAPS**

**The purpose of a logistics management information system (LMIS) is to collect, organize, and report information to other levels in the system in order to make decisions that govern the logistics system and ensure that all Six Rights are fulfilled.**

Information, which supports specific logistics decision-making, should be collected. Essential data items are required to run a logistics system and therefore must be captured by the LMIS forms. These essential data items are:

- 1. Stock on Hand: Quantities of usable stock (health commodities) available at a particular point in time.
- 2. Losses and Adjustments: Losses are the quantities of health commodities removed from your stock for anything other than given to or used for patients/clients (e.g., expiry, loss, damage or theft). Losses are recorded as negative (-) numbers. Adjustments are quantities of a product received from any source other than the scheduled delivery from NatPharm, or quantities transferred between facilities (borrowed/returned). An adjustment may also be made to correct a calculation error or to reconcile a discrepancy between the reported quantities of stock on hand and the result of a physical count **when the discrepancy has been investigated and properly documente**d. Adjustments may be a negative (-) or positive (+) number.
- 3. Number of days stocked out: Number of days from the day each commodity was not available for use/dispensing to clients up to the day of delivery.
- 4. Consumption; quantities of stock dispensed to or used on clients for a specified period of time

Within any logistics system, medicines are either stored, moved between facilities or used to provide services to clients hence records and forms are needed to collect and report the essential data items as they relate to these three activities. Records and forms have been designed for the ZAPS LMIS and are included in this SOPs manual along with step-by-step instructions on how to fill them out.

### **2.7. LMIS Forms Used and reports generated in the ZAPS**

The table below lists all LMIS forms and reports (including the name of the form/report, the purpose, and level) used in the ZAPS. Copies of these forms can be found in the Annex of this SOPs Manual. All forms can be obtained through NatPharm. Job aids for completing the forms can also be found in this SOPs manual.

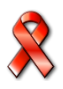

### **Table 3 LMIS Forms and Reports**

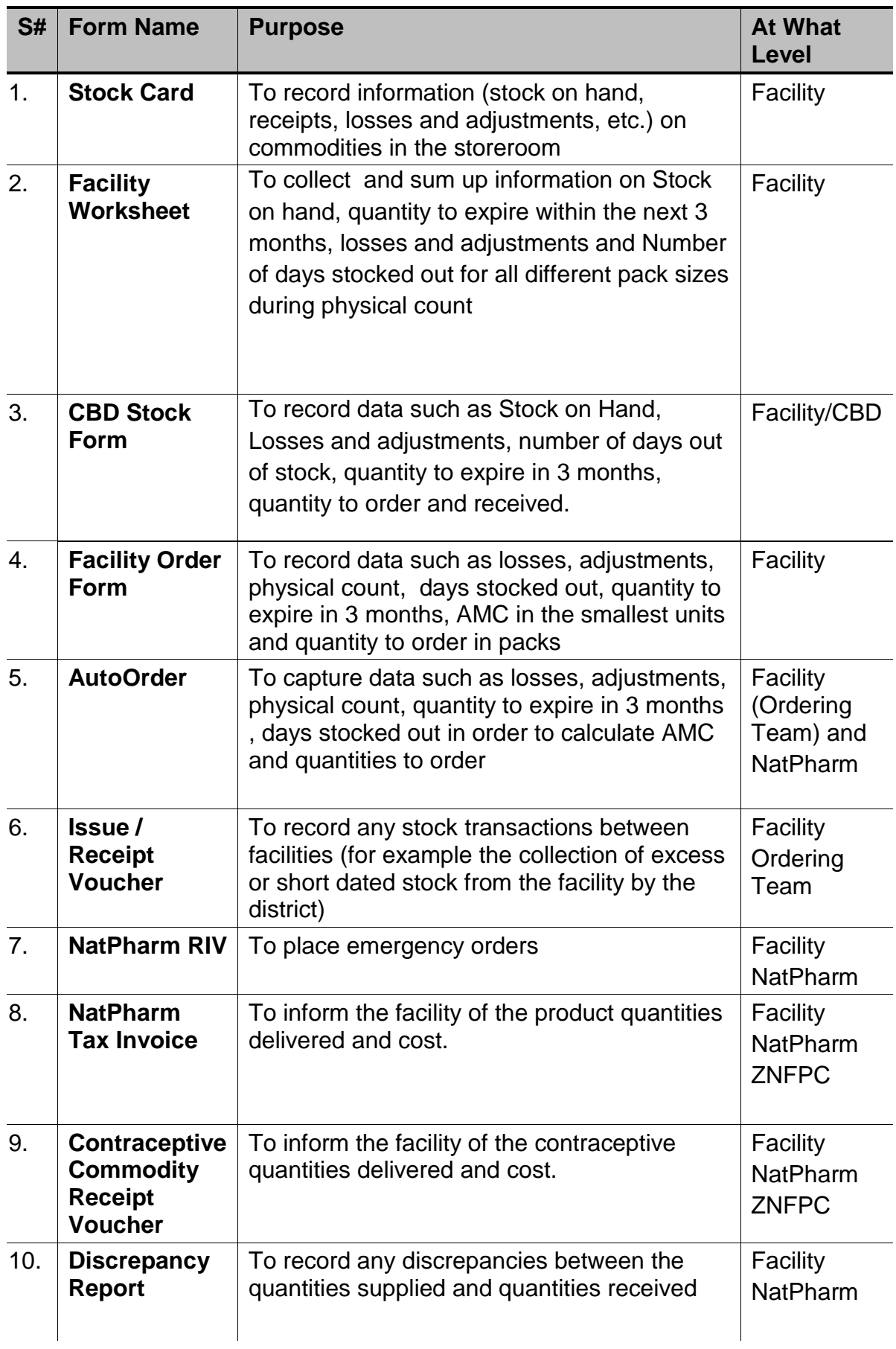

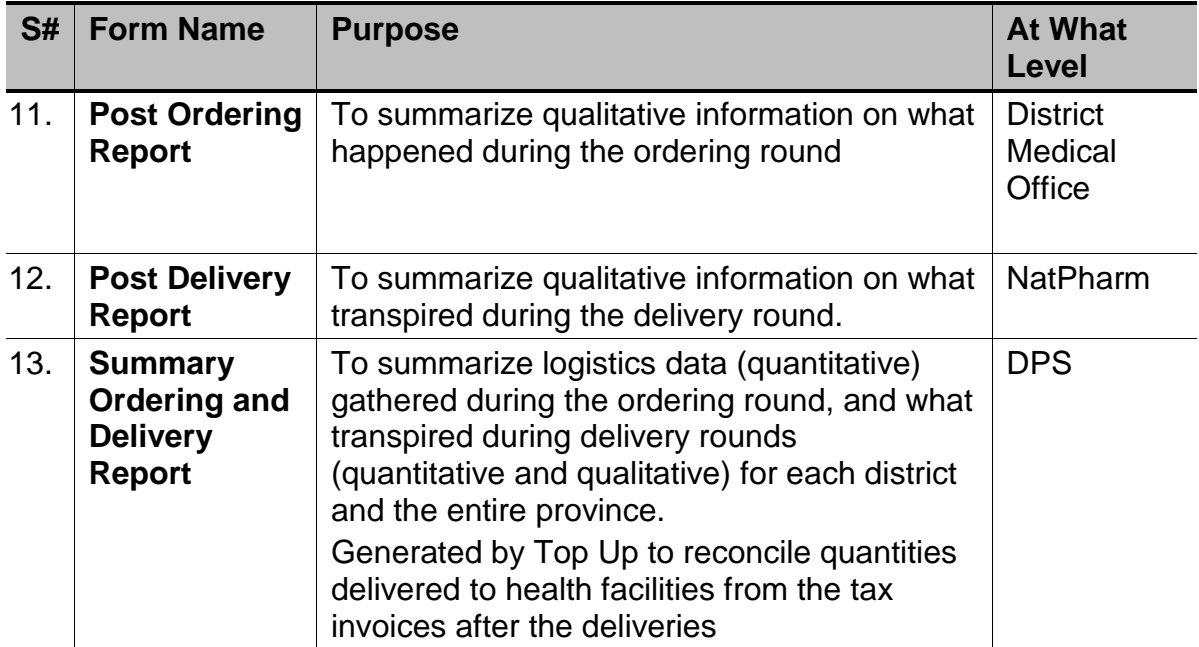

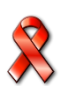

### **2.8. Products included in ZAPS**

Public sector facilities have been segmented into two groups: primary health care facilities and hospitals. Different products are given to the two types of health facilities. There are more products for primary health care facilities than for the hospital level managed in the Zimbabwe Assisted Pull System. A full list of products by facility type, are listed in table 4 below:

| <b>Products</b>            |                                              | <b>VEN</b><br><b>Classifi</b><br>cation | Units used<br>in recording<br>and | Unit of issue from<br><b>NatPharm</b>        |
|----------------------------|----------------------------------------------|-----------------------------------------|-----------------------------------|----------------------------------------------|
|                            |                                              |                                         | reporting                         |                                              |
| <b>Malaria Commodities</b> |                                              |                                         |                                   |                                              |
| 1.                         | A/L 20/120mg 1x6                             | V                                       | Blister of 6<br>tablets           | <b>Blister of 6 tablets</b>                  |
| 2.                         | A/L 20/120mg 2x6                             | $\vee$                                  | Blister of 12<br>tablets          | Blister of 12 tablets                        |
| 3.                         | A/L 20/120mg 3x6                             | $\vee$                                  | Blister of 18<br>tablets          | <b>Blister of 18 tablets</b>                 |
| 4.                         | A/L 20/120mg 4x6                             | $\vee$                                  | Blister of 24<br>tablets          | Blister of 24 tablets                        |
| 5.                         | Atersunate/Amodiaquine 25/67.5mg<br>(Infant) | $\mathsf{V}$                            | Box/Blister<br>of 3 tablets       | Box/Blister of 3<br>tablets                  |
| 6.                         | Atersunate/Amodiaquine 50/135mg<br>(Toddler) | $\mathsf{V}$                            | Box/Blister<br>of 3 tablets       | Box/Blister of 3<br>tablets                  |
| 7.                         | Atersunate/Amodiaquine 100/270mg<br>(Child)  | $\mathsf{V}$                            | Box/Blister<br>of 3 tablets       | Box/Blister of 3<br>tablets                  |
| 8.                         | Atersunate/Amodiaquine 100/270mg<br>(Adult)  | $\mathsf{V}$                            | Box of 6<br>tablets               | Box of 6 tablets                             |
| 9.                         | Atersunate 60mg injection                    | $\mathsf{V}$                            | Ampoule/vi<br>al                  | Ampoule/vial                                 |
|                            | 10. Atersunate 50mg suppositories            | V                                       | Suppository                       | Pack of 6<br>suppositories                   |
| 11.                        | Atersunate 200mg suppositories               | $\mathsf{V}$                            | Suppository                       | Pack of 6<br>suppositories                   |
| 12.                        | Quinine 300mg Tablets                        | V                                       | <b>Tablets</b>                    | Pack of 100                                  |
| 13.                        | Quinine 600mg/2ml                            | $\overline{\mathsf{V}}$                 | Ampoule                           | Ampoule                                      |
| 14.                        | Sulphadoxine/Pyrimethamine<br>500/25mg       | $\vee$                                  | <b>Tablets</b>                    | Bottle of 100 tablets<br>Pack of 150 tablets |
|                            | 15. Rapid Diagnostic Test (PF)               | $\vee$                                  | <b>Test</b>                       | Kit of 25 tests                              |
|                            | 16. Rapid Diagnostic Test (PAN)              | $\vee$                                  | <b>Test</b>                       | Kit of 30 tests                              |
| <b>TB Commodities</b>      |                                              |                                         |                                   |                                              |
| 17.I                       | RHZE 150/75/400/275MG                        | V                                       | <b>Tablets</b>                    | Pack of 672 tablets                          |
| 18.                        | <b>RH 150/75MG</b>                           | $\vee$                                  | <b>Tablets</b>                    | Pack of 672 tablets                          |
| 19.                        | RH 60/30MG                                   | $\vee$                                  | <b>Tablets</b>                    | Pack of 90 tablets                           |

**Table 4 Products in the ZAPS at Primary Health Care Level**

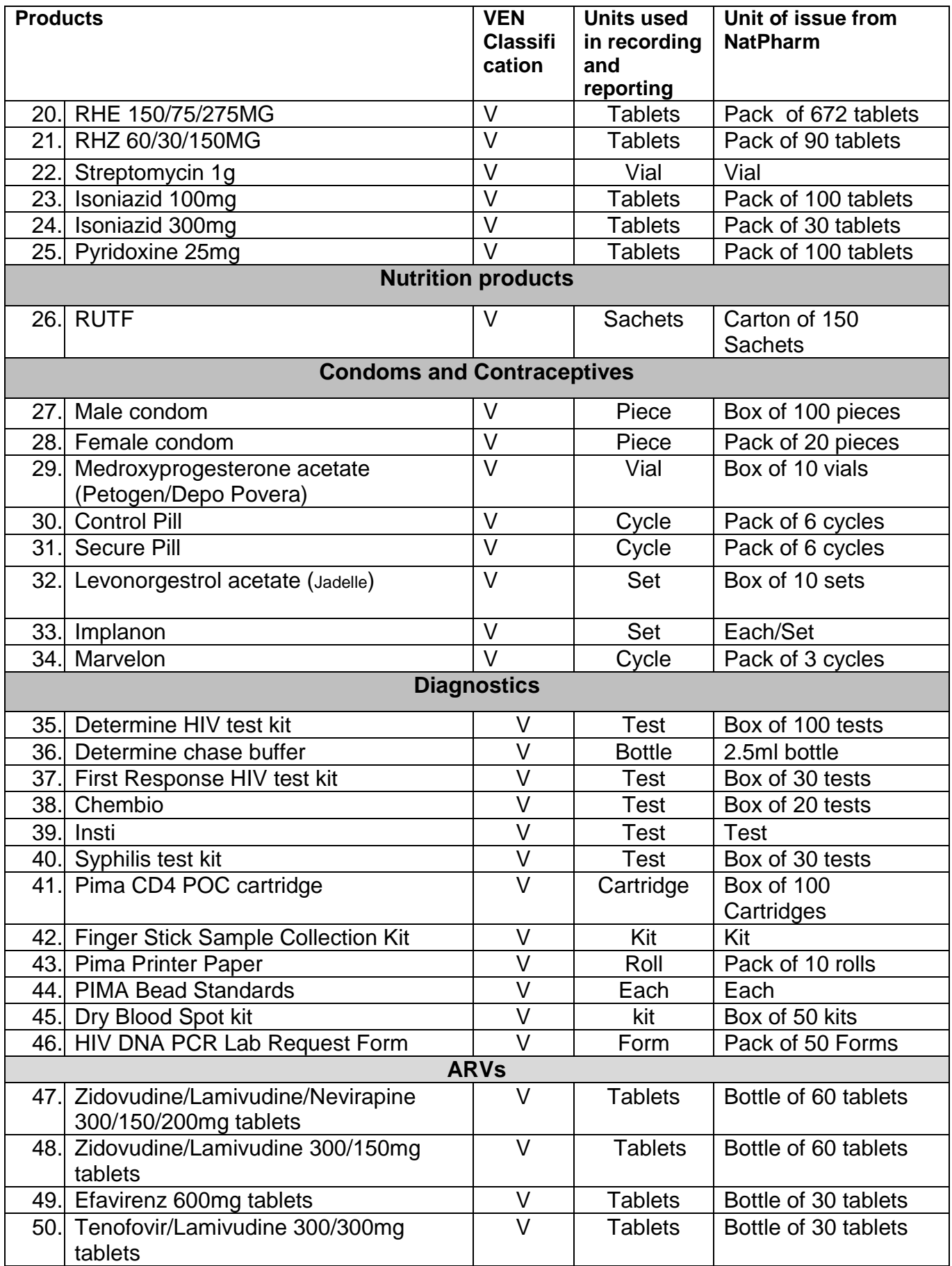

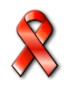

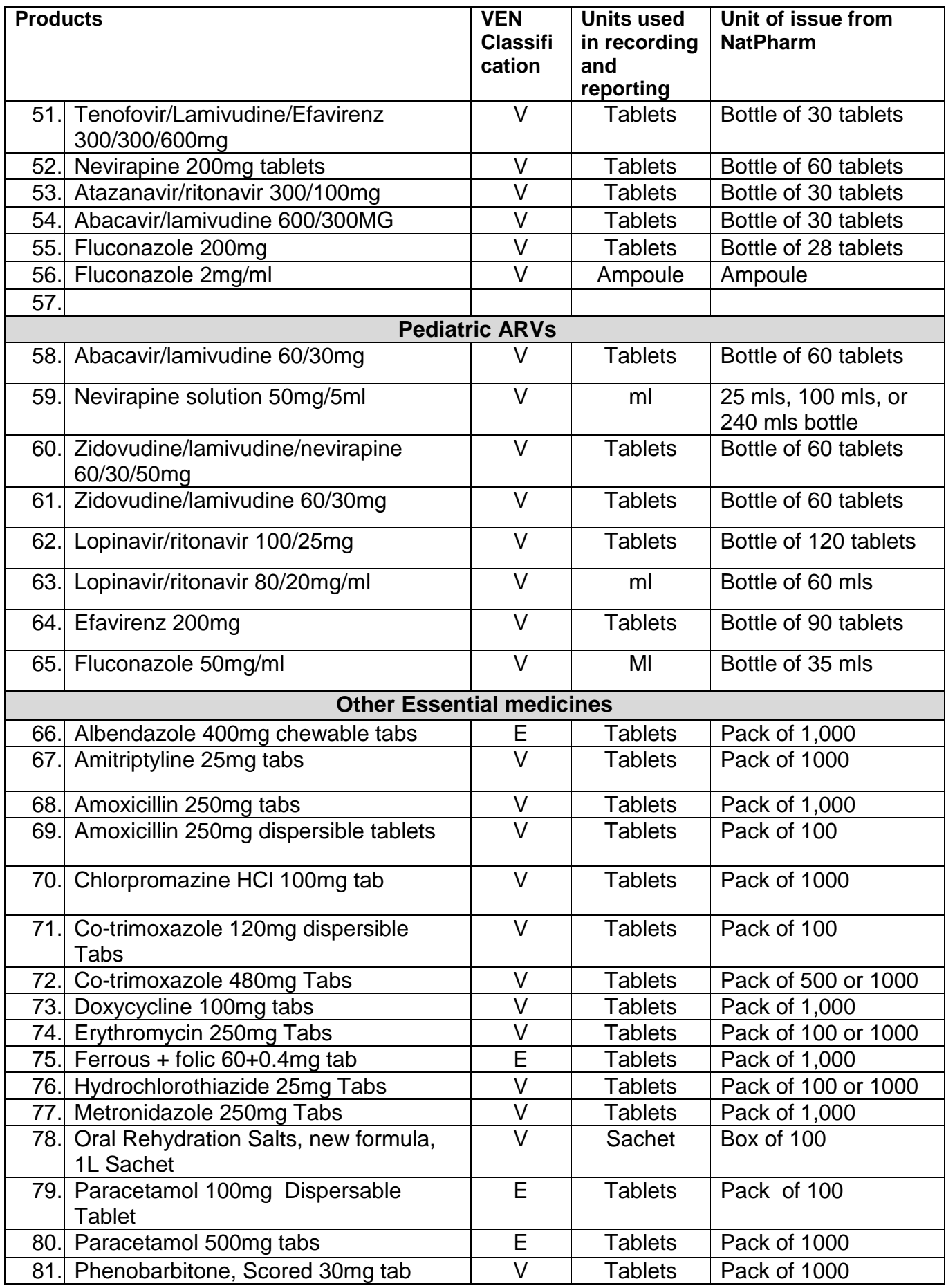

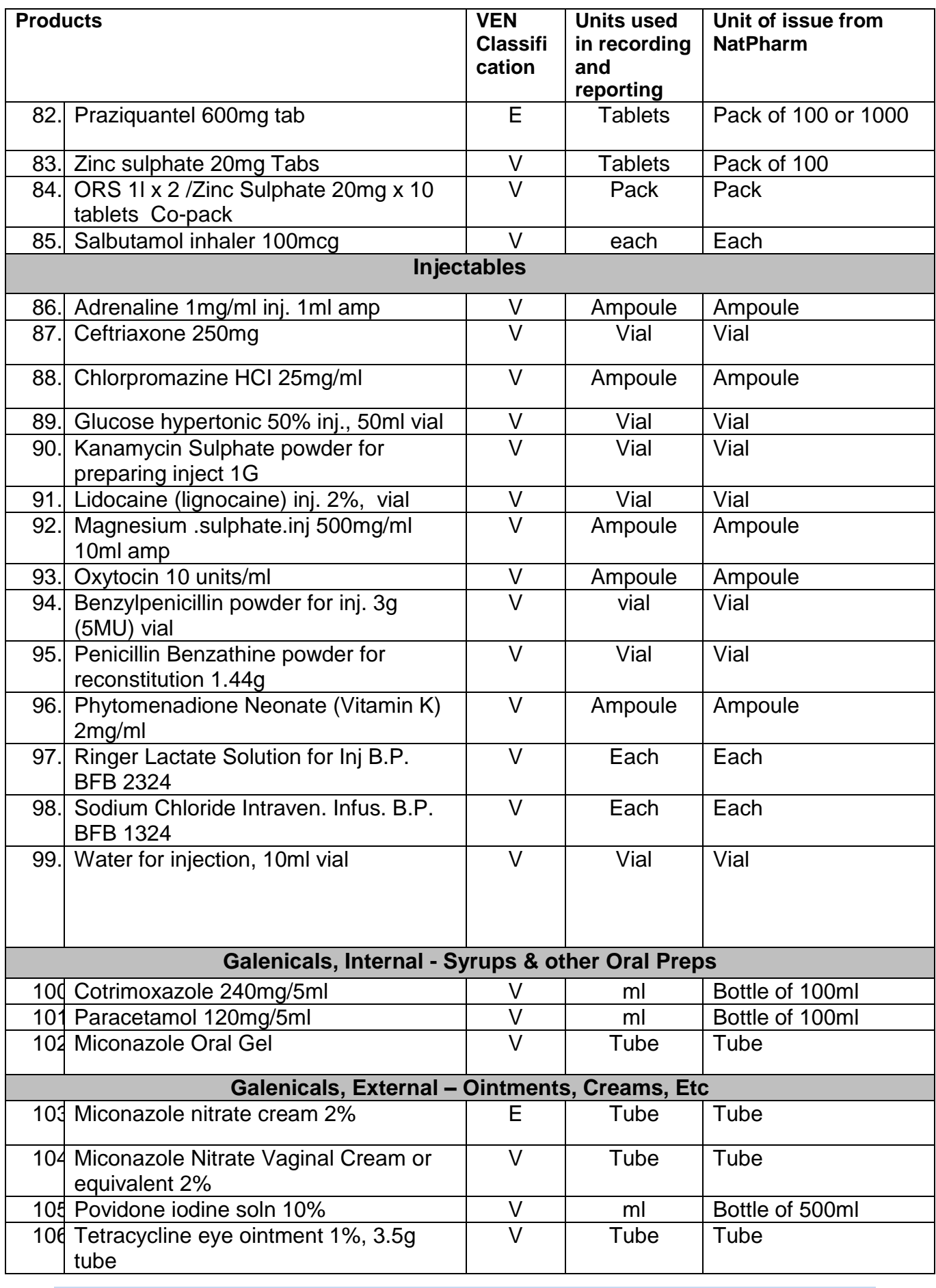

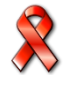

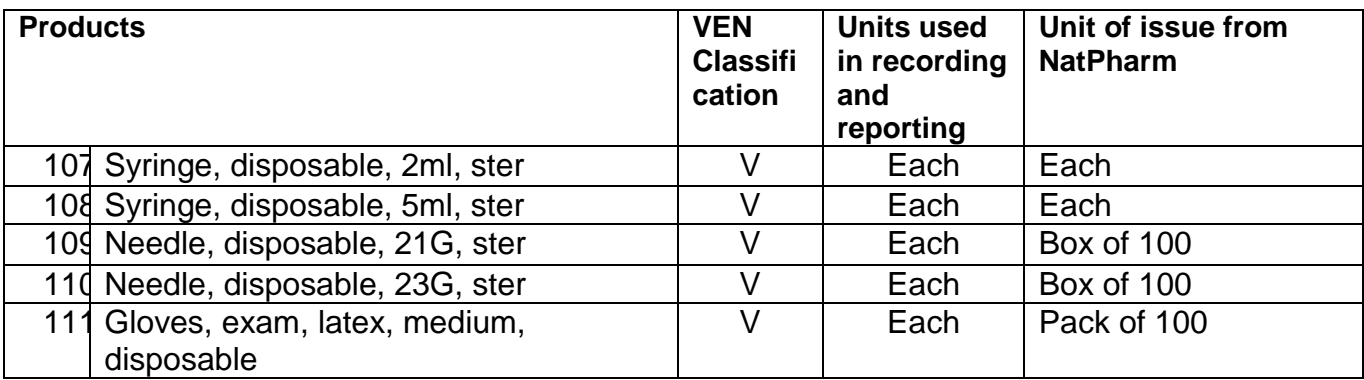

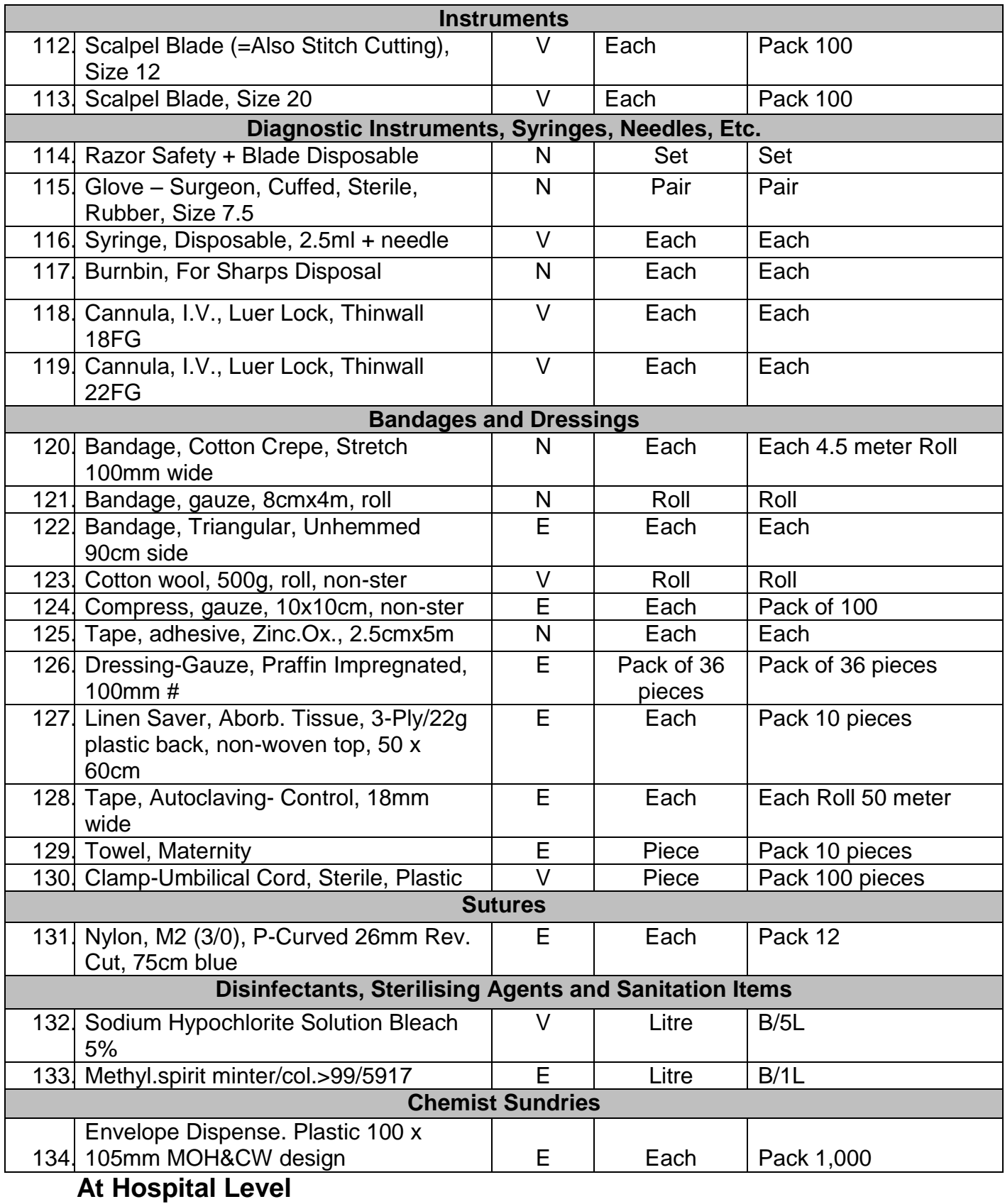

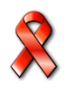

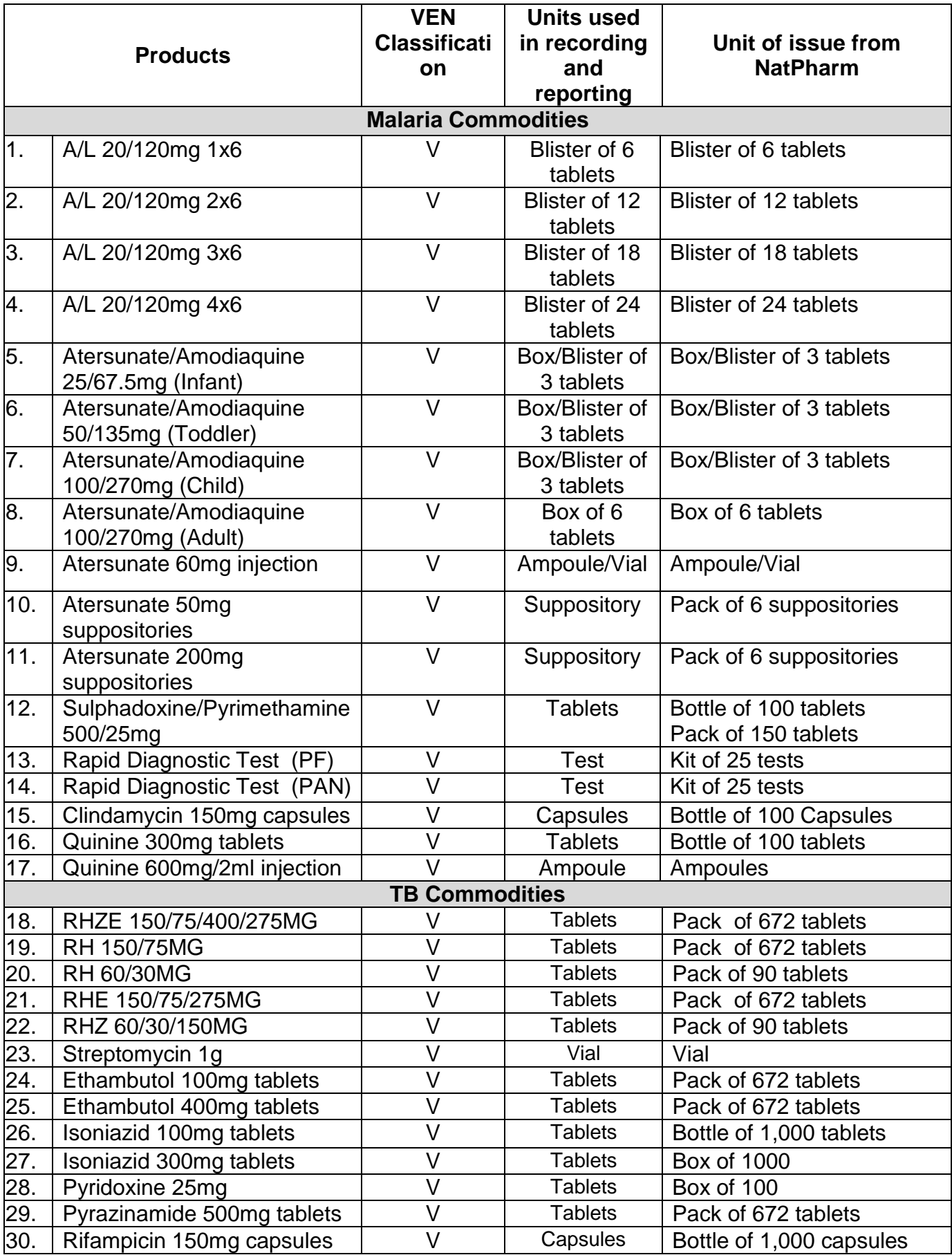

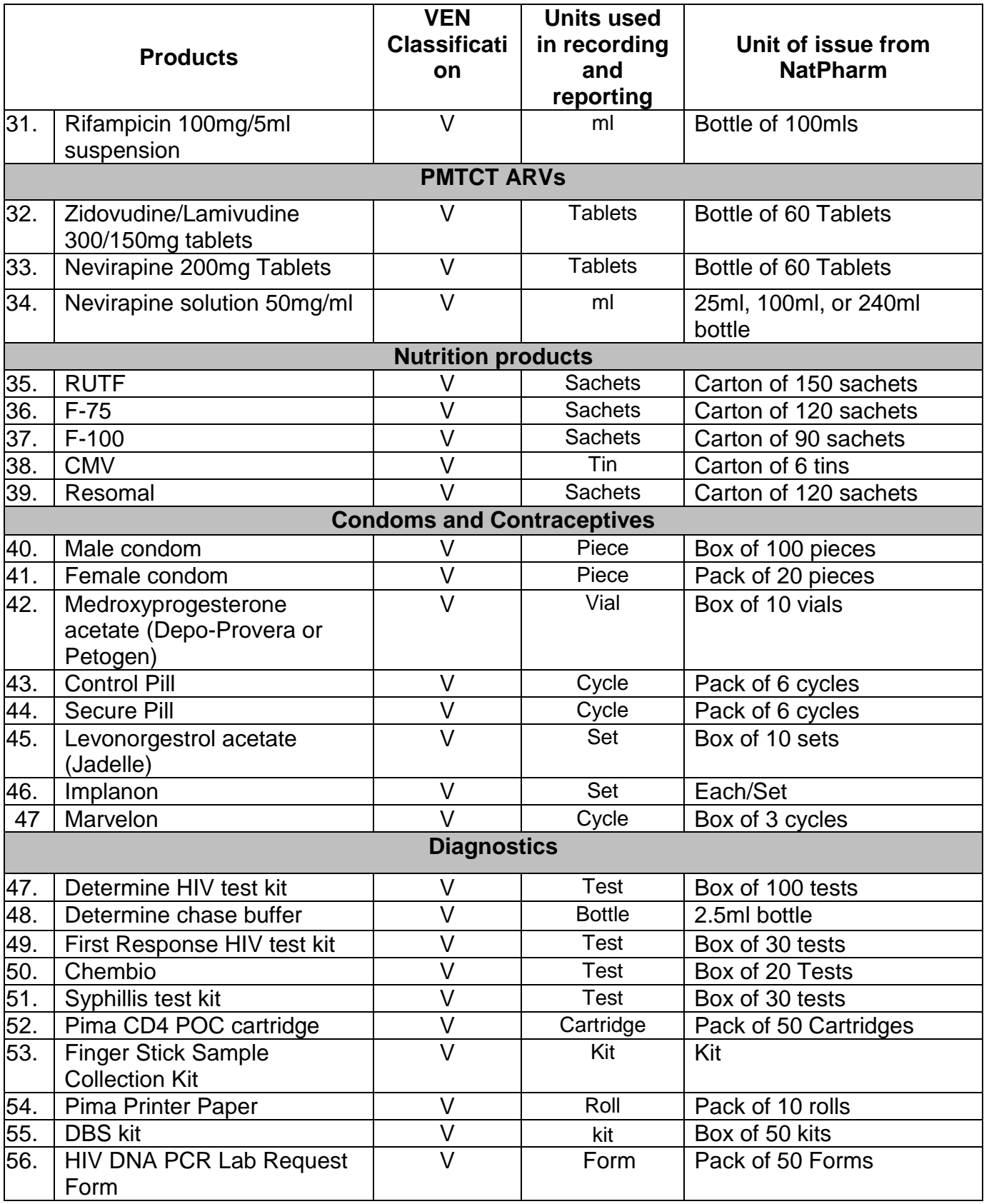

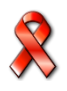

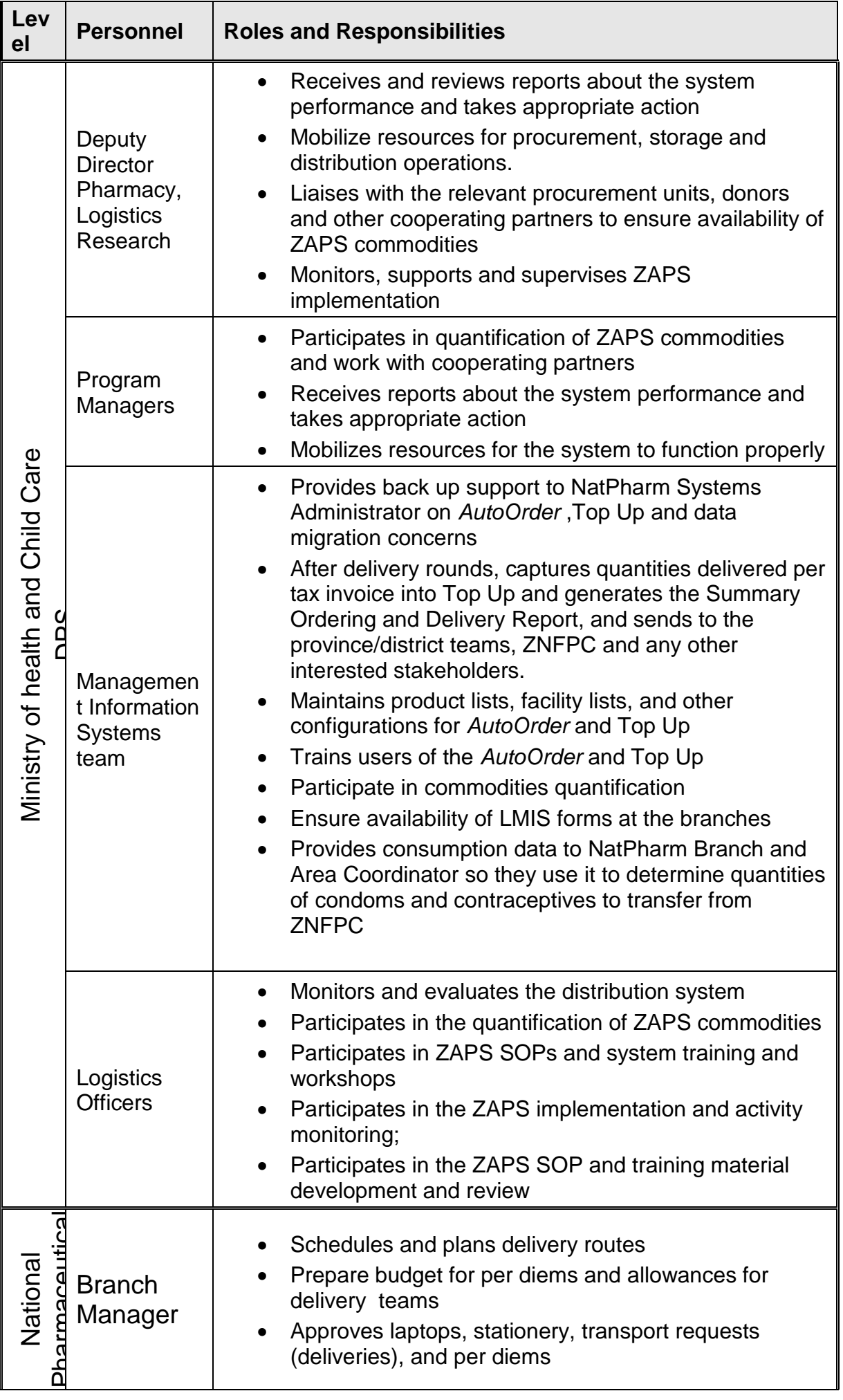

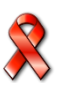

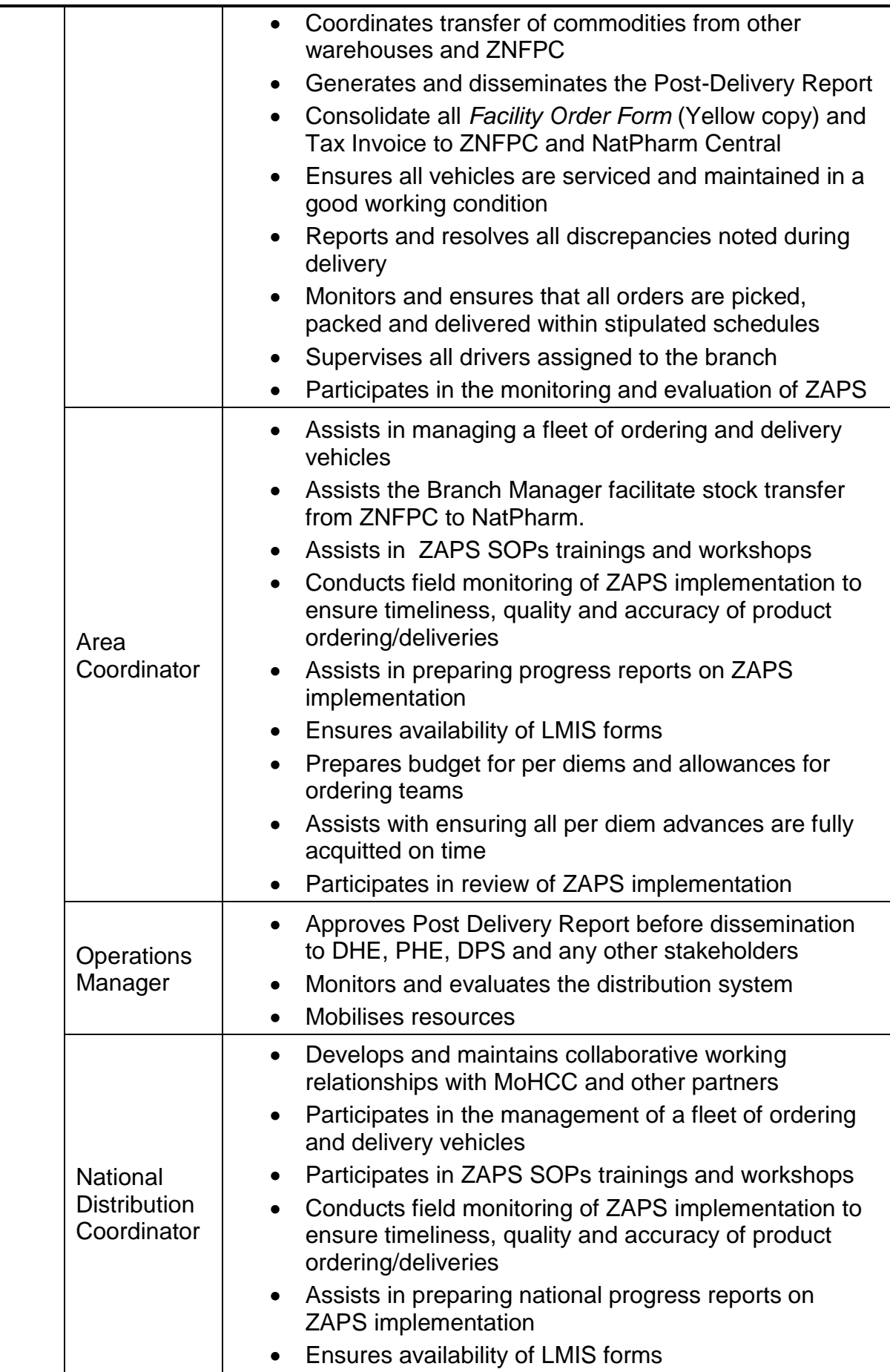

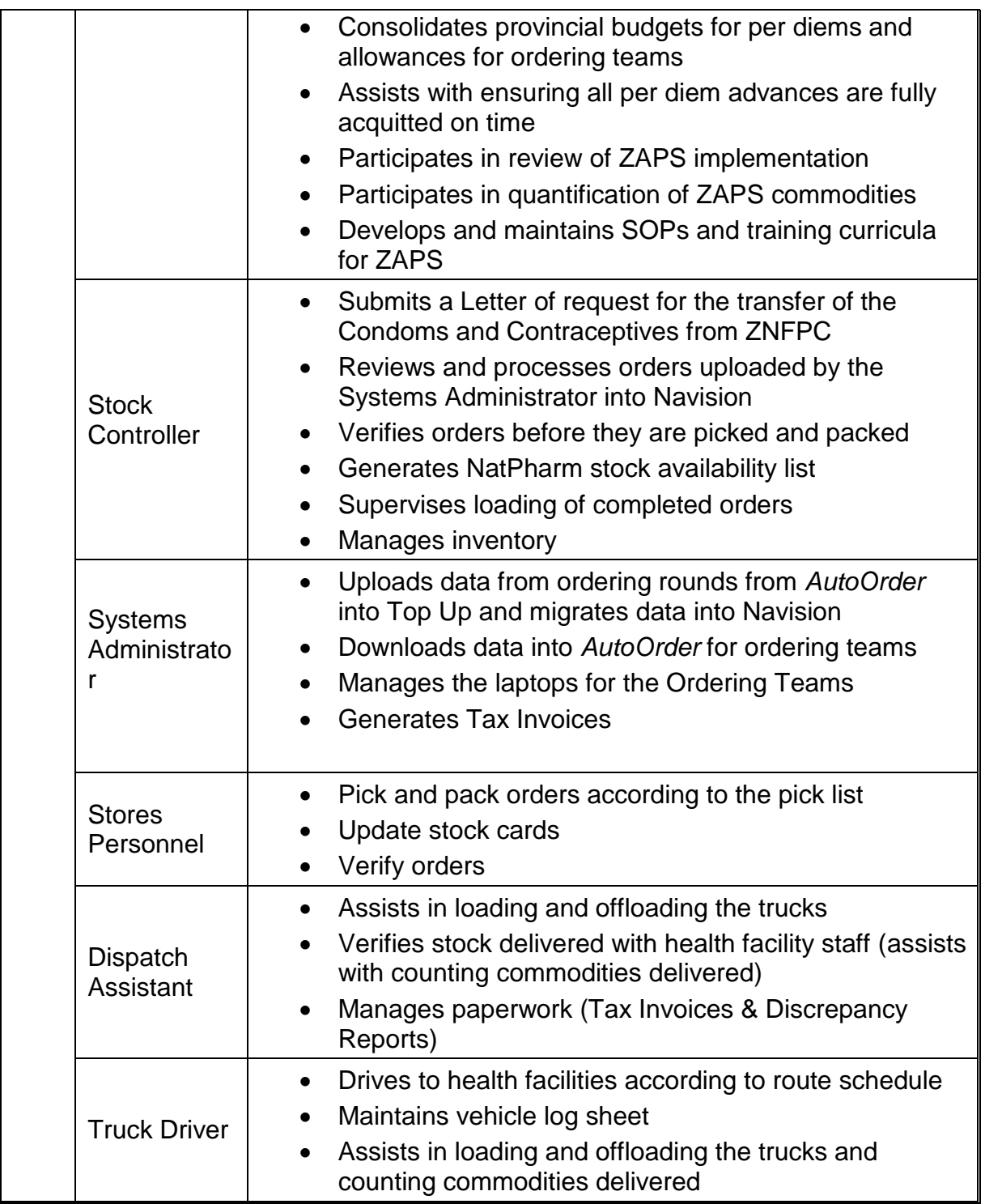

### **ZAPS Roles and Responsibilities**

Many health care staff play key roles in the operation of Zimbabwe Assisted Pull System. The roles and responsibilities for personnel involved in this system are listed below. Depending on your job or role within the system, this SOPs manual helps you to complete these responsibilities in a timely and effective manner.

 $\Box$  If you are involved in the operation/management of a health facility, find your job title below and match your roles and responsibilities with the

Integrated HIV Prevention, Treatment, Care and Support Training Participant Handbook

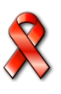

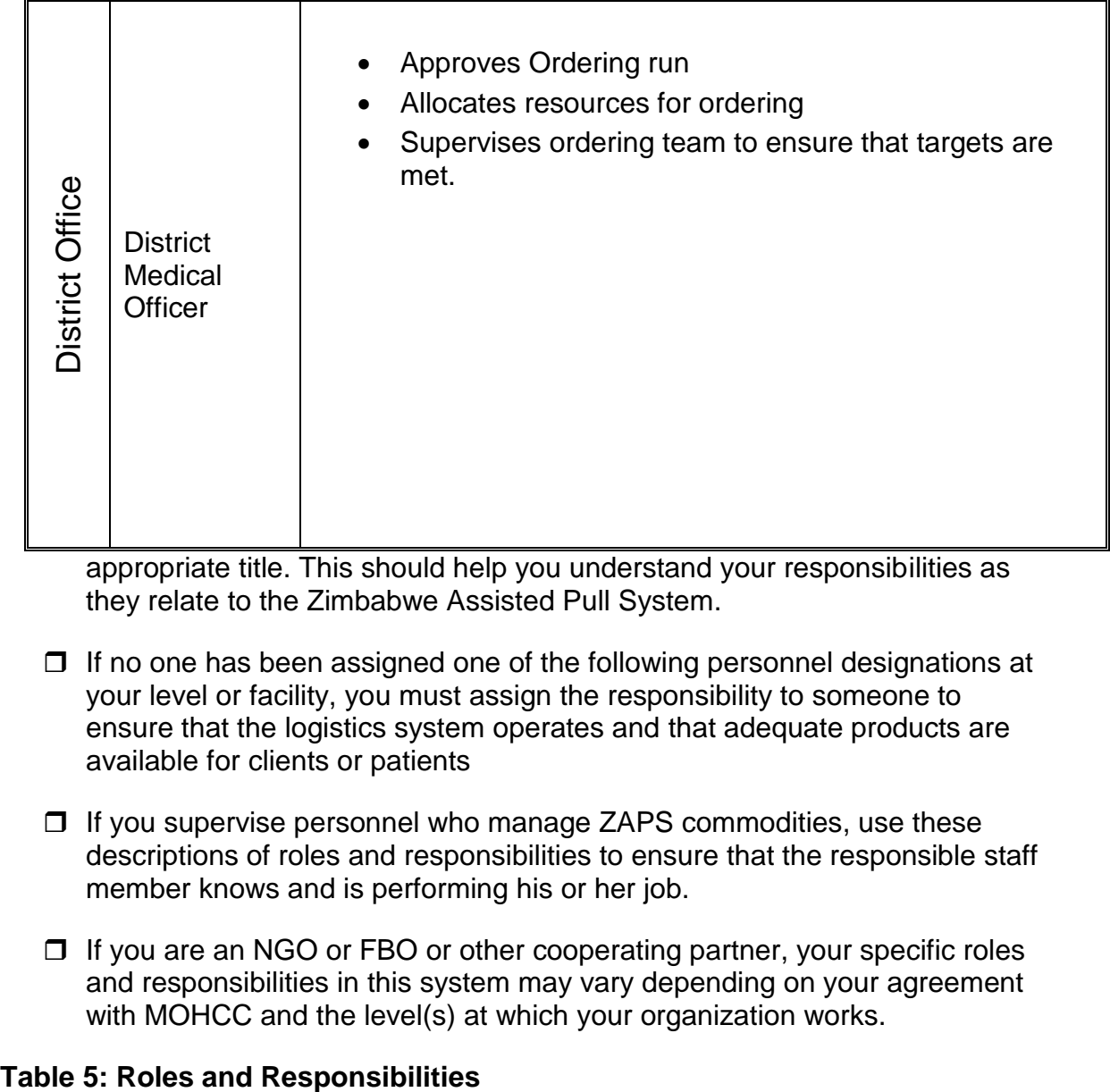

appropriate title. This should help you understand your responsibilities as they relate to the Zimbabwe Assisted Pull System.

- $\Box$  If no one has been assigned one of the following personnel designations at your level or facility, you must assign the responsibility to someone to ensure that the logistics system operates and that adequate products are available for clients or patients
- $\Box$  If you supervise personnel who manage ZAPS commodities, use these descriptions of roles and responsibilities to ensure that the responsible staff member knows and is performing his or her job.
- □ If you are an NGO or FBO or other cooperating partner, your specific roles and responsibilities in this system may vary depending on your agreement with MOHCC and the level(s) at which your organization works.

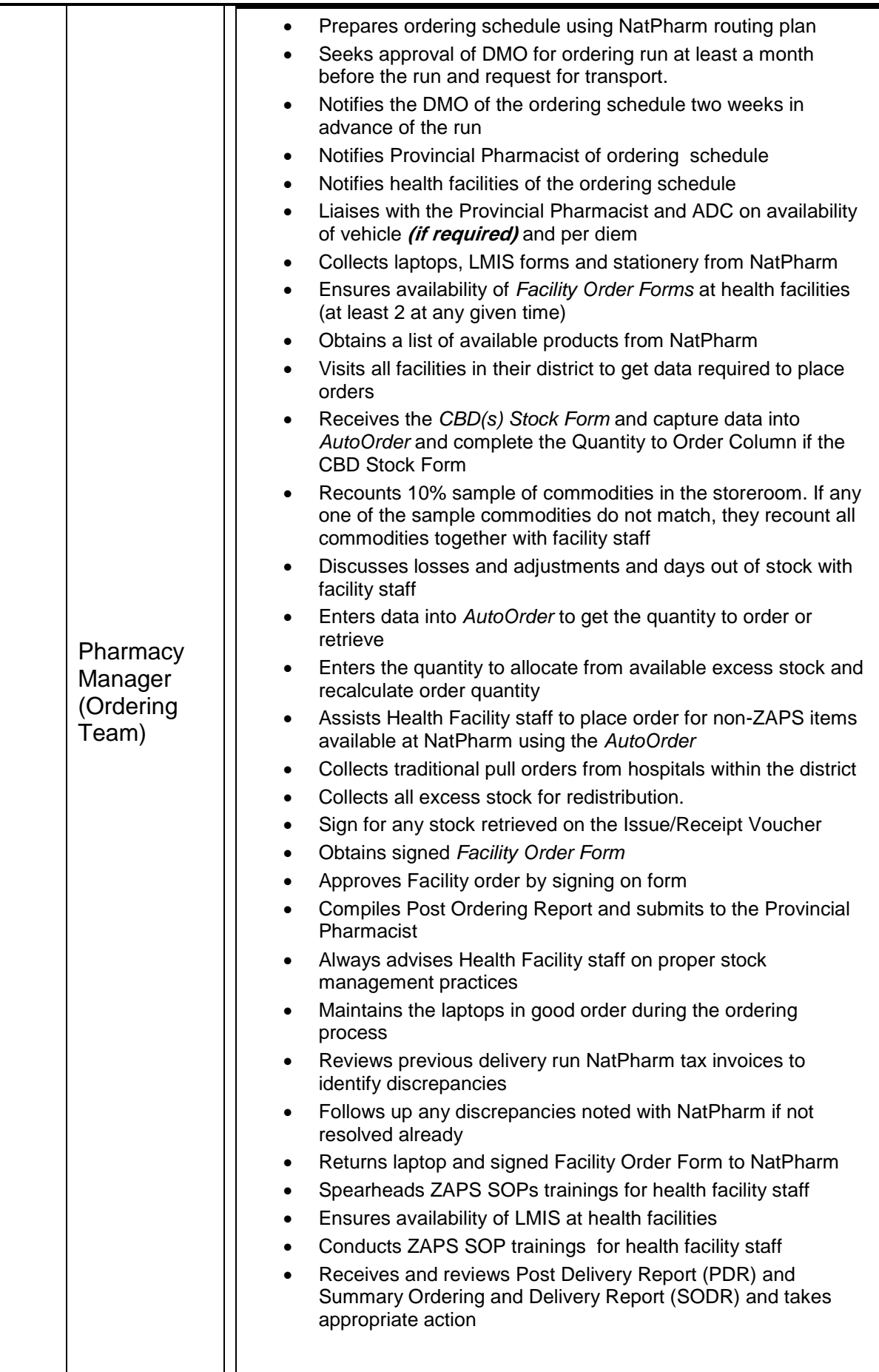

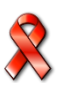
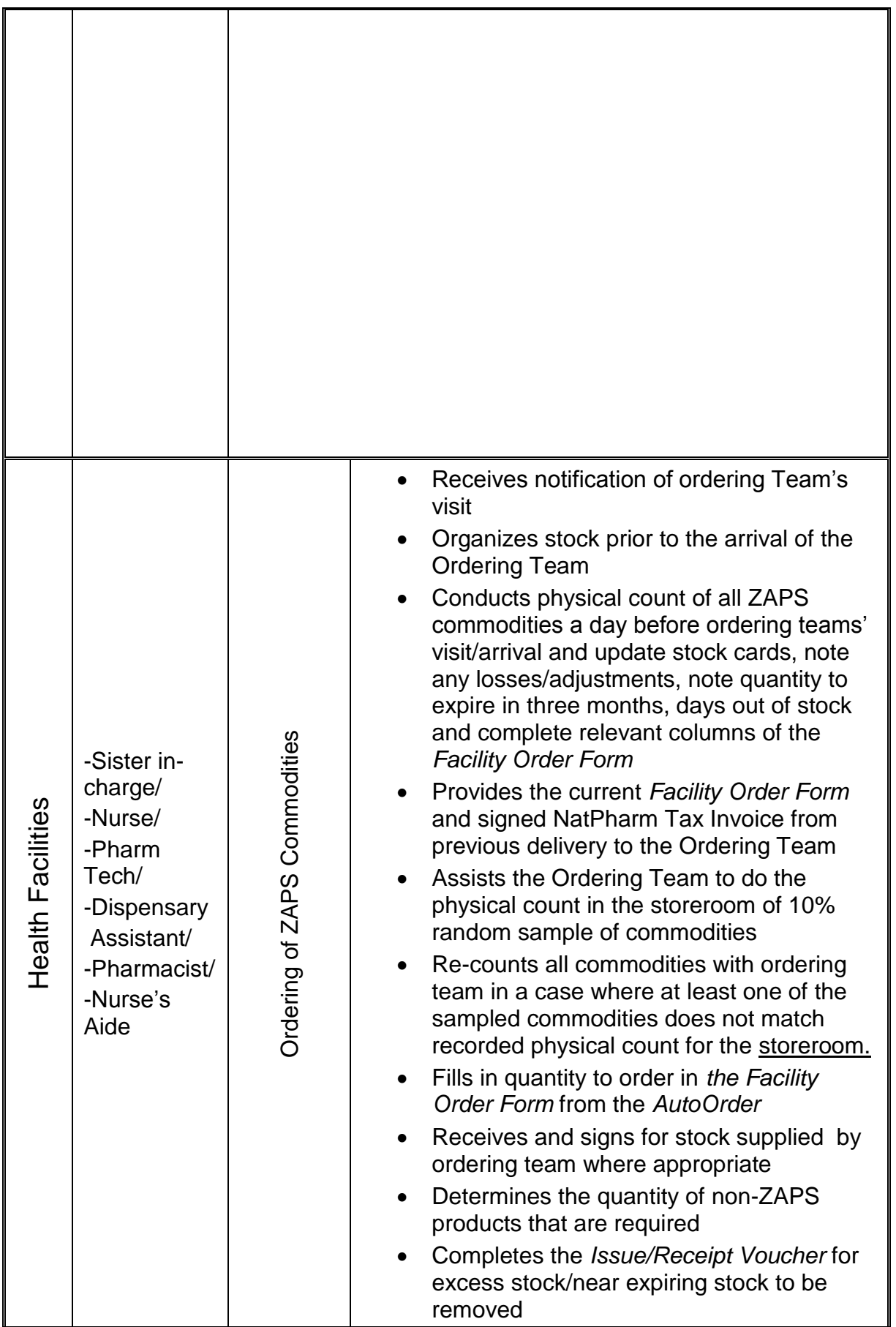

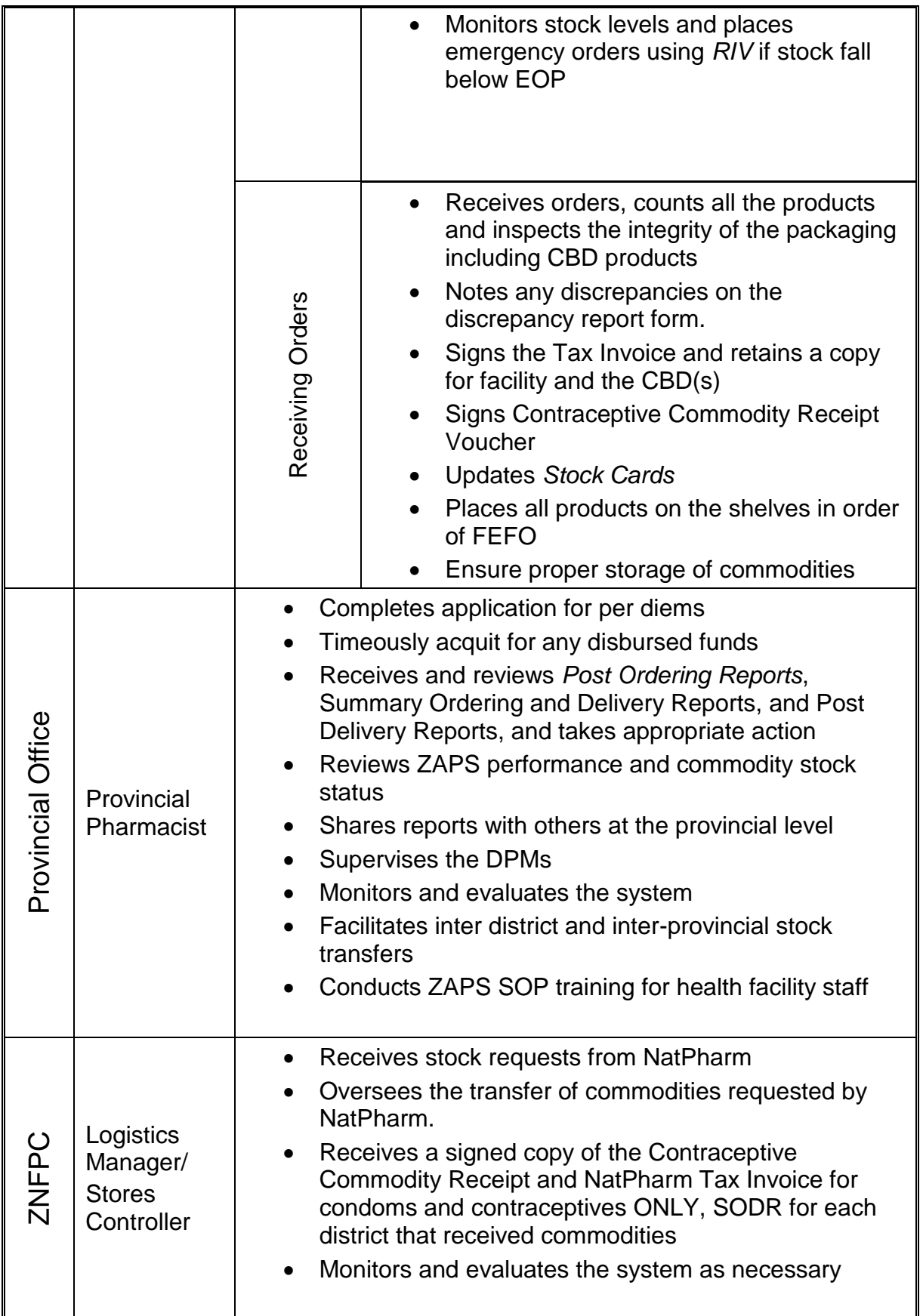

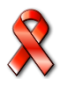

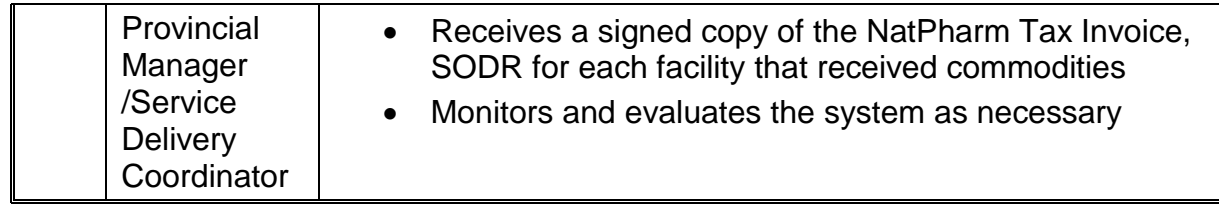

# **Assessing Stock Status**

A maximum/minimum inventory control system is designed to ensure that quantities of stock are maintained within a minimum and a maximum level. In order to know if your stocks are within that range, you must assess your stock status.

- The **maximum** months of stock **(MOS)** is the largest amount of each commodity a facility should hold at any one time. If a facility has more than the maximum, it is overstocked and risks having stocks expire before they are used.
- The **minimum** MOS is the smallest amount of commodity a facility should hold at any one time. If a facility has less than the minimum, it should monitor stock levels to ensure that it does not fall below the emergency order point.
- The **emergency order point EOP** is the level where the risk of stocking out is likely, and an emergency order should be placed immediately.

The maximum months of stock, minimum months of stock, and EOPs at facility level of the commodity logistics system are shown in the following table:

| Level                  | <b>Maximum</b> | <b>Minimum</b> | <b>EOP</b> |
|------------------------|----------------|----------------|------------|
| <b>Health Facility</b> | 7 months       | 4 months       | month      |

**Table 5a Maximum and Minimum MOS and EOP at Health Facility level**

When reviewing stock status, it helps to determine how much of each commodity is at the facility and how long these stocks will last. You should review your stock status by counting the stock available, as you do during a physical count. (See Conducting a Physical Count in this **Chapter- next page**.) When you finish, you will have an absolute quantity of stock available. But, it is much more important to know **how long the stocks will last** and if you have enough stock available until you receive your next order.

By reviewing your stock status you determine if your facility is understocked, overstocked, or adequately stocked. If you are understocked and you know that a recently ordered shipment is not on the way, monitor your stocks and place an emergency order when you get to EOP. (See Chapter 6 on Placing Emergency Orders.) If you are overstocked, you should contact the district for redistribution.

For each commodity, you assess your stock status by comparing the physical count that is made at the end of each month (on the  $30<sup>th</sup>$ ) to your maximum, minimum and EOP stock quantities, as written on your *Stock Card* for each product.

In order for your stock status assessment to be accurate, the maximum, minimum and EOP stock quantities must be kept up to date on your *Stock Card*. These

Integrated HIV Prevention, Treatment, Care and Support Training Participant Handbook

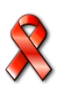

quantities should be updated every time you submit your *Facility Order Form*. See **Job Aid 3***,* Recording Transactions in the *Stock Card*, **Chapter 4, Section 4.5**.

### **4.1. Conducting Physical Inventory**

Physical counts are done at the following times:

- A day before the Ordering Team is scheduled to arrive
- When completing the *Facility Order Form*
- At the end of every month

A physical count of the products in the storeroom is done to verify that the stock balance found on the *Stock Card* shows the correct quantity of usable medicines and other medical supplies that are available in the storeroom. If the quantity on the *Stock Card* does not match the quantity on the shelf conduct some investigation, write a report on the outcome of your investigations and then update the stock card.

Instructions on how to complete a physical count are provided in the Job Aid below.

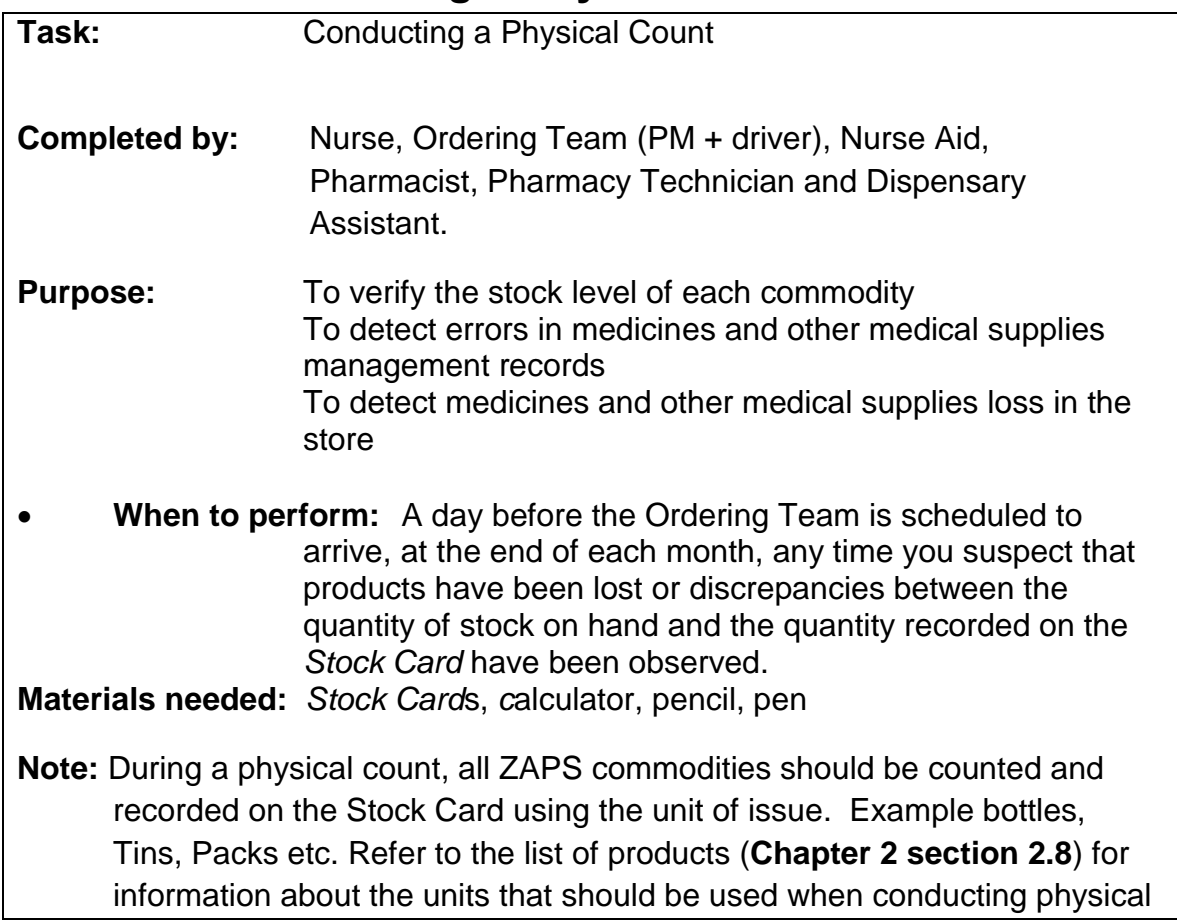

# **JOB AID 1: Conducting a Physical Count**

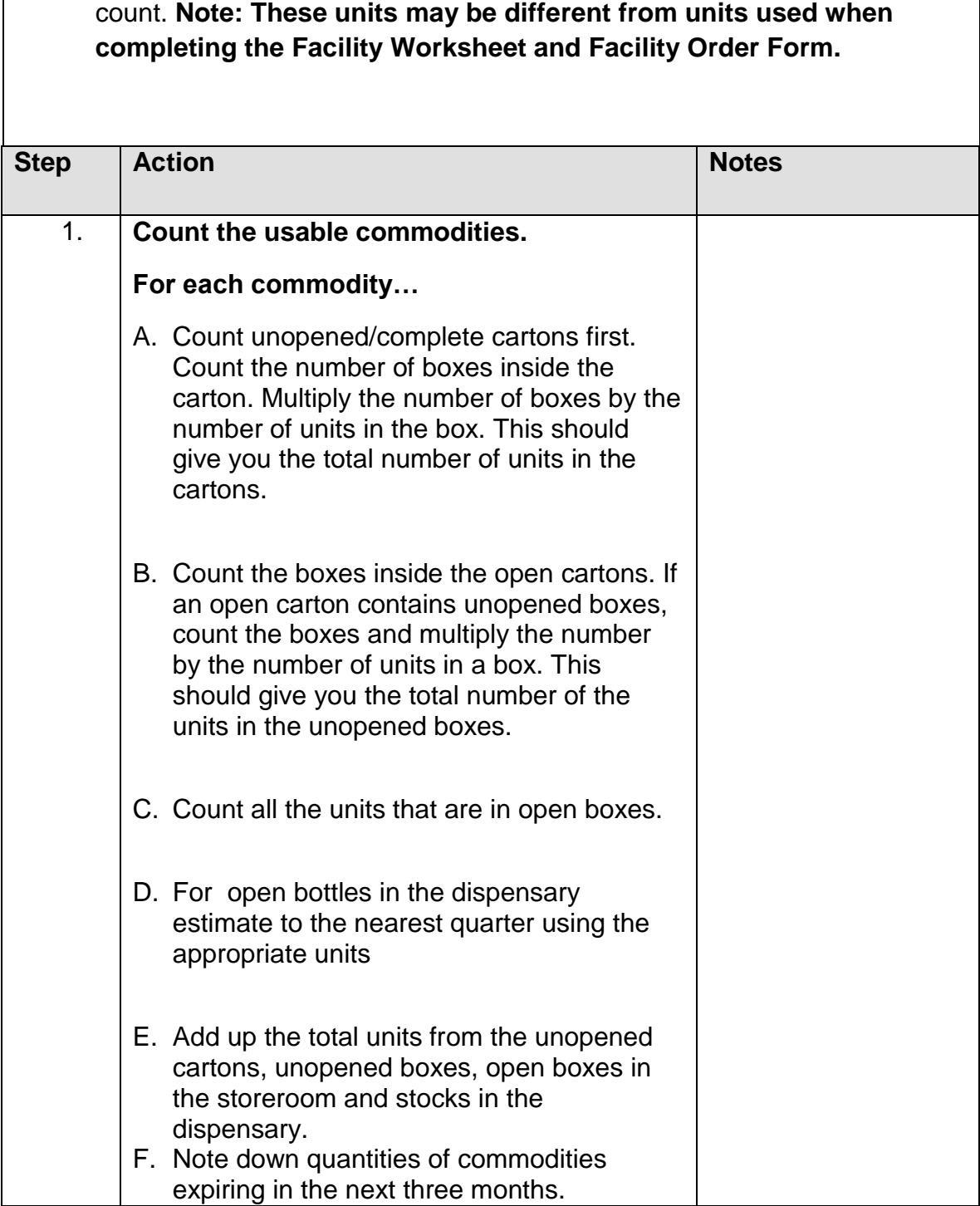

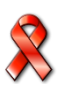

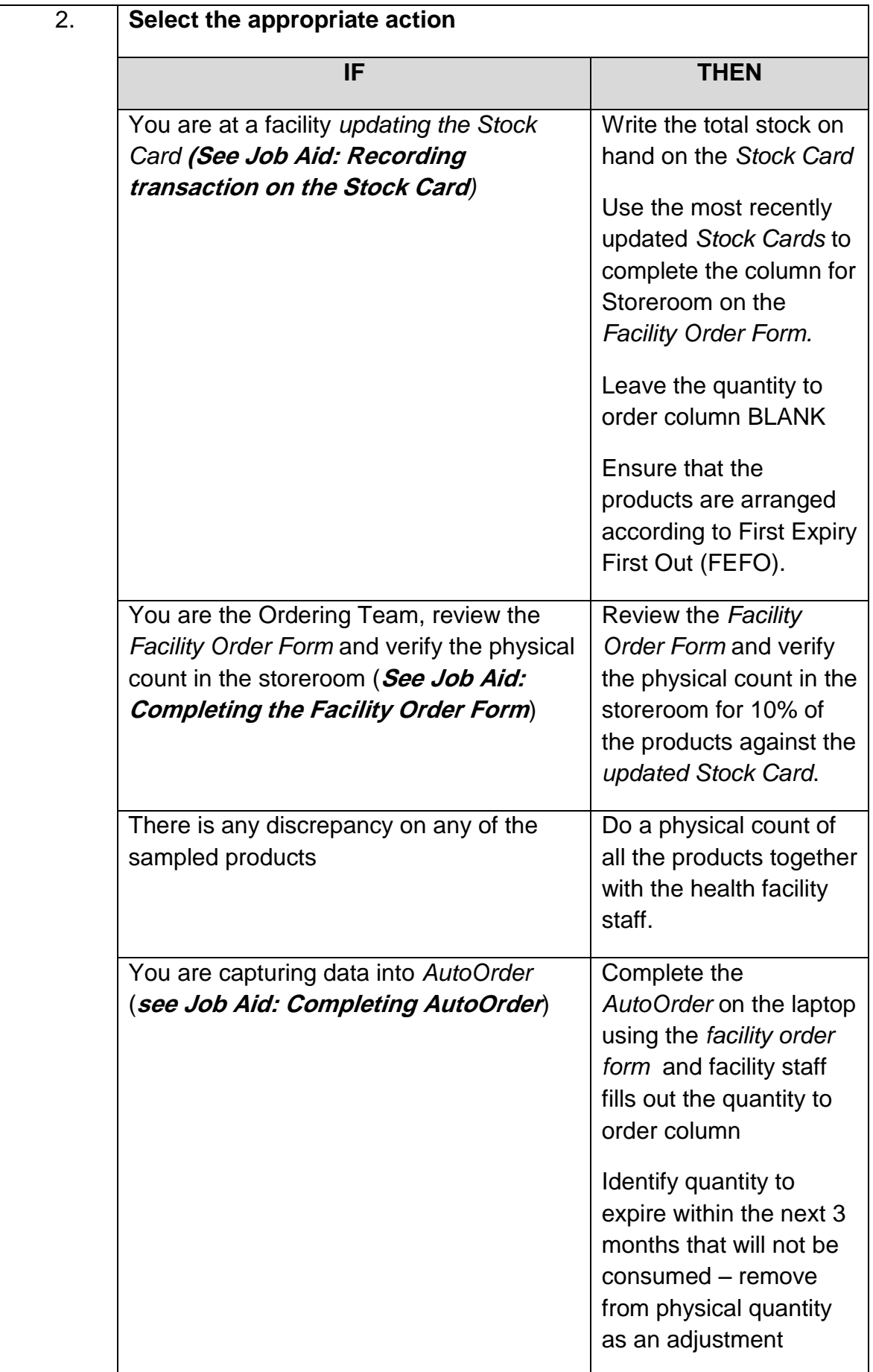

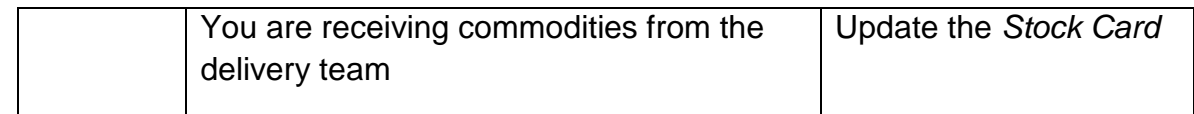

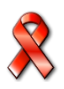

### **The conducting of a physical count task is complete when:**

- All cartons, inner boxes, bottles and loose units of each commodity have been counted.
- Physical count of all commodities has been recorded on the stock card as well as the Facility Order Form
- Physical count of all commodities has been captured in the *AutoOrder*
- Losses /Adjustments have been calculated and recorded in the Losses and Adjustments column on the *Stock Card*. (if applicable)
- Stock expiring in three months has been identified and recorded on the facility worksheet and order form
- All commodities have been arranged according to FEFO
- Each stock card has been kept with each corresponding product

### **4.2. When to Assess Stock Status**

You should assess your stock status at the end of every month (that is, the 30<sup>th</sup> of the month), after completing a physical count. In addition, the stock status for a facility should be assessed at any time you suspect that the stock levels do not fall within the recommended minimum and maximum stock levels for your facility. This may occur if there is a loss of supplies due to damage, expiry or theft, or if there is an unexpected increase or decrease in consumption. Stock status can also be assessed a day before ordering team arrives and during routine monitoring, support and supervision

To review the stock status of your facility, follow the procedures outlined below.

# **Job Aid 2: Assessing Stock Status for ZAPS Commodities**

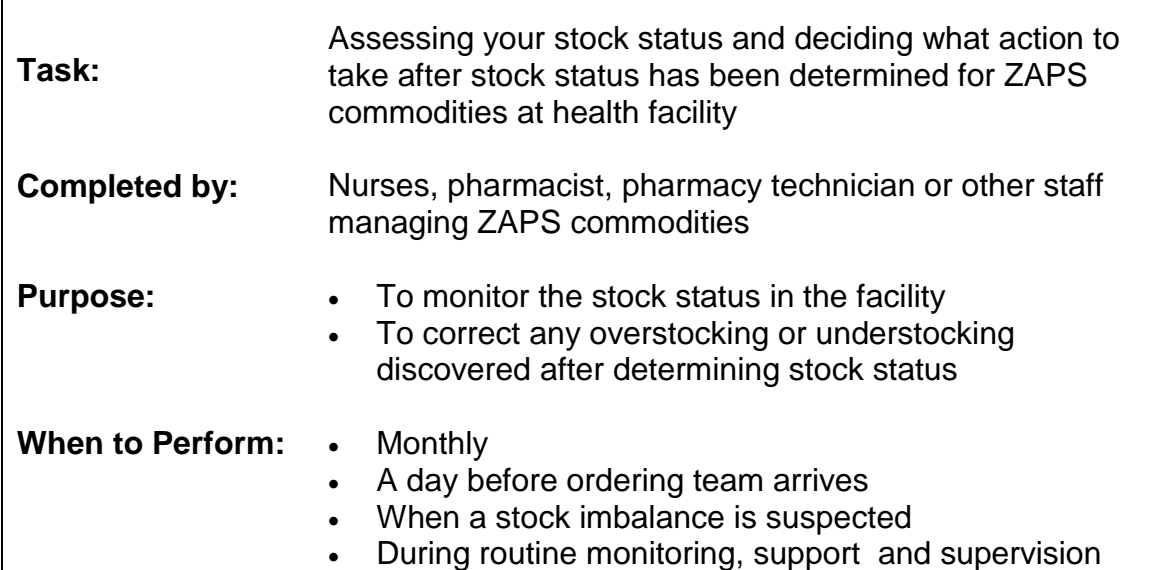

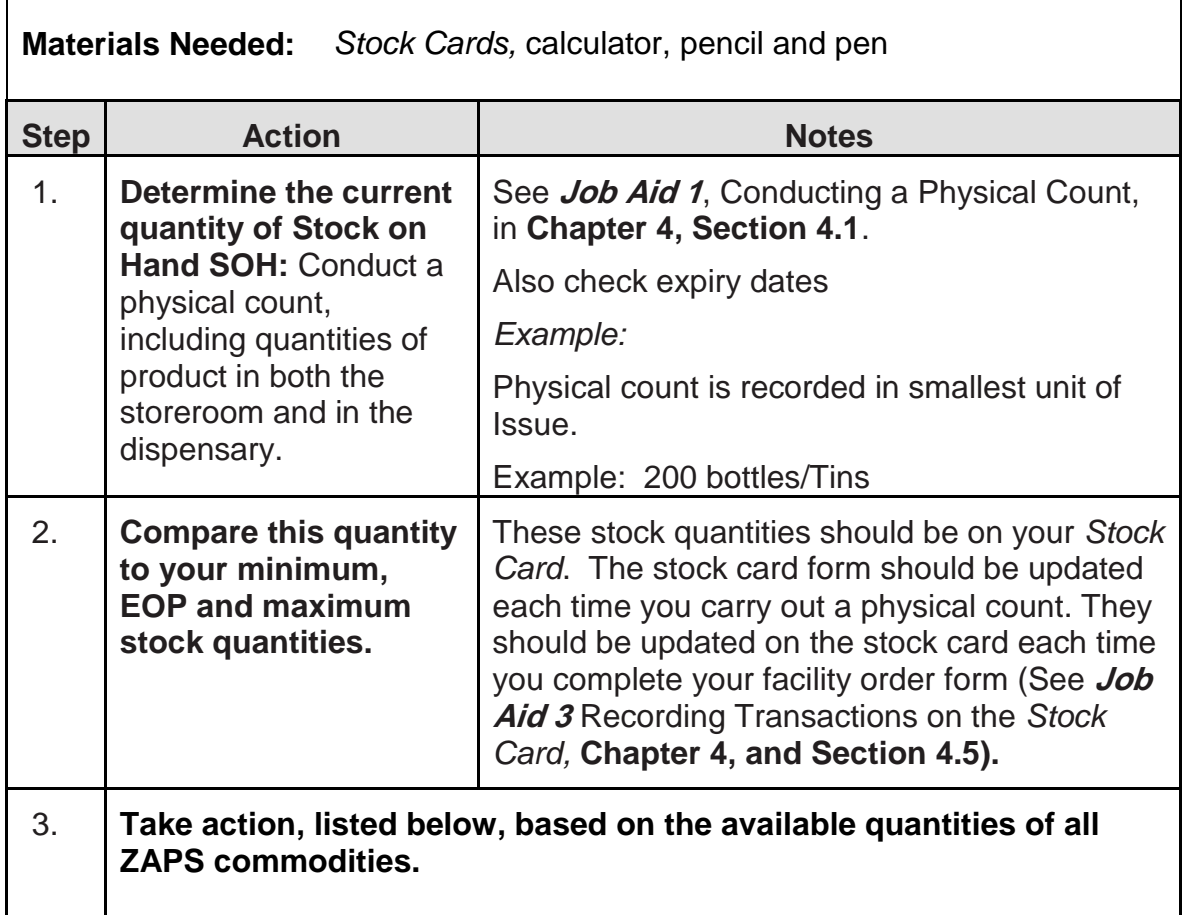

# **4.3. Making decisions after assessing stock status**

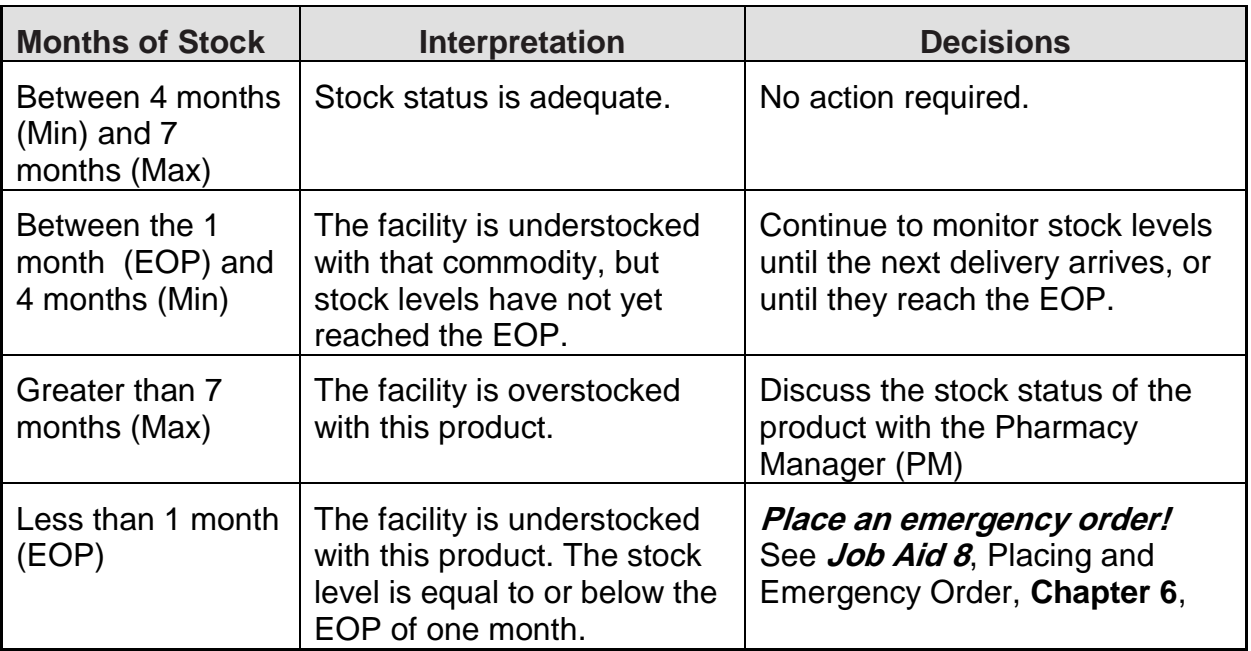

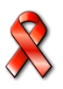

 $\mathbf{r}$ 

٦

- □ A physical inventory has been conducted for each product.
- $\Box$  For each product, the quantities determined in the physical inventory have been compared to the up-to-date maximum, minimum, and emergency order point stock levels.
- □ Stock status for each product has been determined.
- $\Box$  Appropriate action has been taken based on the stock status.

### **4.4. Visual Inspection**

To protect the quality of commodities, it is important to conduct visual inspections

of the products. A visual inspection should be completed each time products are handled, when receiving or issuing supplies, or when conducting a physical count.

**Visual inspection is the process of examining products and their packaging by eye to look for problems in product quality.**

When conducting a visual inspection, be sure to check the following:

- **Package and product integrity:** check for damage to packaging (tears, perforations, water or oil) and products (broken or crumbled tablets, broken bottles).
- **Manufacturing defects:** incomplete supply, missing or illegible identification information.
- **Labeling:** make sure that products are labeled with the date of manufacture or expiration, lot number and manufacturer's name.

### **4.5. Accounting for Stock Received and Stored**

*Stock Cards* are used to account for products held in storage, including their receipt and issue. The following **Job Aid 3** describes the procedures for maintaining *Stock Cards* for all commodities. One *Stock Card* should be maintained for each pack size, form or dosage of each medicine or medical supply.

**Job Aid 3: Recording Transactions on the Stock Card**

| Task:                    | Recording Transactions on the Stock Card                                                                                                    |  |  |
|--------------------------|----------------------------------------------------------------------------------------------------|--|--|
| <b>Completed by:</b>     | Facility staff authorized to complete the Stock Card; witnessing<br>staff member                                                                                                    |  |  |
| <b>Purpose:</b>          | • To record supplies received<br>To record supplies issued<br>$\bullet$<br>To record changes in stock balances<br>$\bullet$<br>To track supplies moved through non-routine methods (e.g.,<br>$\bullet$<br>local purchase, transfers)<br>To track losses/adjustments<br>$\bullet$<br>To update minimum, maximum and EOP stock quantities<br>$\bullet$                                                                                                    |  |  |
| <b>When to Perform:</b>  | When supplies are received or issued<br>$\bullet$<br>When supplies are transferred to another facility<br>$\bullet$<br>When supplies are transferred in from another facility (not<br>$\bullet$<br>NatPharm)<br>When supplies are removed from the storage area for<br>$\bullet$<br>reasons other than for issuing to clients (e.g. for<br>demonstrations, expiration, damage)<br>At the end of the month when physical counts are conducted<br>$\bullet$<br>At the end of a reporting period (to update Min/Max/EOP<br>$\bullet$<br>quantities) |  |  |
| <b>Materials Needed:</b> | Stock Cards, , pen, pencil, calculator                                                                                                    |  |  |

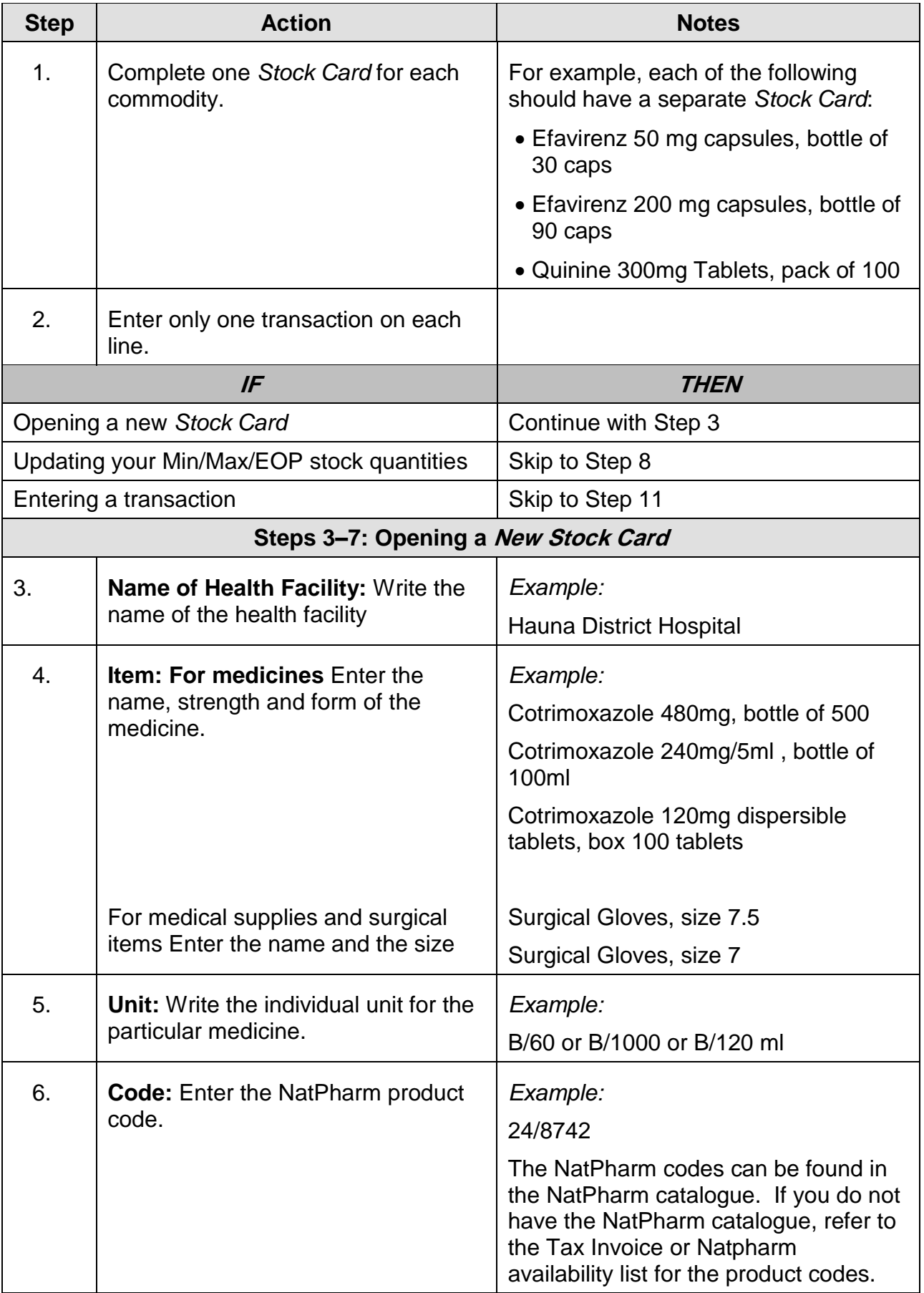

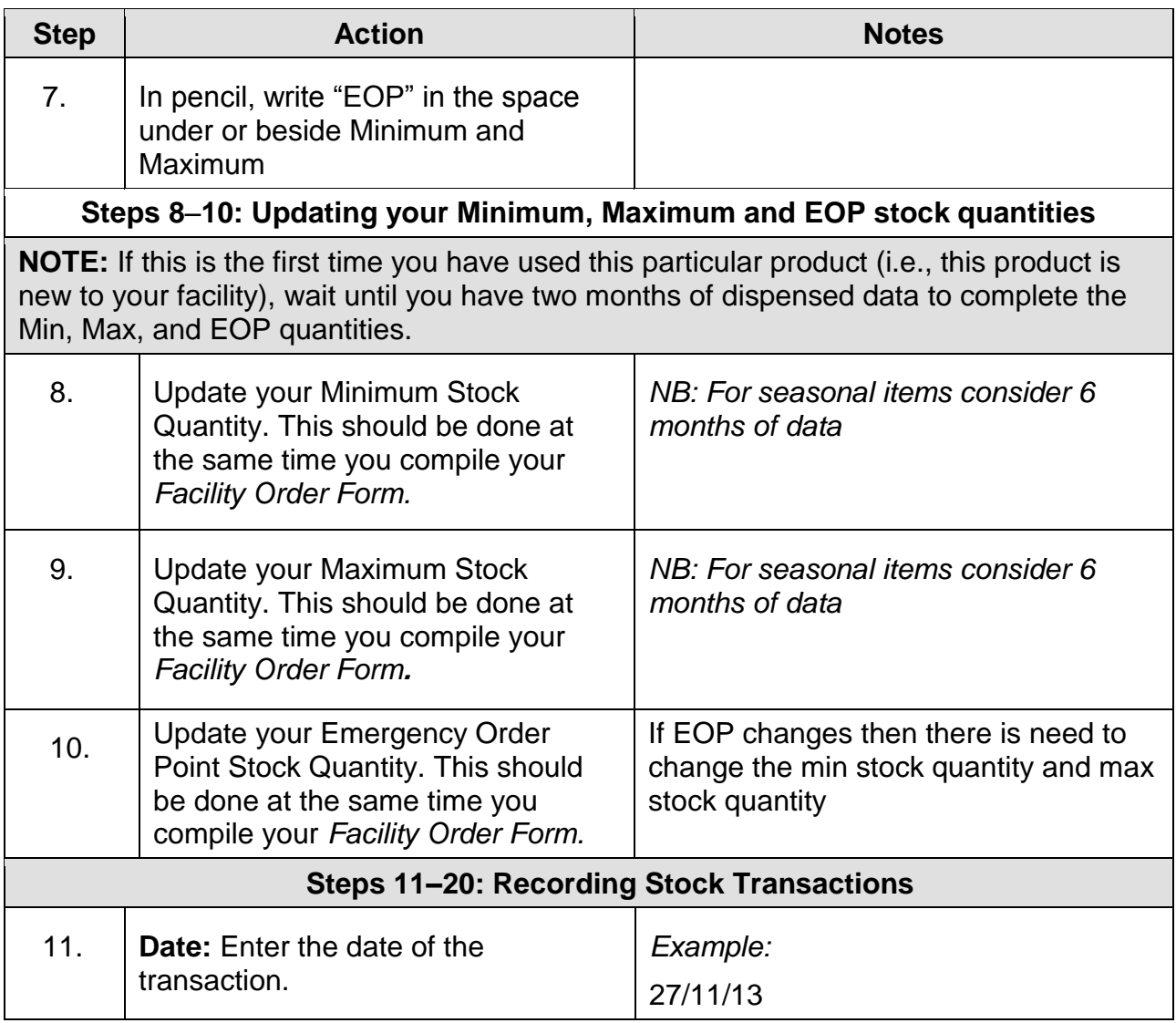

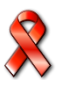

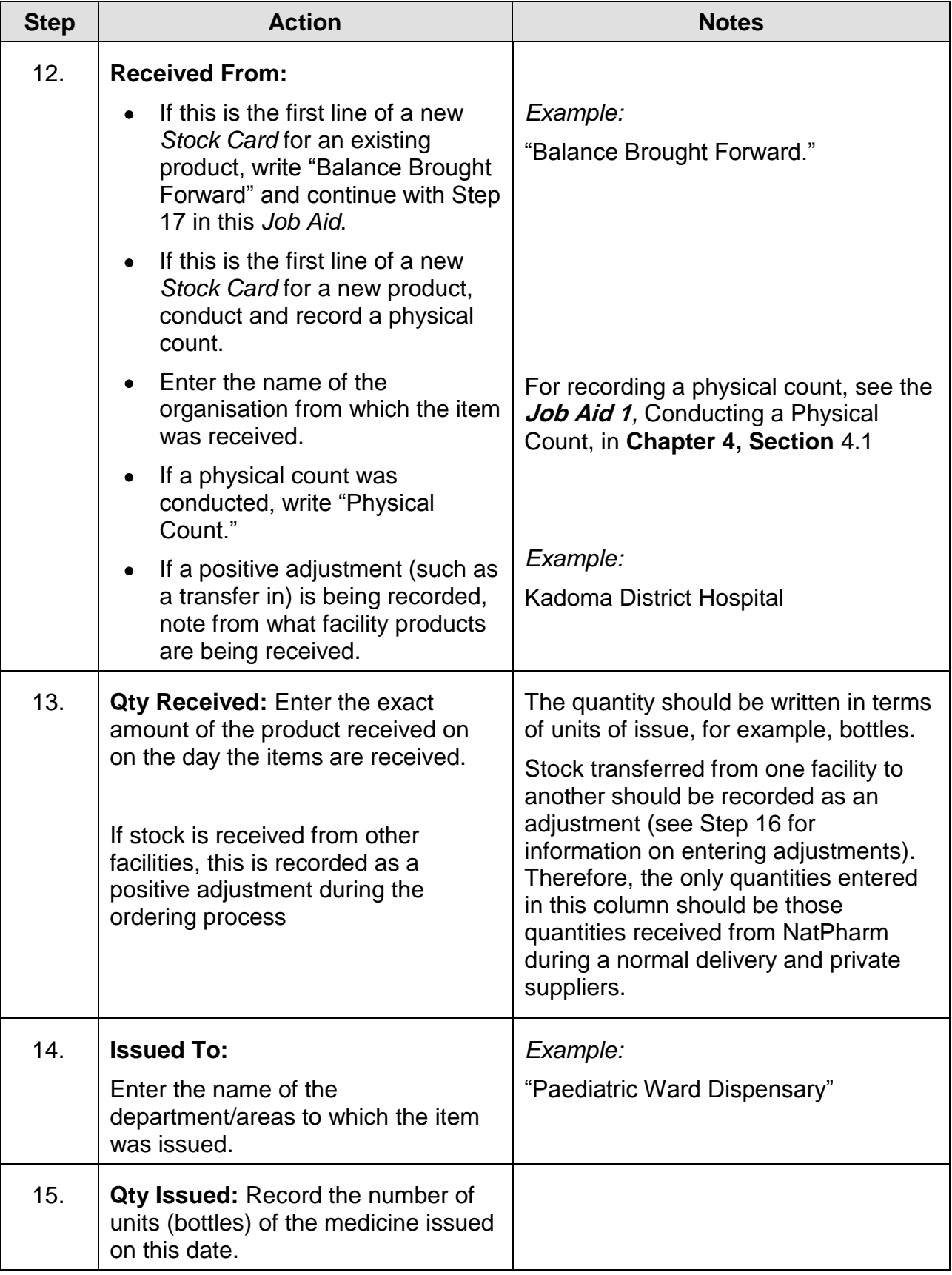

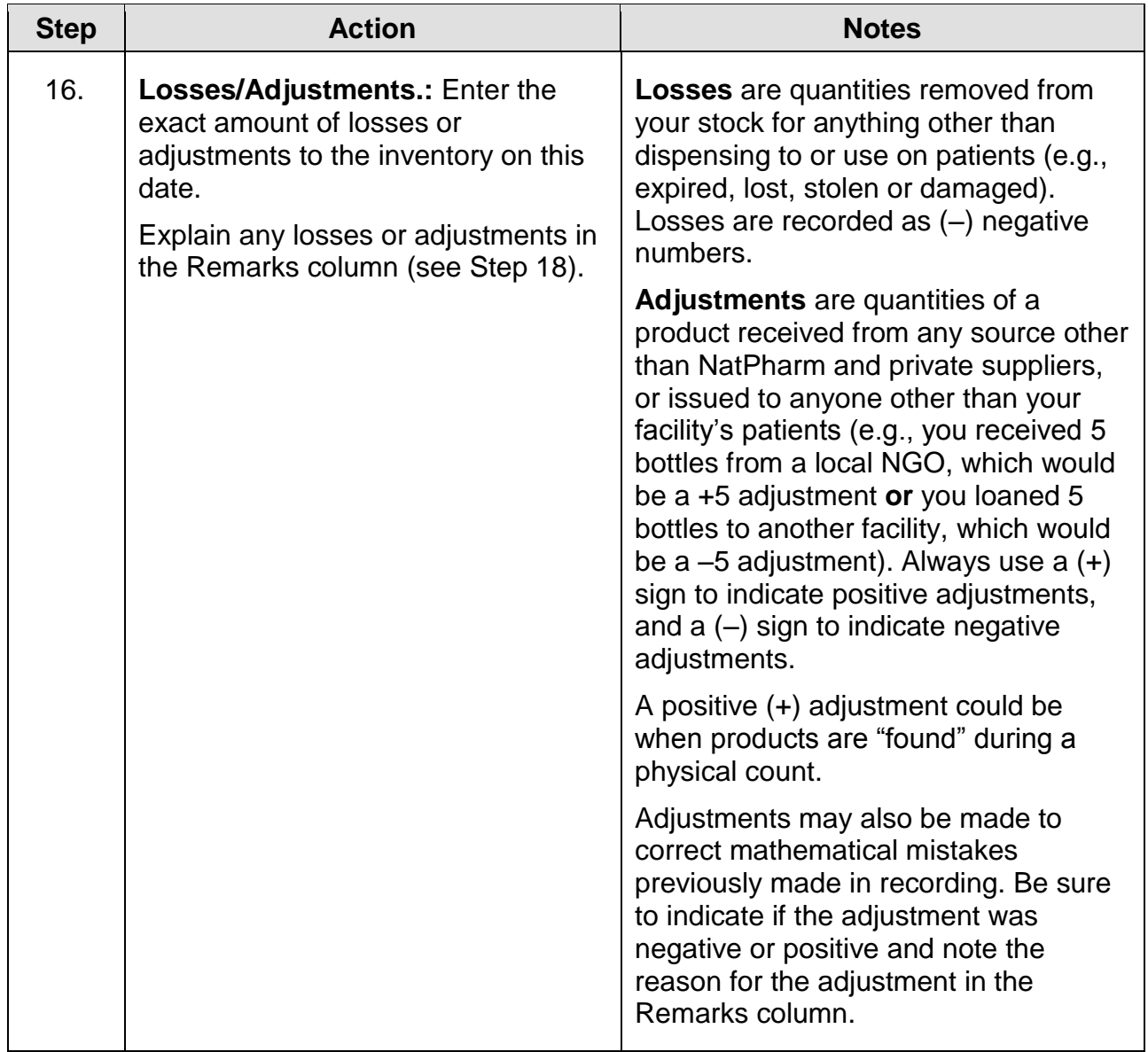

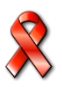

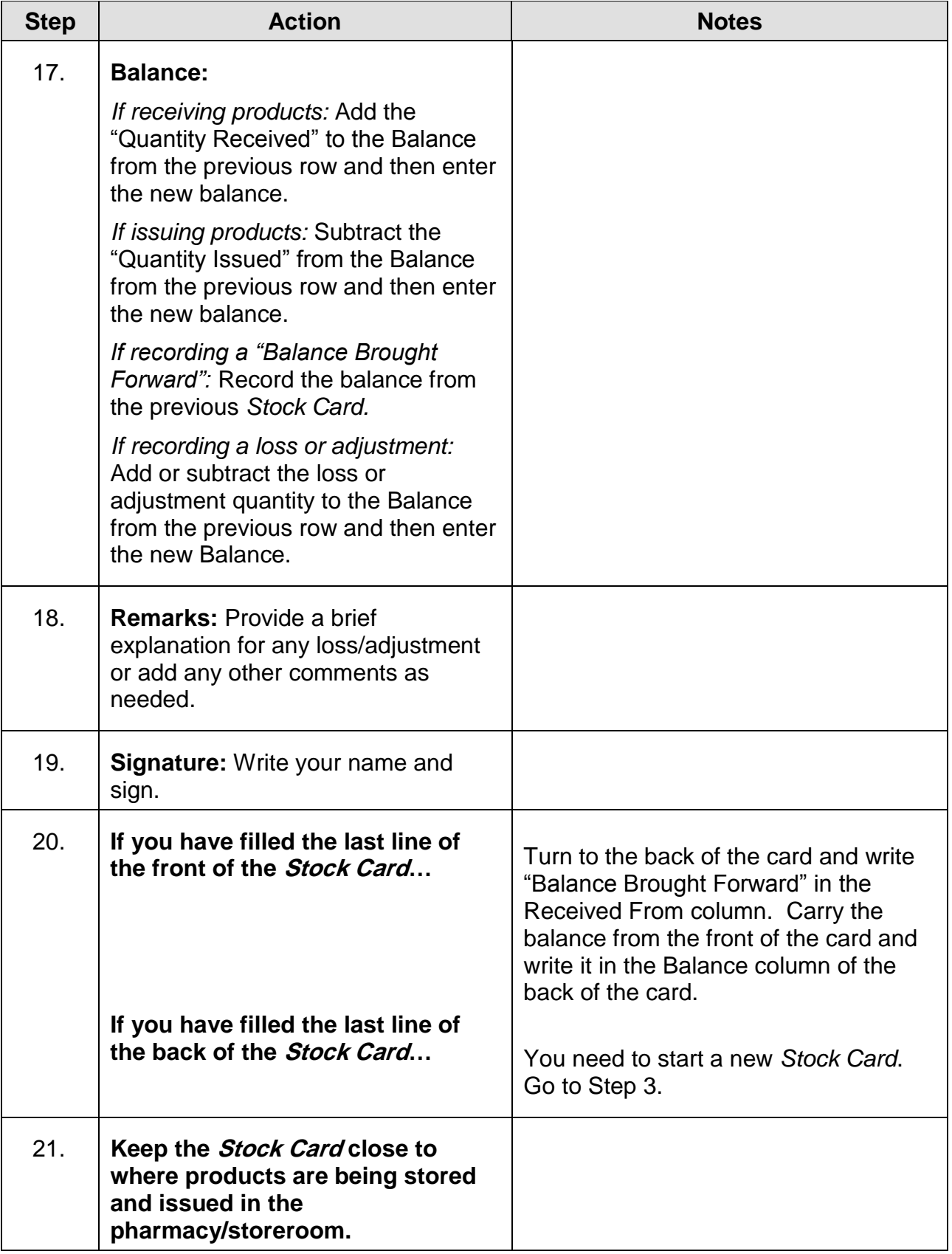

- A separate *Stock Card* has been completed for medicine or medical supply managed in the store.
- The item description and stock levels have been written at the top of each *Stock Card*.
- Each transaction is recorded on the *Stock Card* as it occurs.
- □ The *Stock Card* is kept close to where the commodities are stored.

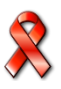

# **Sample Stock Card**

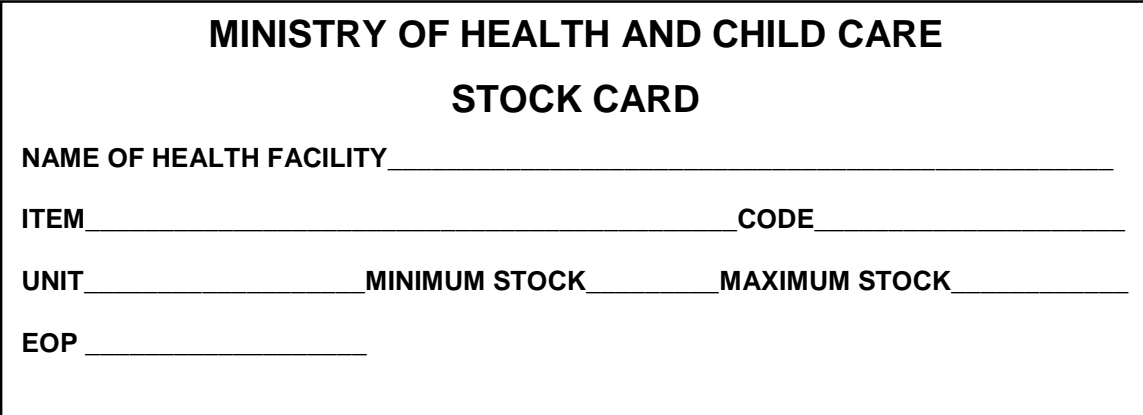

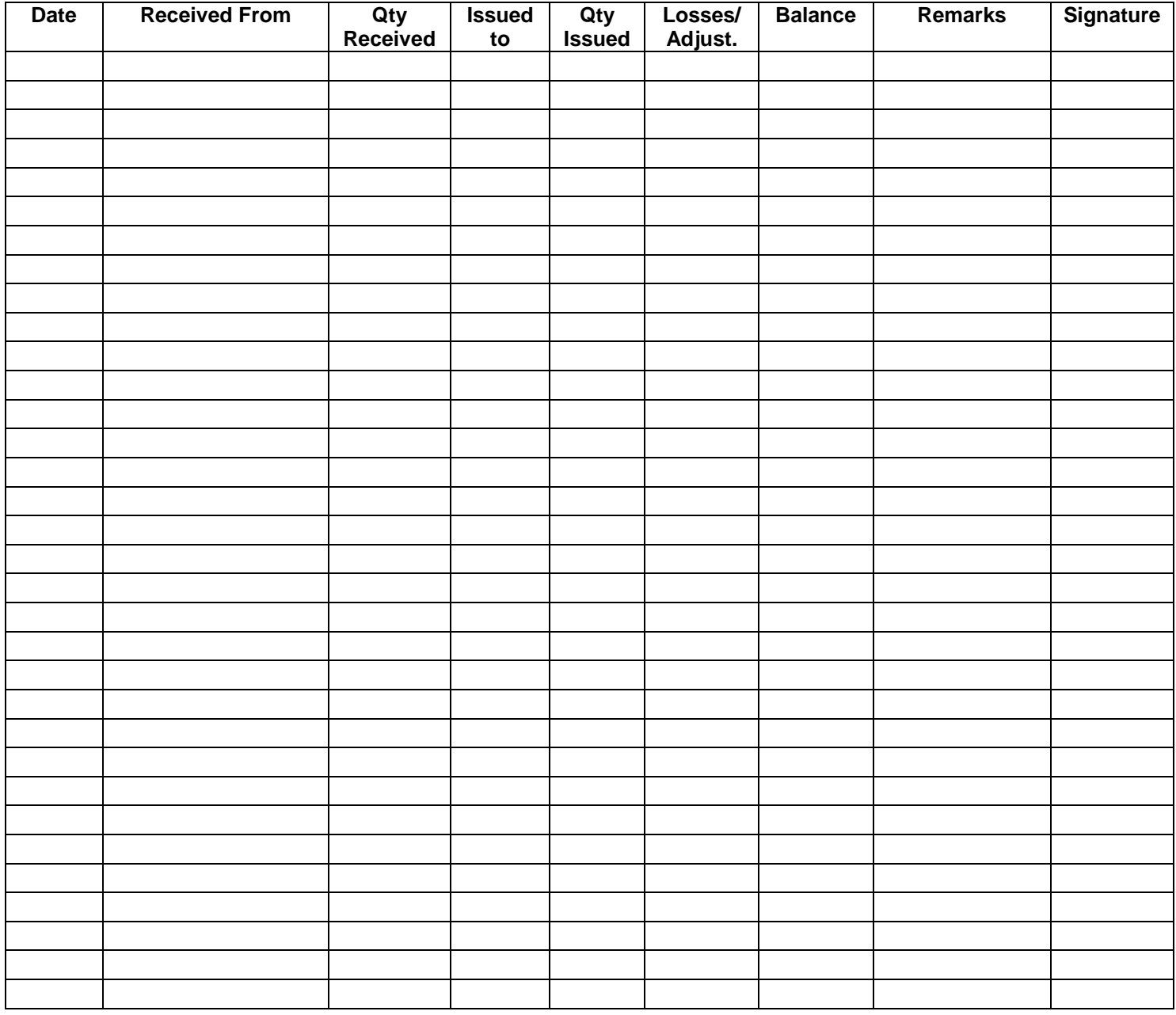

## **4.6. Units to use in Recording, ordering and reporting**

To complete the *stock card* use the units used for deliveries. For instance, bottle of 1000 Tablets or a Tin of 60 tablets etc. However, to complete the *Facility worksheet* and *Facility Order Form*, use the smallest unit e.g. tablets, mls, ampoules, tests, vial, etc. For instance, if you counted 4 bottles of Efavirenz 600mg, bottle of 30 tablets, this means you have 120 tablets in total (4 bottles x 30 tablets per bottles). In case one product with three different pack sizes is counted like

Sulphadoxine/Pyrimethamine 500/25mg, i.e. 1 bottle of 100 tablets, 1 bottle of 500 tablets, and 1 pack of 150 tablets. Count the number of bottles for each pack size and convert into tablets and then add them up to get the total number of tablets. In this case the total is 1,650 tablets. The *Facility Worksheet* will be very useful to add up totals of the different pack sizes of the same product. The same (smallest unit) should be used in the *AutoOrder* by the PM*.* See examples table below that tells you what units to use when completing these three forms:

The only exception to using the smallest unit on the Facility Order Form is on the quantity ordered column in which case the quantities are recorded in standard NatPharm pack sizes.

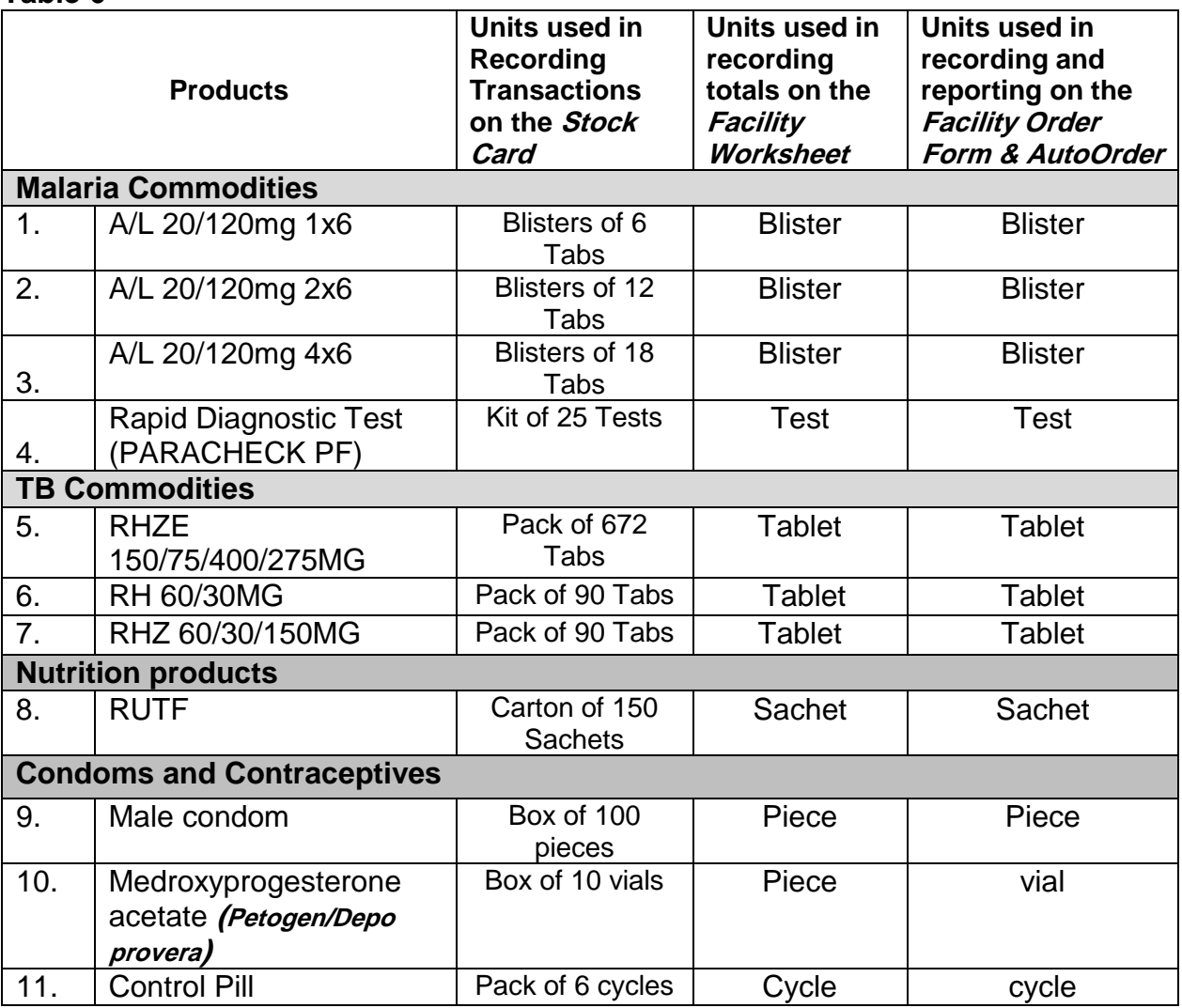

### **Table 6**

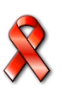

# **4.7. Completing the Facility Worksheet**

# **JOB AID 4: Completing Facility Worksheet**

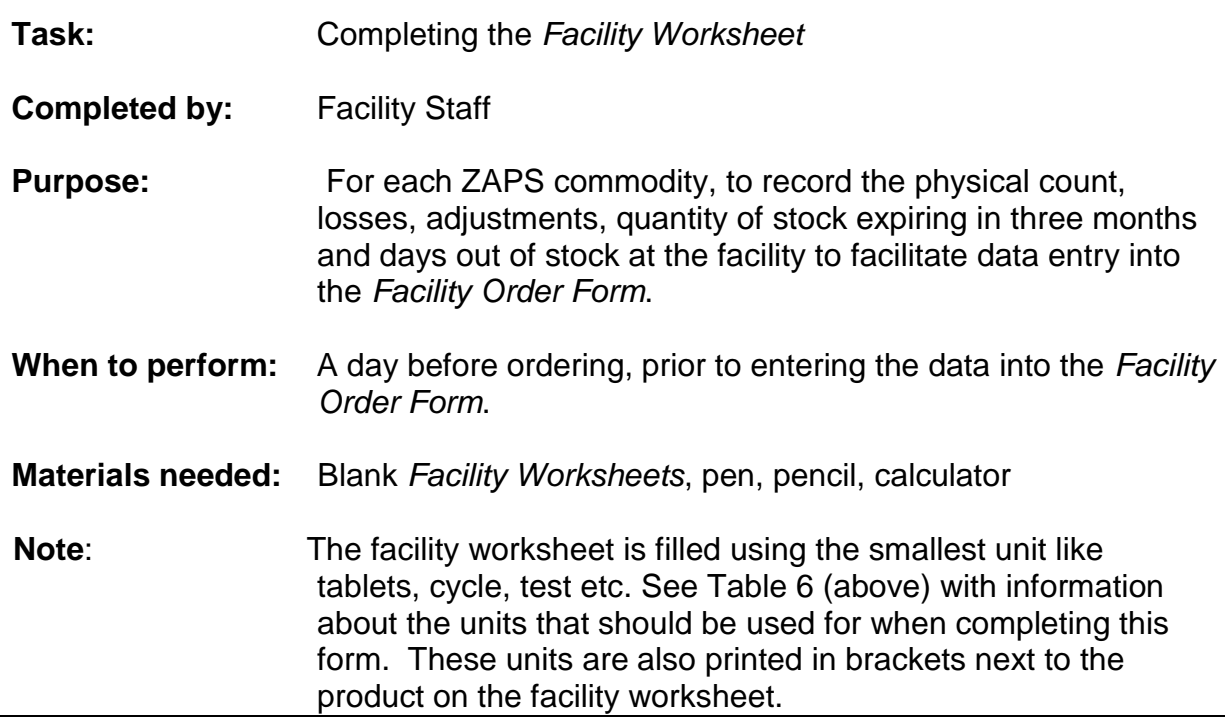

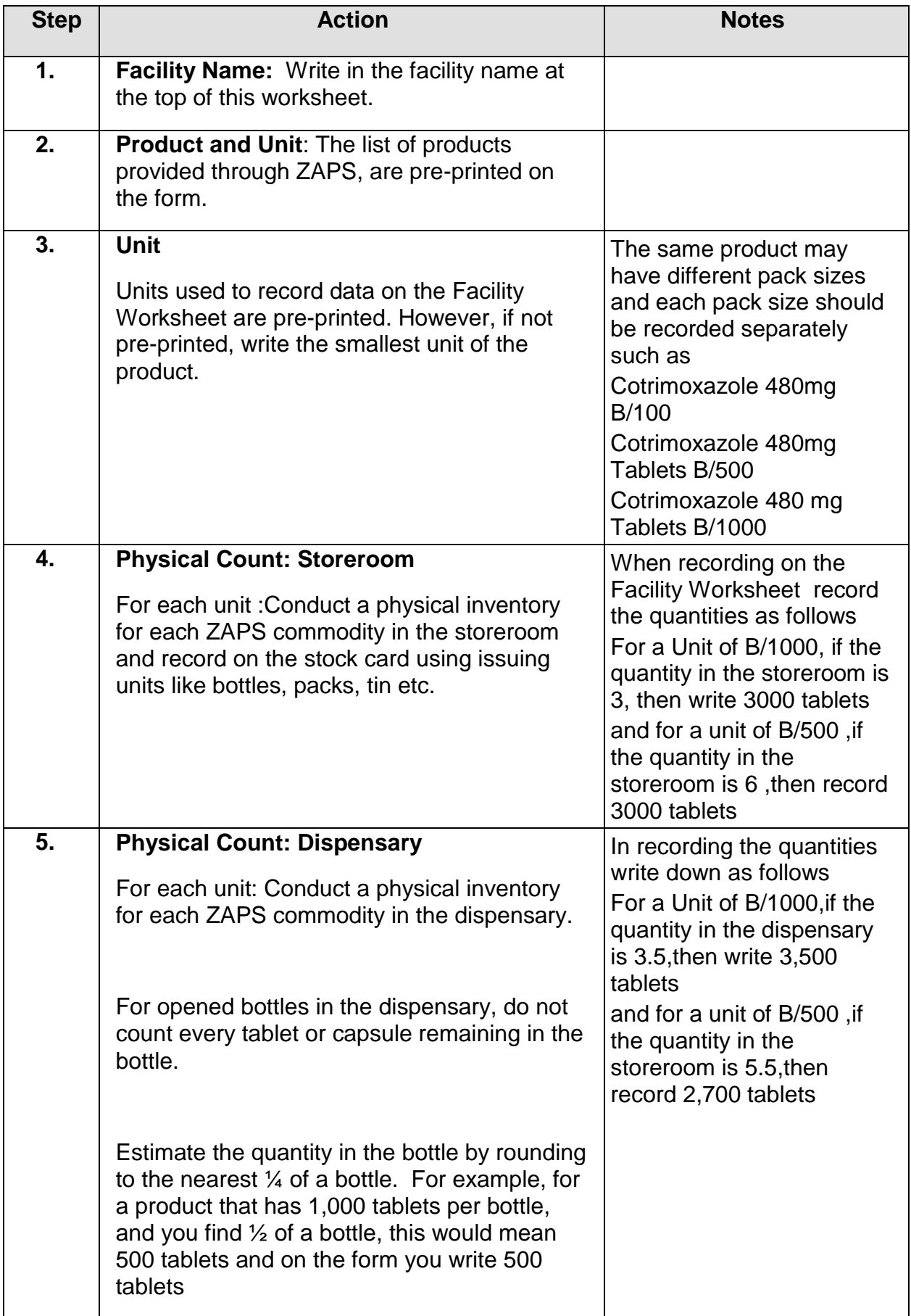

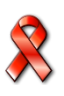

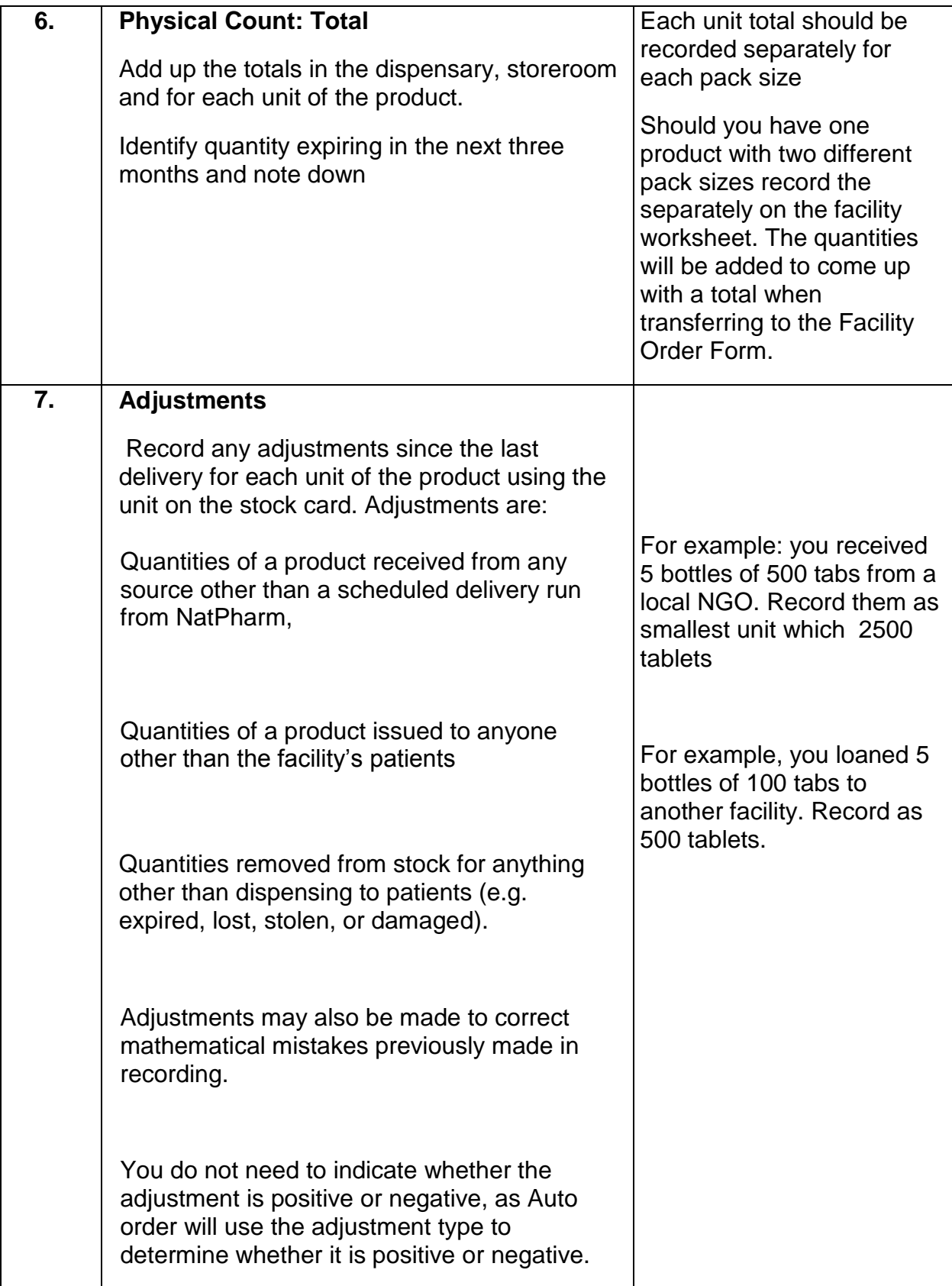

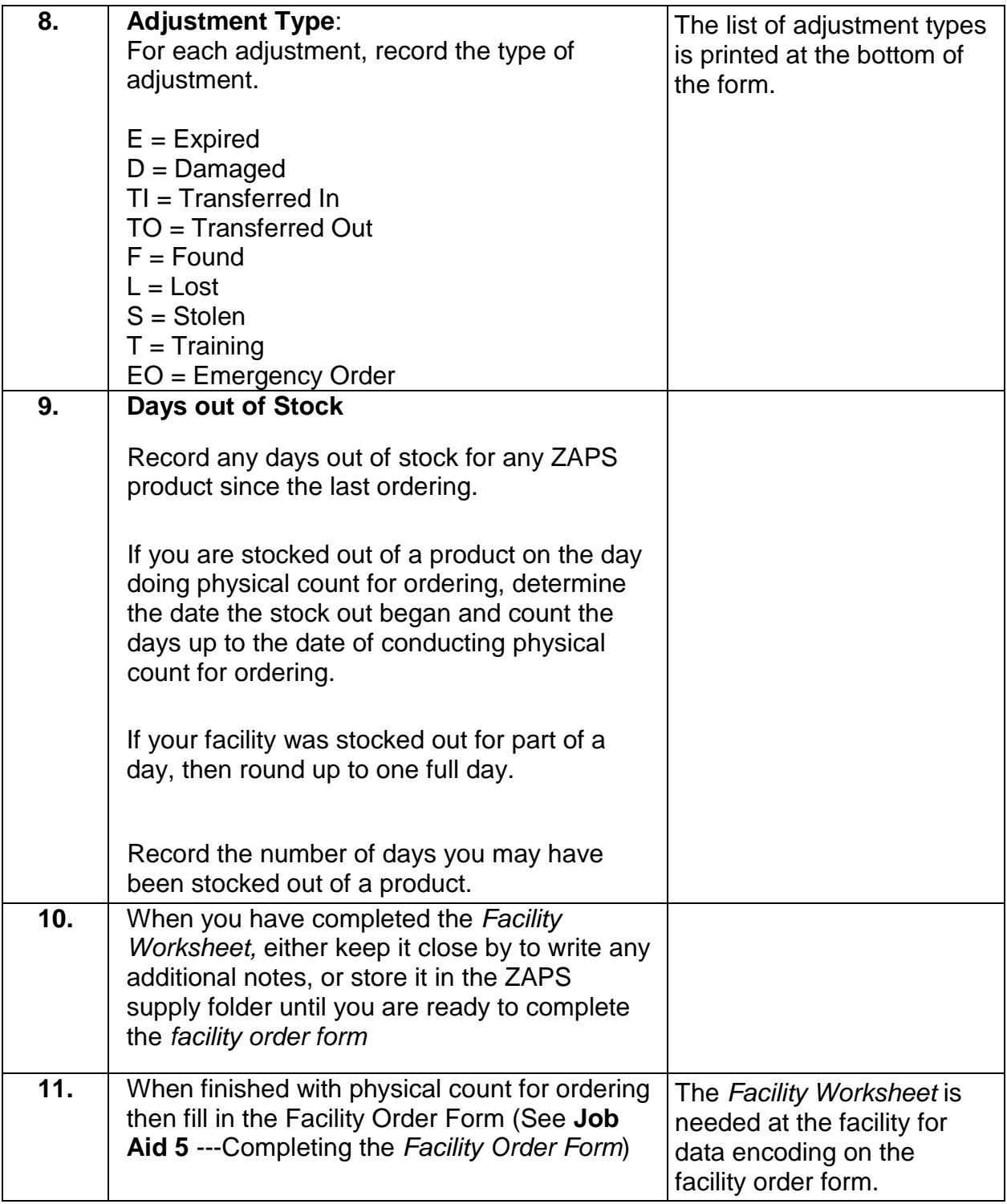

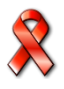

- $\Box$  Facility name is written
- $\Box$  The Different units of each product and quantity corresponding to each unit has been recorded appropriately
- $\Box$  Quantities in the storeroom have been physically counted and recorded for each unit of a product
- $\Box$  Quantities in the dispensary have been physically counted and recorded for each unit of a product
- $\Box$  Counted quantities for each unit of a product in the storeroom & dispensary have been totaled.
- $\Box$  Quantity expiring in the next three months by product has been identified and recorded on the facility worksheet.
- □ All adjustments are recorded
- $\Box$  The adjustment type has been recorded.
- $\Box$  Days out of stock have been recorded.

### **4.8. Completing the Facility Order Form**

 $\mathsf{r}$ 

# **JOB AID 5: Completing the Facility Order Form**

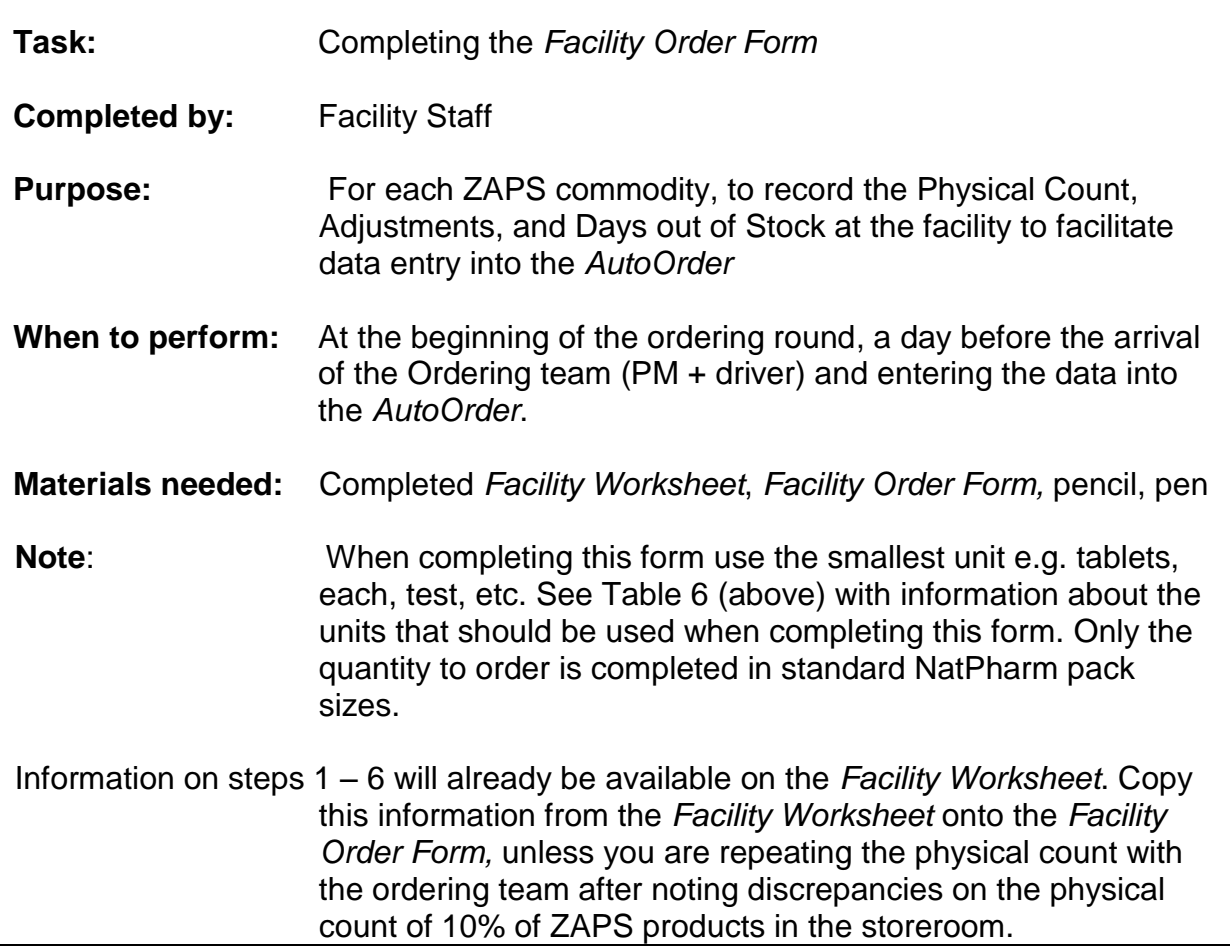

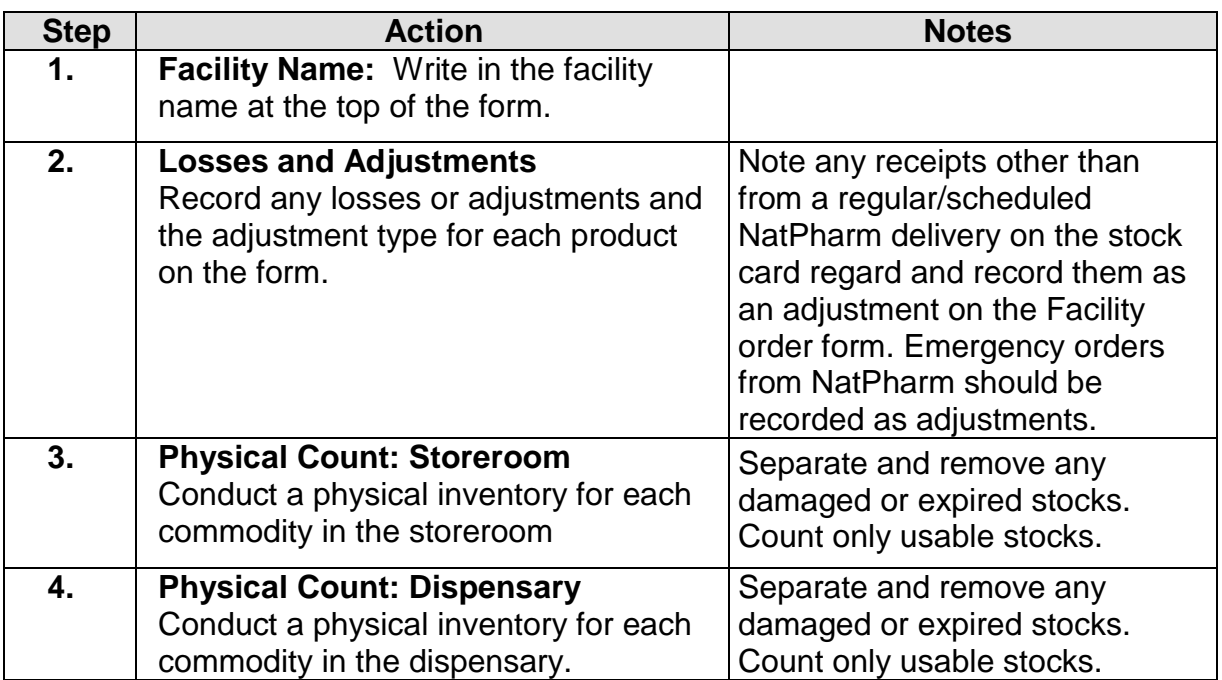

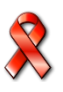

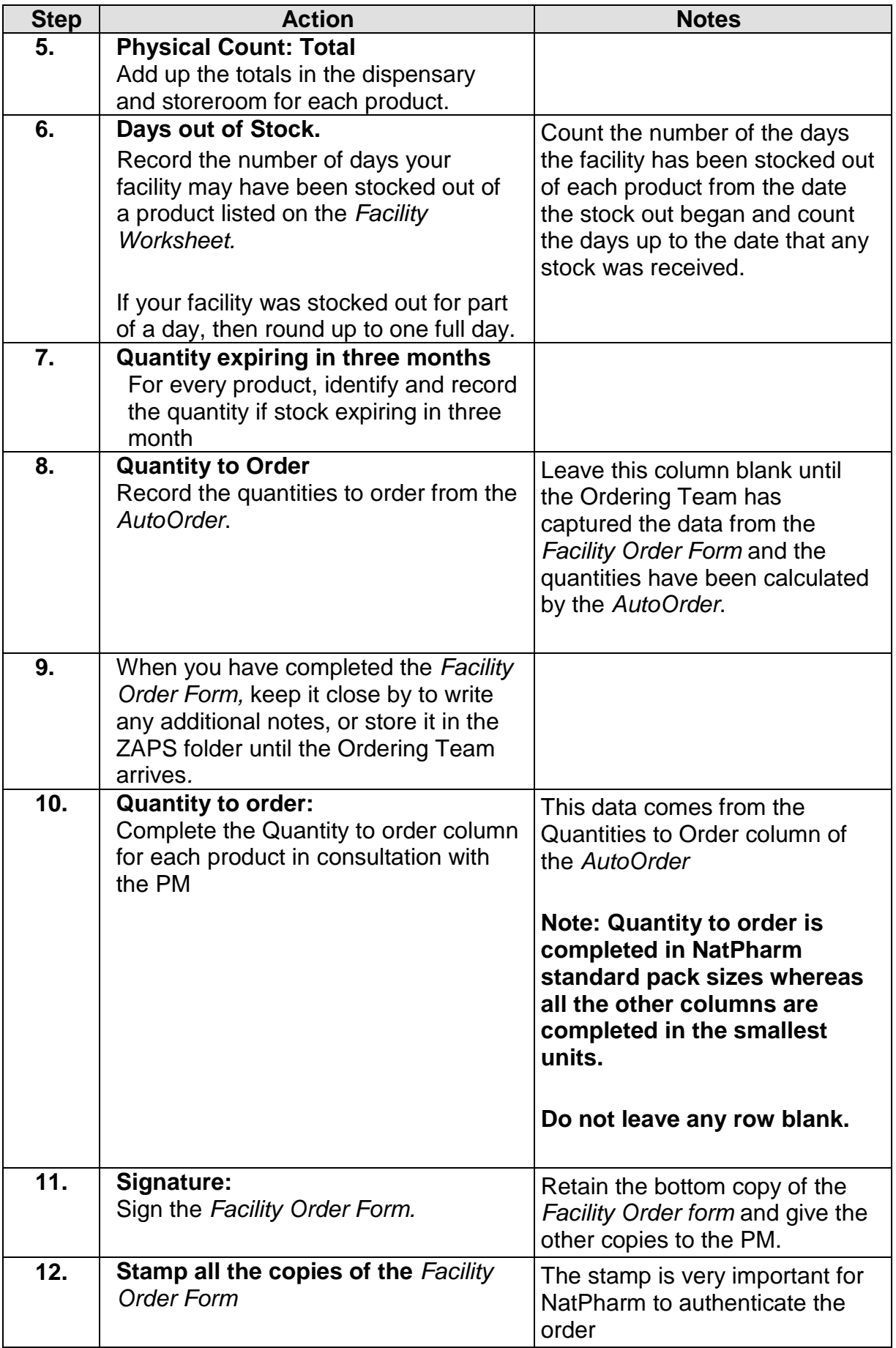

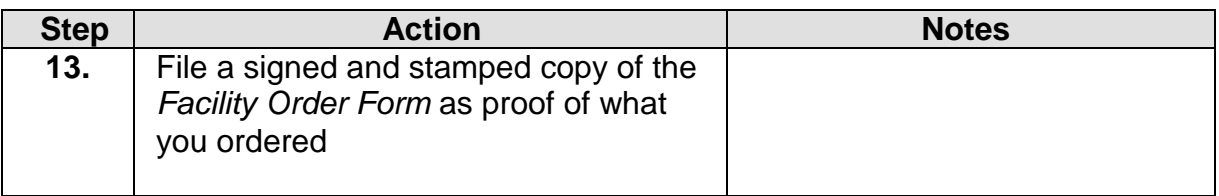

**If a facility wants to place an order for other items that are not part of the ZAPS list of item, they should enter the names of products, NatPharm code, strength, units and quantities to order in packs on the blank rows of the facility order form.** 

- $\Box$  Facility name is written
- $\Box$  All losses and adjustments are recorded.
- $\Box$  Quantities in the storeroom have been physically counted and recorded
- $\Box$  Quantities in the dispensary have been physically counted and recorded
- $\Box$  Counted quantities in the storeroom & dispensary have been totalled.
- $\Box$  Days out of stock have been recorded.
- $\Box$  Quantity of stock expiring in three months has been recorded
- $\Box$  Quantity to Order column is completed
- □ The *Facility Order Form* is signed
- All copies of the *Facility Order Form* are stamped and the other 3 copies have been submitted to the ordering team

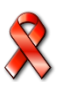

### **Sample: ZAPS Facility Order Form - Condoms, Contraceptives, Diagnostics and ARV's**

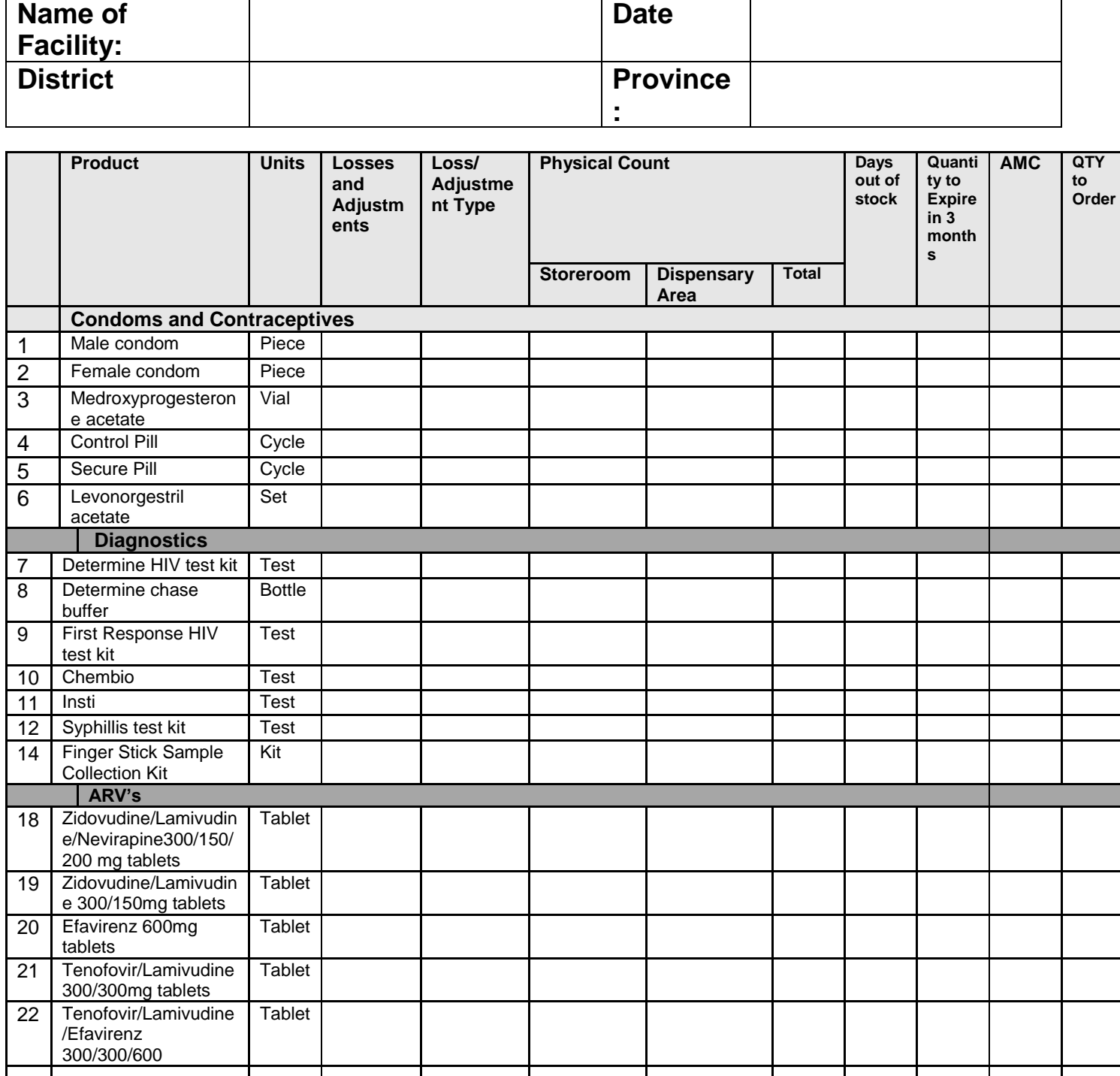

**Original (white) to NatPharm branch; Yellow copy to central LMIS; Blue copy to PM; Pink copy to facility. Adjustment types: E-Expired; D-Damaged; TI-Transfer In; TO -Transferred Out; F- Found; L-Lost; S-Stolen; T-Training; E-Emergency Order**

Facility Representative Name: \_\_\_\_\_\_\_\_\_\_\_\_\_\_\_\_\_\_\_\_Signature: \_\_\_\_\_\_\_\_\_\_\_\_\_\_\_\_\_\_

Date Stamp: \_\_\_\_\_\_\_\_\_\_\_\_\_\_\_\_\_\_\_\_\_\_\_\_\_\_\_\_\_\_\_\_

Pharmacy Manager Name: \_\_\_\_\_\_\_\_\_\_\_\_\_\_\_\_\_\_\_\_\_\_\_\_\_\_\_\_Signature: \_\_\_\_\_\_\_\_\_\_\_\_\_\_\_\_\_\_

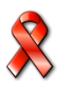

# **Preparing to order ZAPS Commodities**

Ordering Team must prepare an annual ordering schedule in consultation with NatPharm prior to any ordering round. The schedule should be shared with all health facilities.

### **5.1. Checklist for preparing for an ordering round:**

**One month before your ordering round ensure that:**

- **DPM notifies DMO and PP of next ordering round requesting for resources at least 1 month before.**
- PM organizes transport (complete transport request form) if need be and submit funding request for approval to the PP.

**Two weeks before your ordering round ensure that:** 

- PM informs the DMO of ordering team visit
- PM informs facilities of the ordering team visit schedule.

### **One week before your ordering round:**

 NatPharm Systems Administrator downloads updated data to the laptop in time for scheduled ordering round

### **One day before the ordering round:**

- PM collects the laptop, list of commodities available at NatPharm and any stationary required for the ordering round.
- Facility staff organizes stock, conducts physical inventory, and completes the *Facility Worksheet and Facility Order Form* with physical count, days out of stock and losses, adjustments and quantity of stock expiring in three months.

# **JOB AID 6: Ordering commodities**

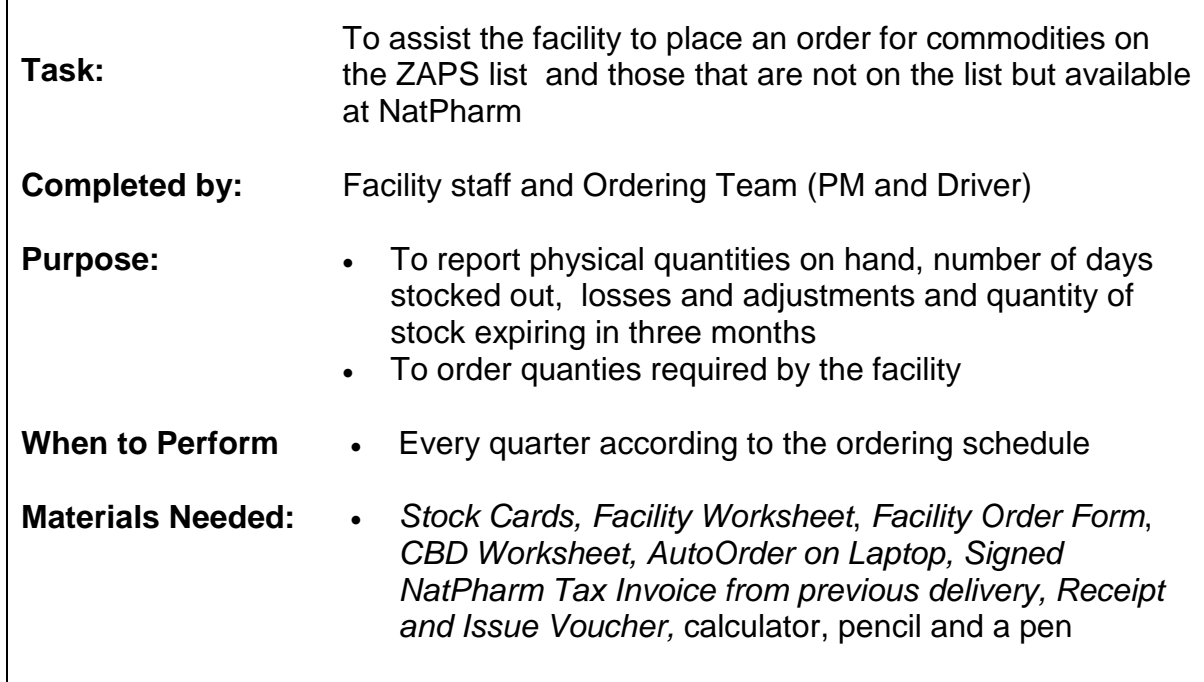

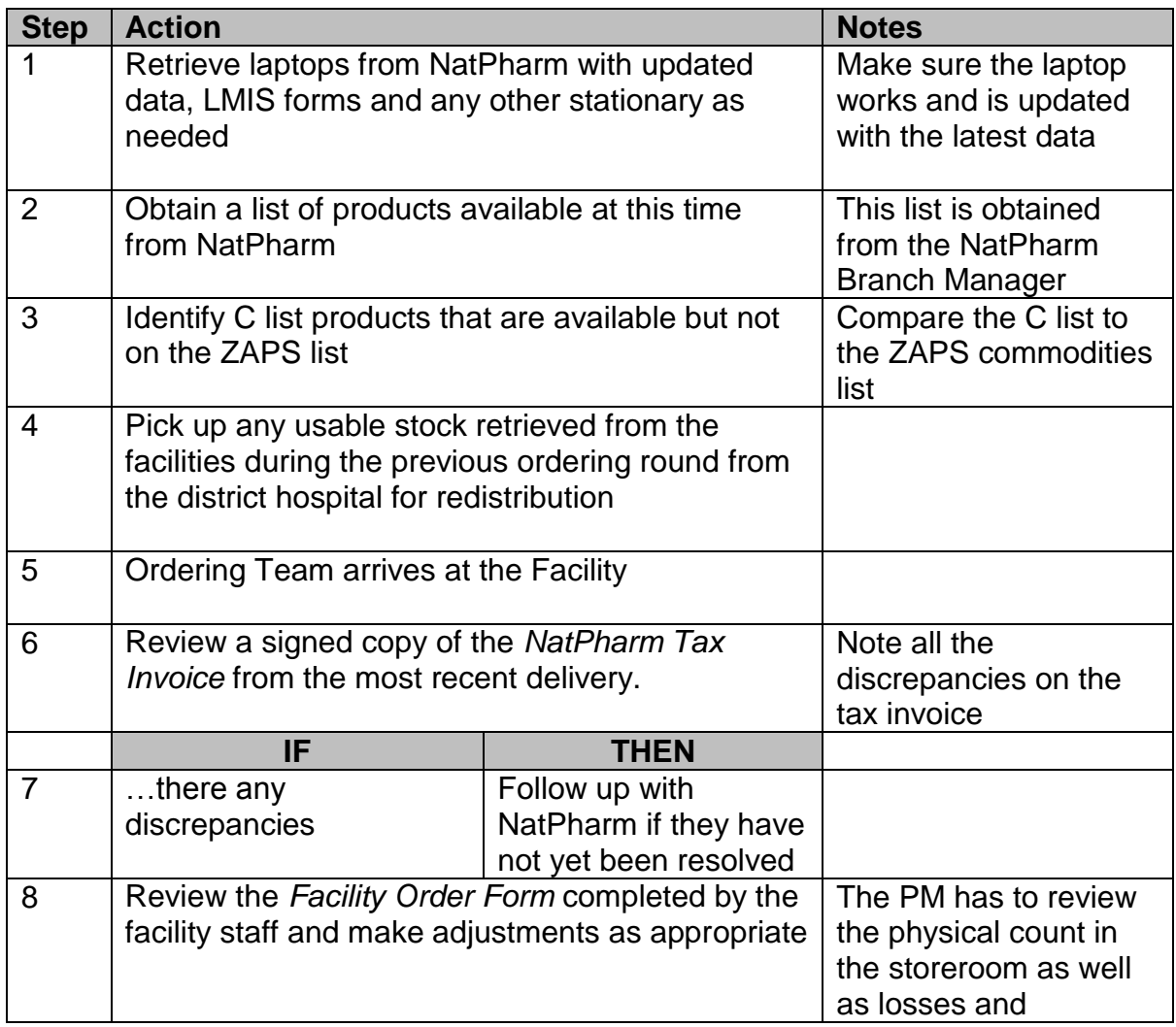

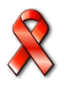

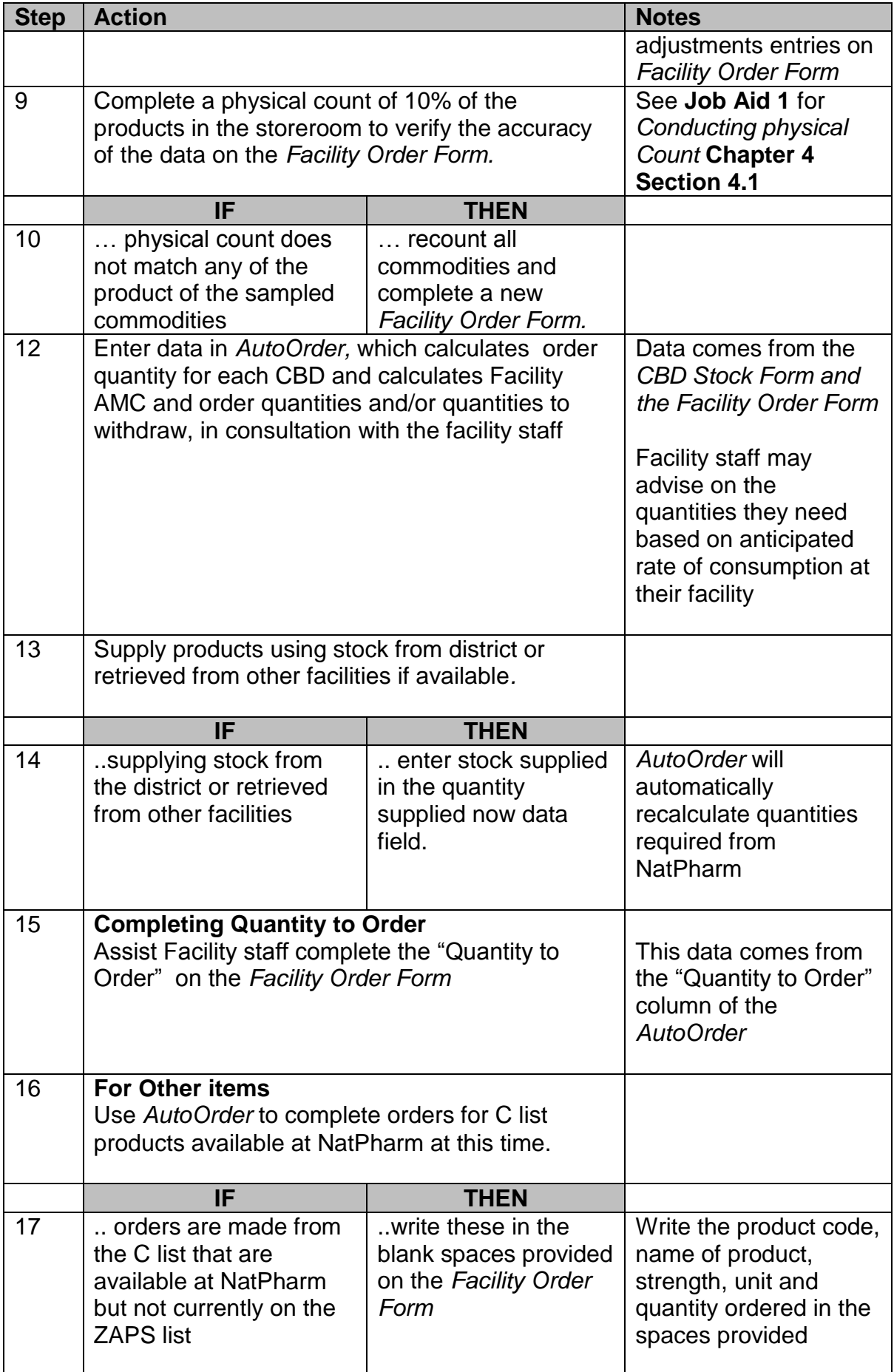

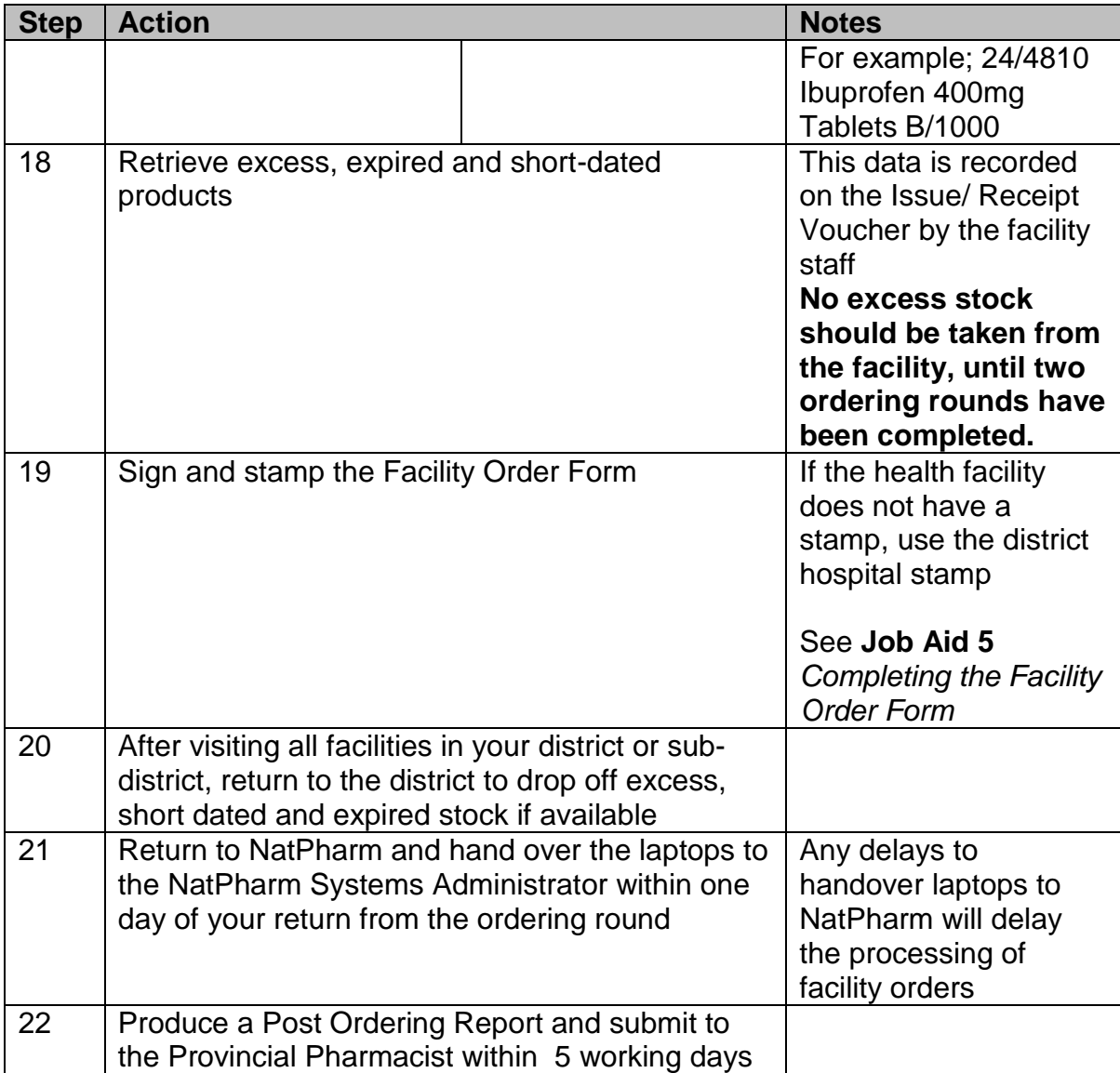

- $\Box$  Physical count is verified
- An order is calculated by the *AutoOrder*
- $\Box$  The Quantity to Order column on the Facility Order Form is completed
- $\Box$  Stock retrieved from the district or other facilities is supplied to the facility as needed
- $\square$  Excess, short-dated and expired stock are retrieved from the facility
- Excess Stock, short-dated and expired stock is dropped off at District
- □ Laptops and completed Facility Order Forms are handed over to the NatPharm Systems Administrator for order processing
- $\Box$  Post Ordering Report has been generated and submitted to the PP

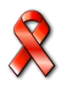

### **5.2. What is AutoOrder?**

The *AutoOrder* is a software application that comes installed on a laptop and is used in the collection of logistics data from health facilities and calculating order quantities.

The **AutoOrder** is used to:

- Collect and report the essential logistics data about consumption, stock on hand, losses and adjustments, quantity of stock expiring in three months, and days stocked out.
- Help the Ordering Team determine how much of each product to order or withdraw at each facility.

The **AutoOrder** was designed to:

- Minimise the time required to perform calculations at health facilities.
- Provide for accurate calculations on the consumption and quantities to be ordered
- Minimize the time and effort involved in encoding the logistics data at the central level

These laptops are kept at the NatPharm branch. Ordering teams collect the laptops from the local NatPharm branch before an ordering round. Each PM is required to complete and sign out a form upon receiving the laptop, and also upon returning the laptop to the office. While in possession of the laptop, the PM assumes full responsibility for the care and security of the laptop. Guidelines for Caring for the Laptops and the Form for the ZAPS Laptop issue/return can be found in **Annexes H & I**

The Ordering Team uses the paper-based form called a *Facility Order Form* which captures all data that needs to be collected from the health facility and facilitates entering data into the *AutoOrder.*

## **5.3. Steps for Using the AutoOrder**

The Ordering Team should follow the general steps outlined below when completing the *AutoOrder* at health facilities during the ordering round.

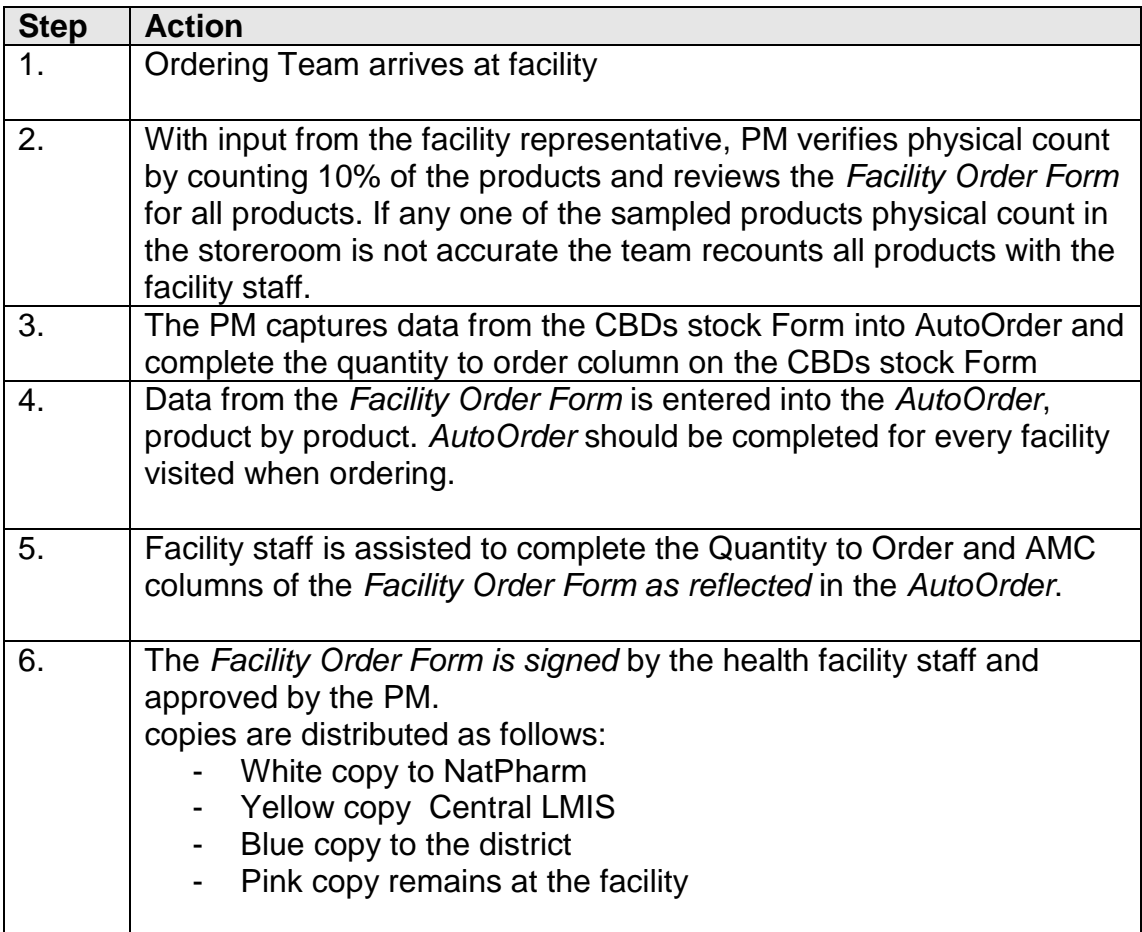

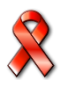
## **5.4. Completing AutoOrder for Existing Facilities**

# **JOB AID 7: Completing AutoOrder for existing facilities**

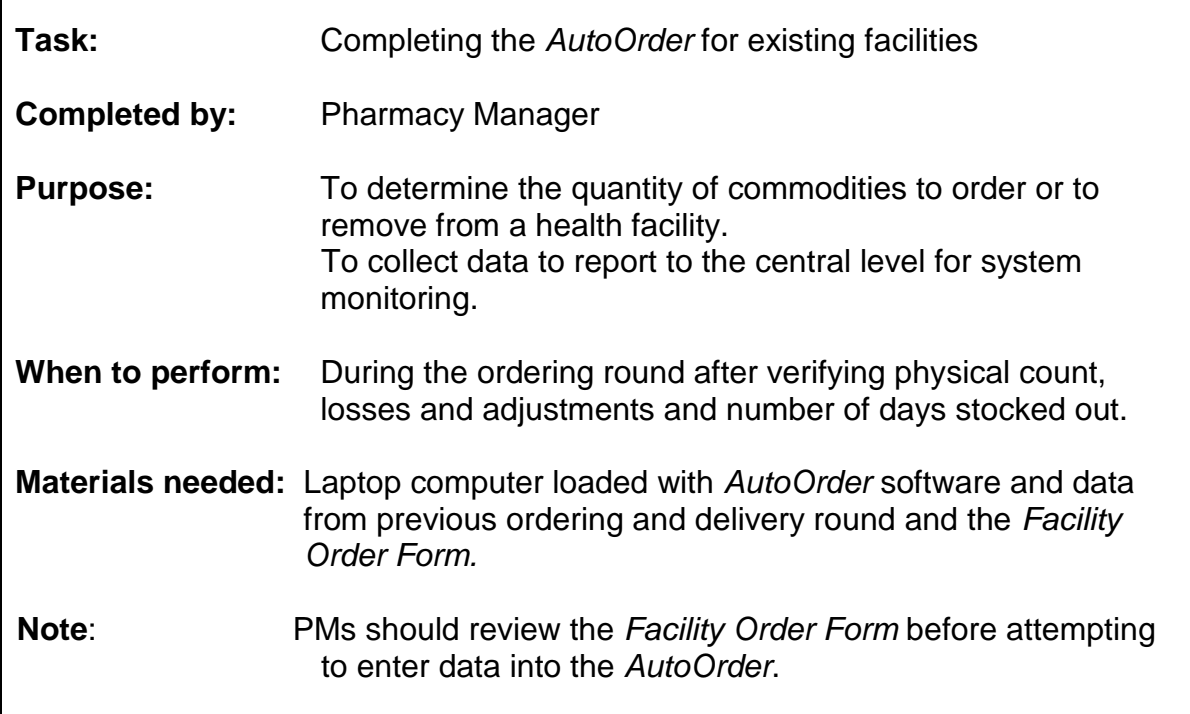

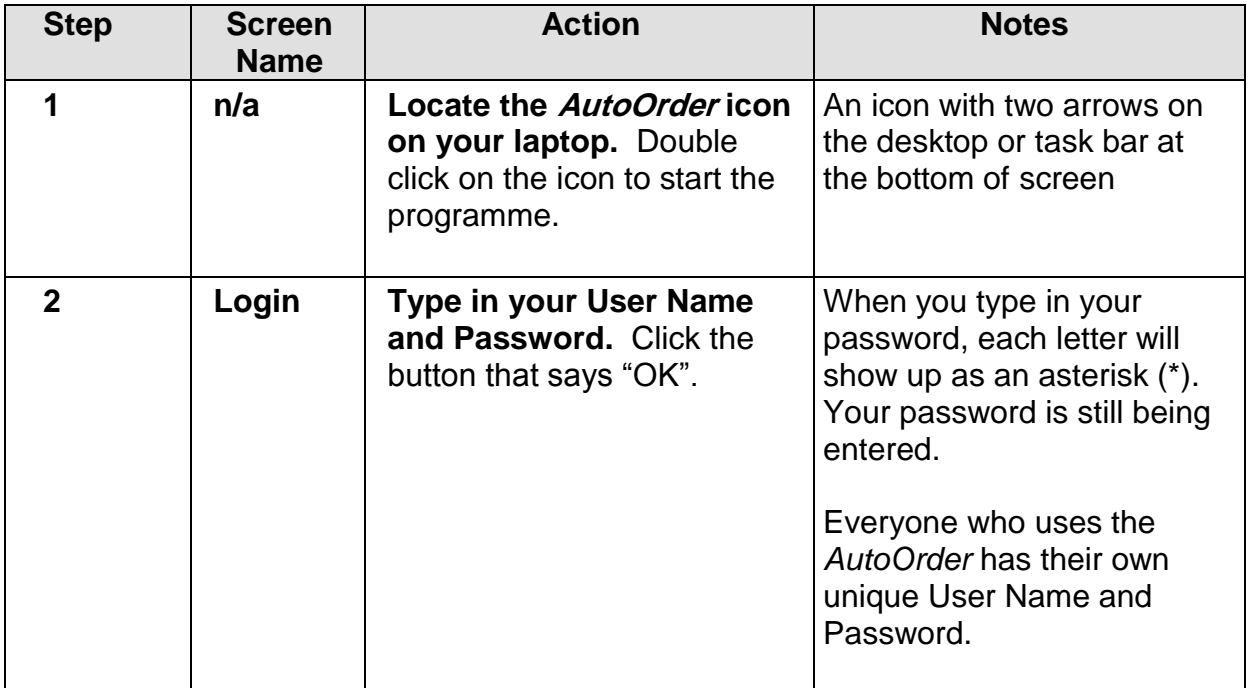

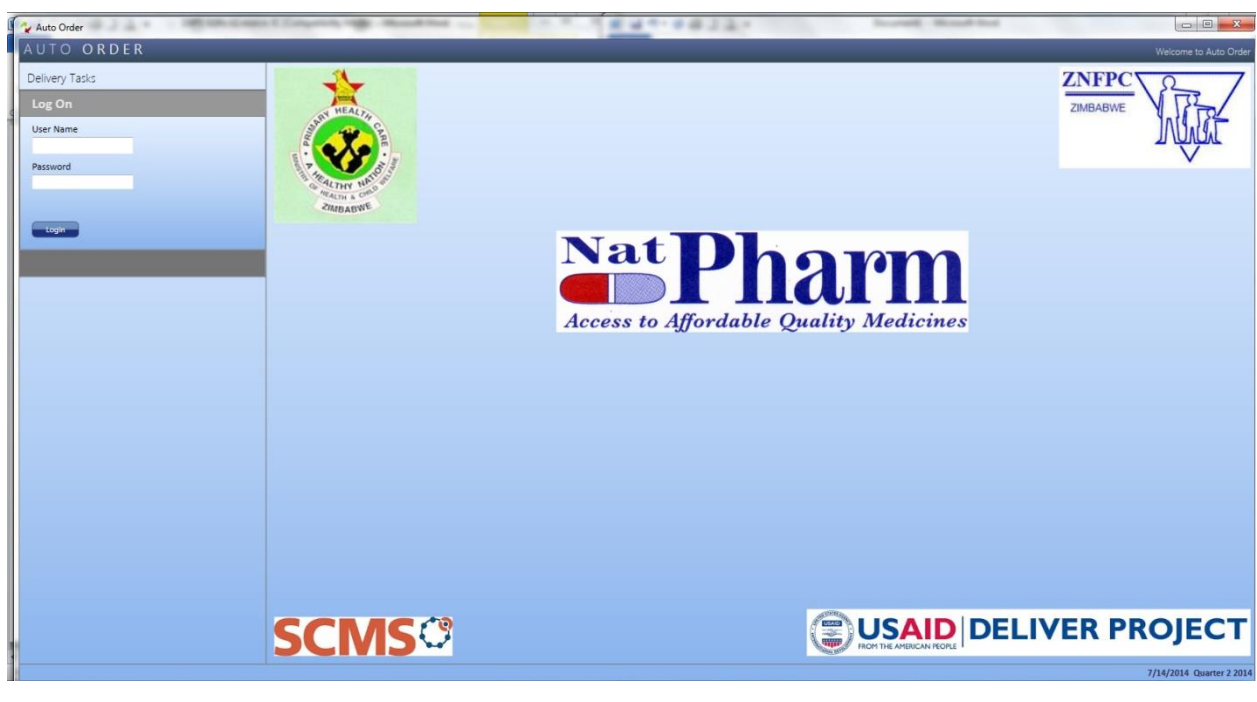

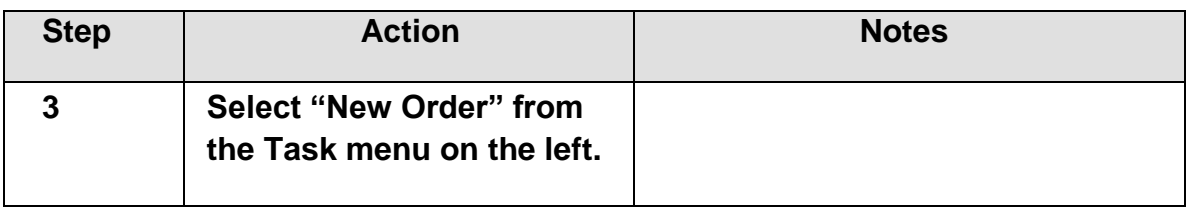

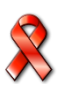

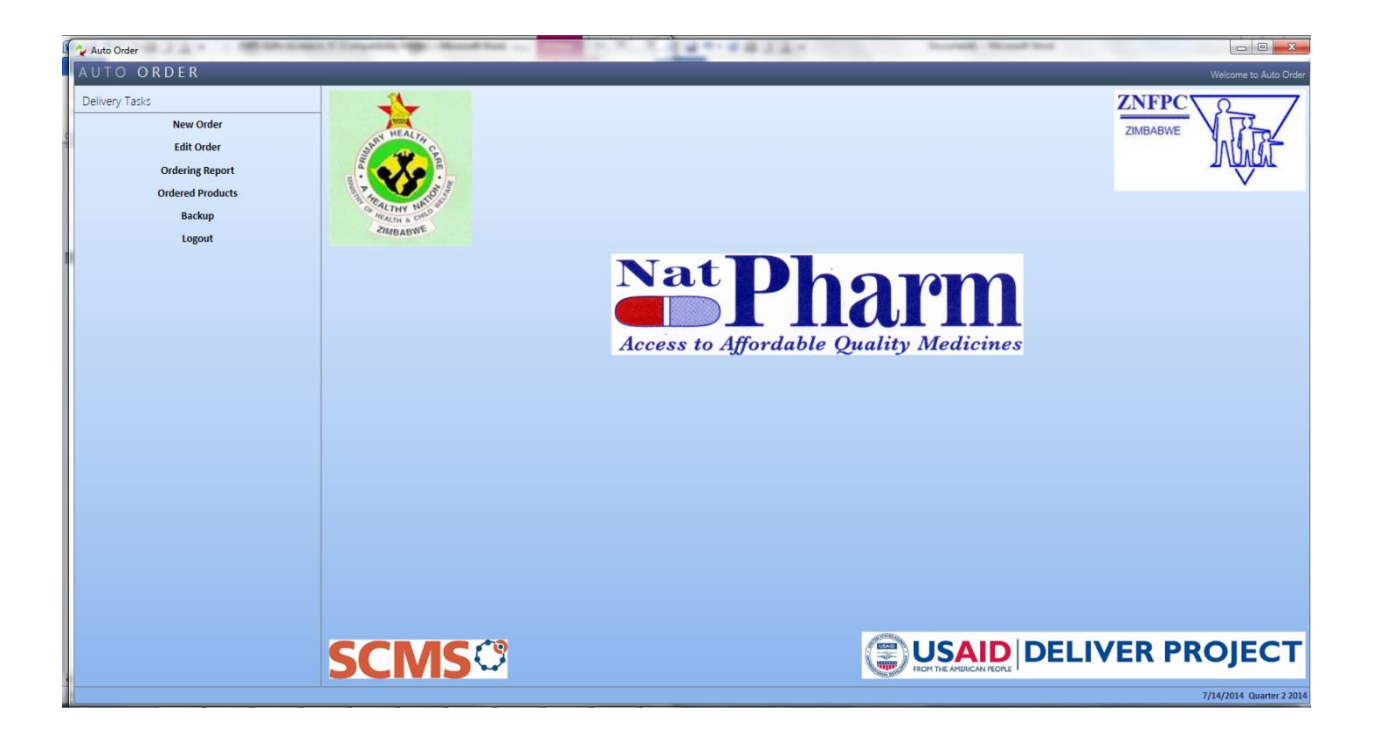

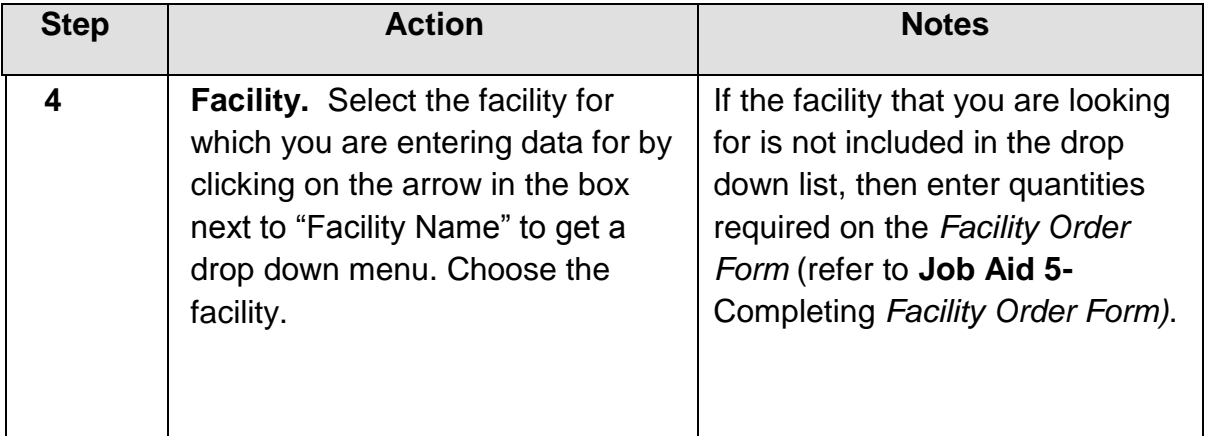

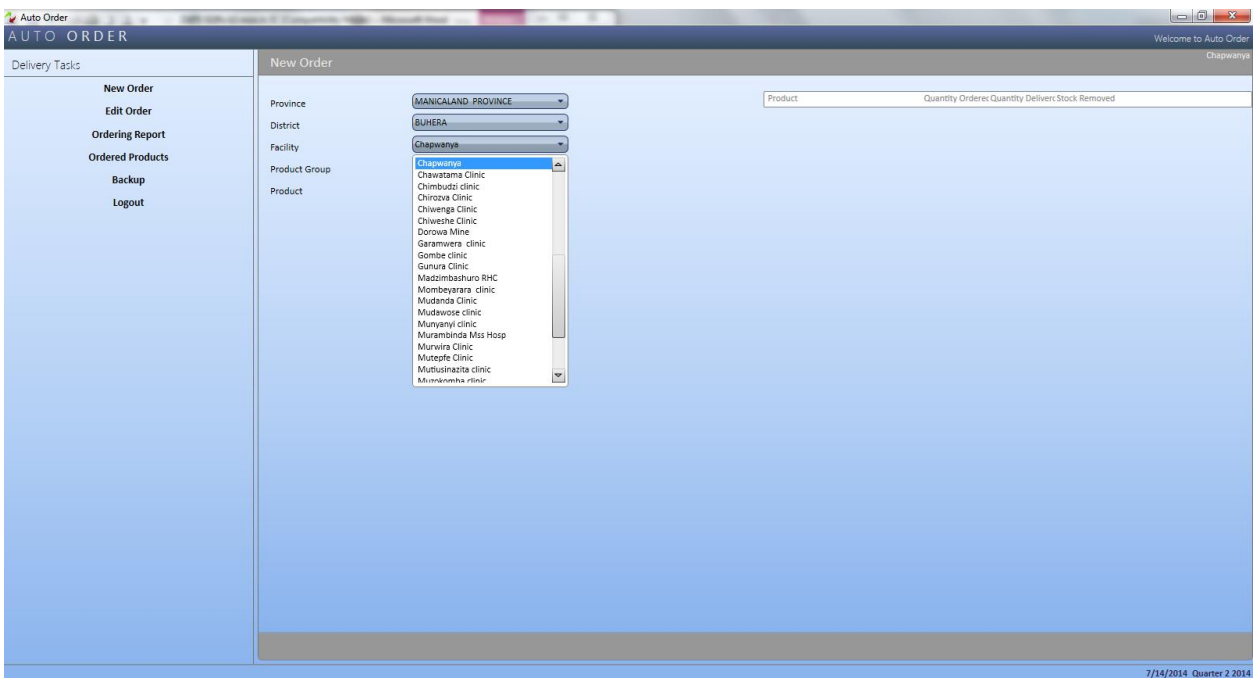

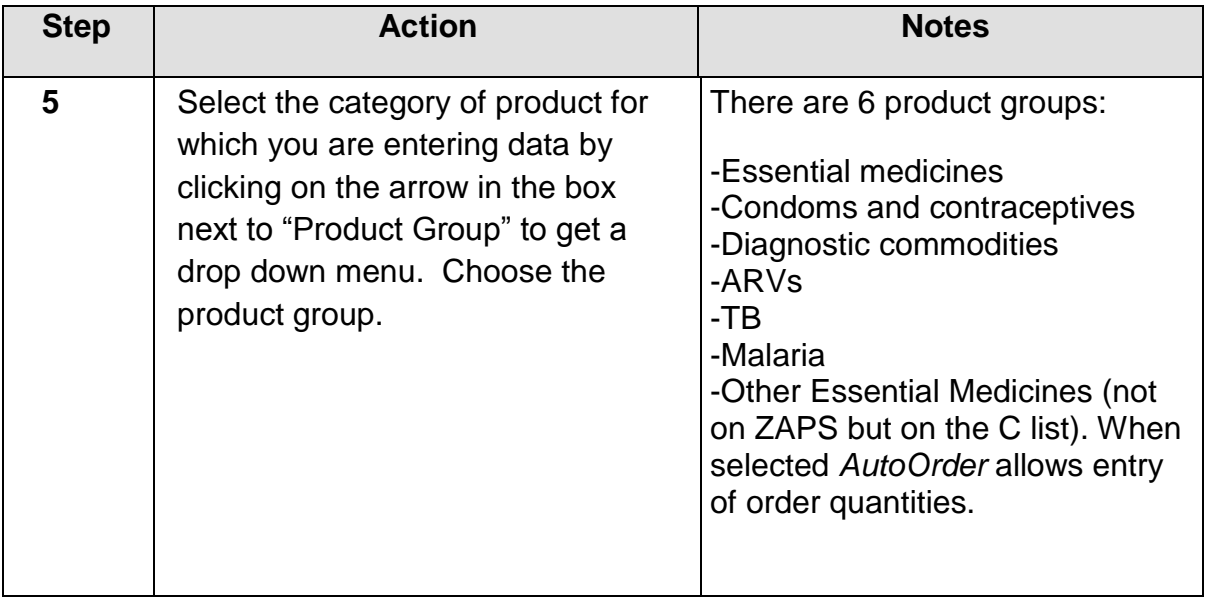

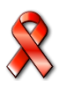

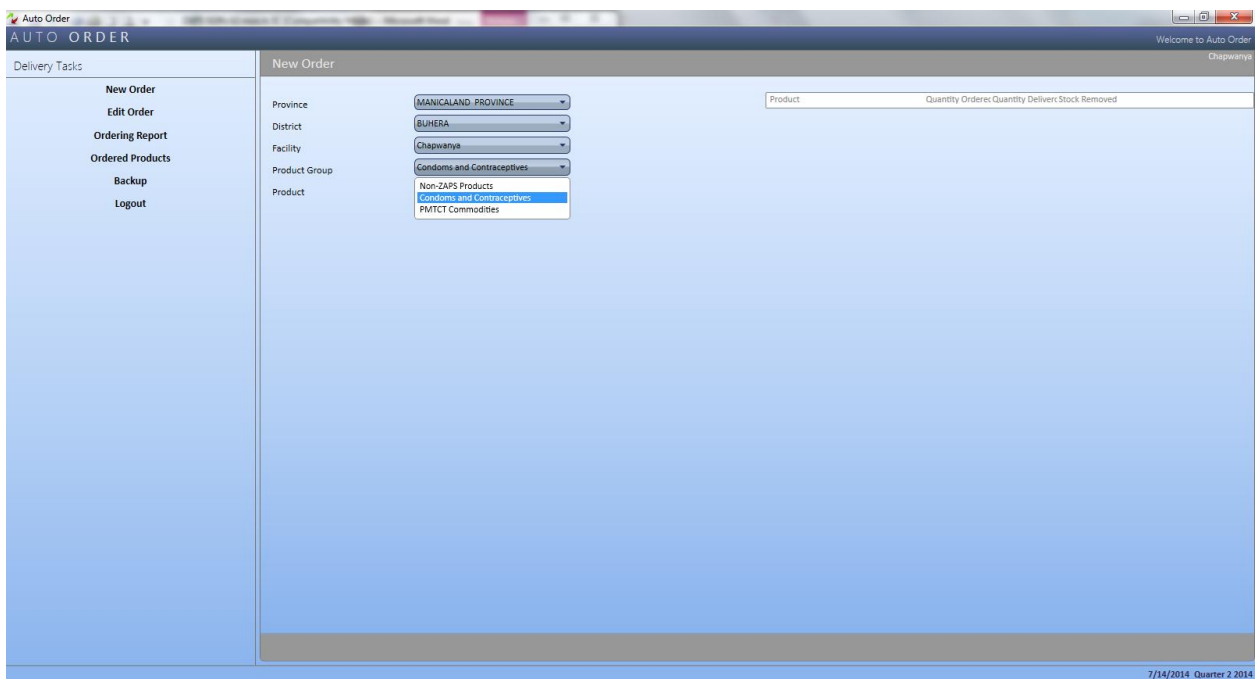

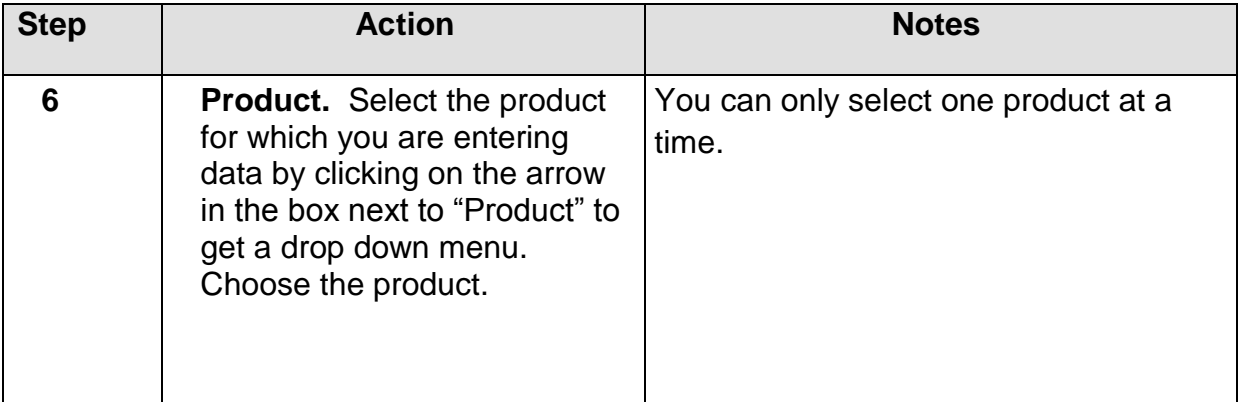

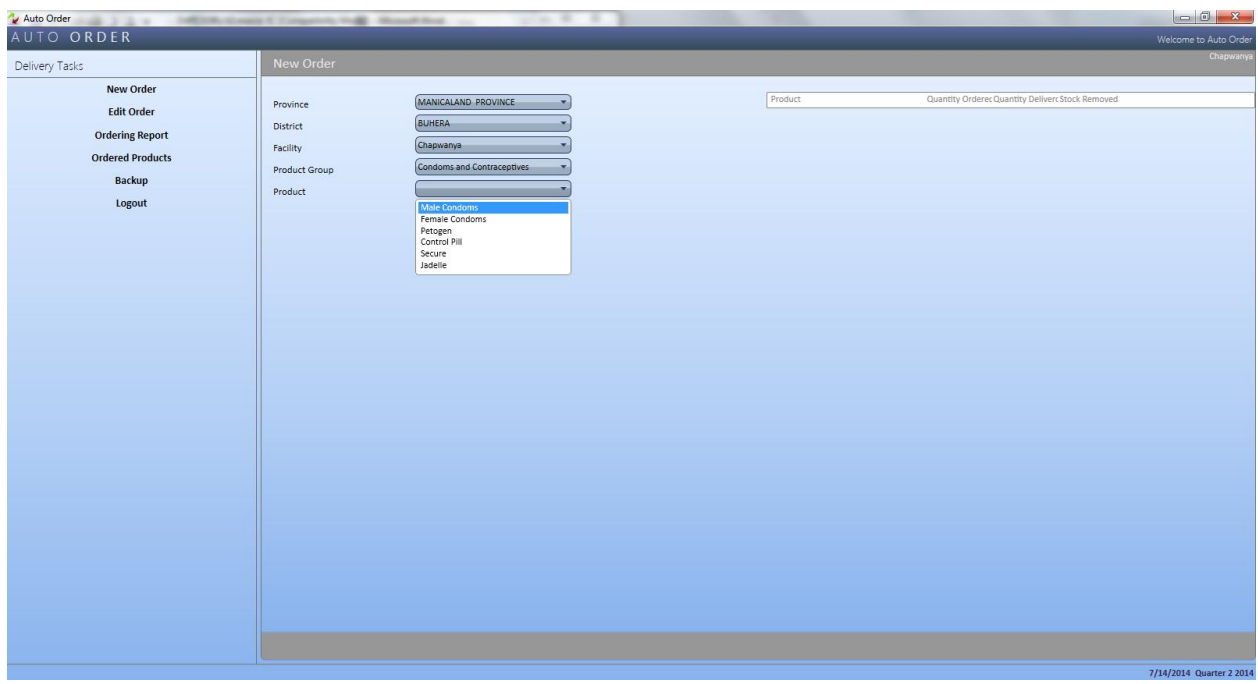

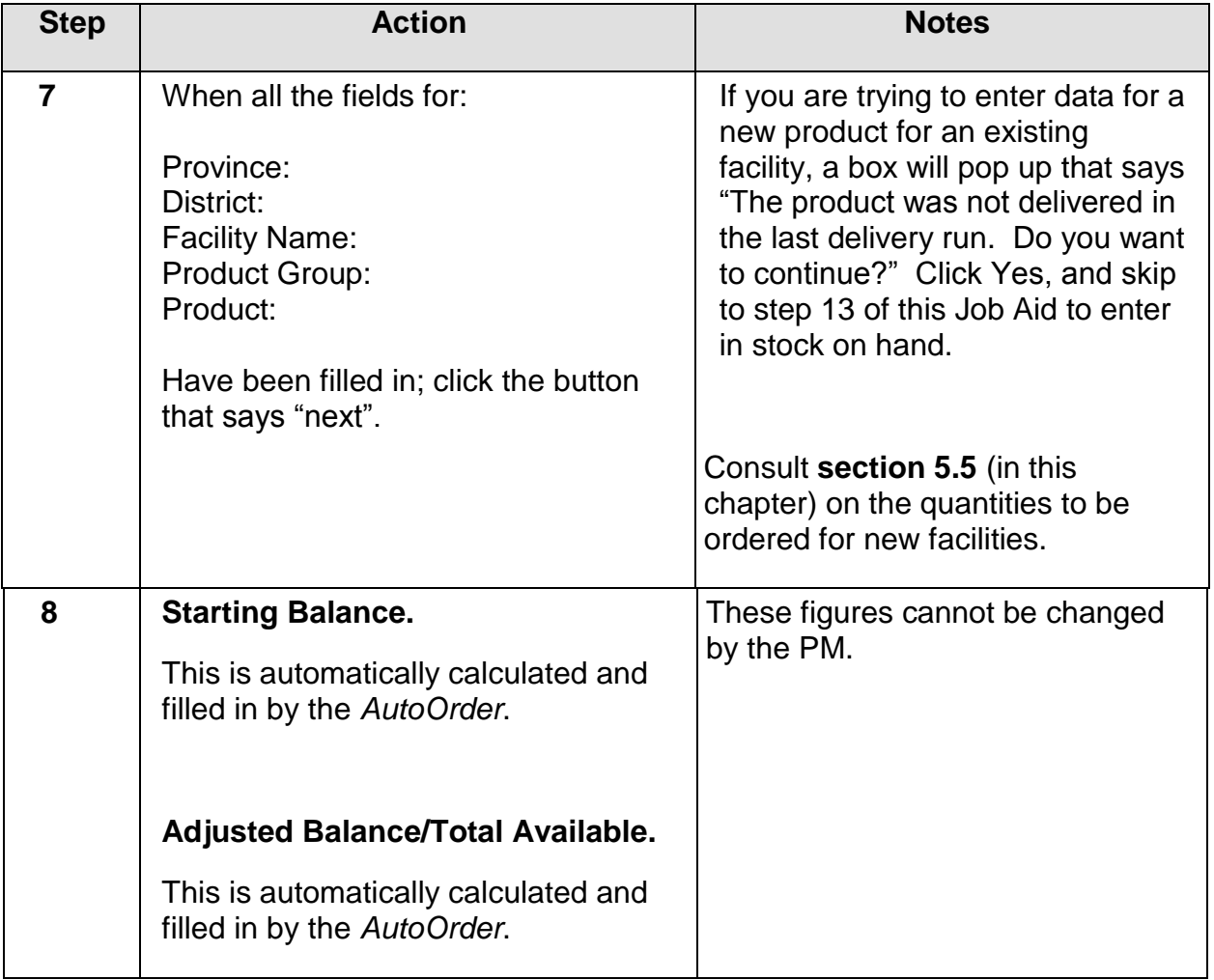

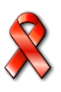

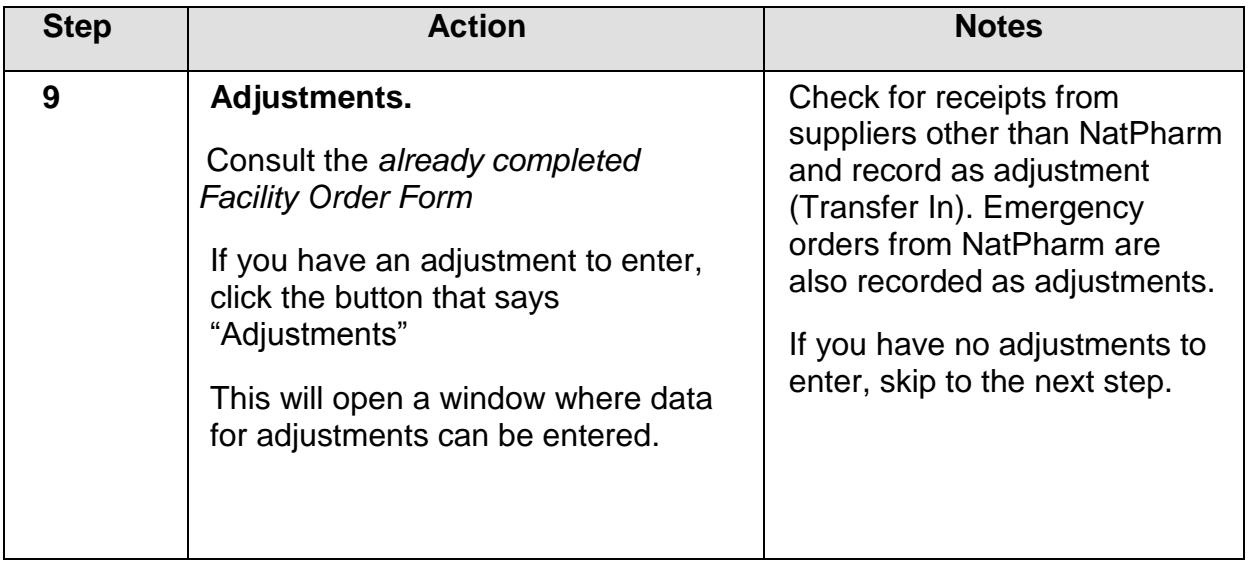

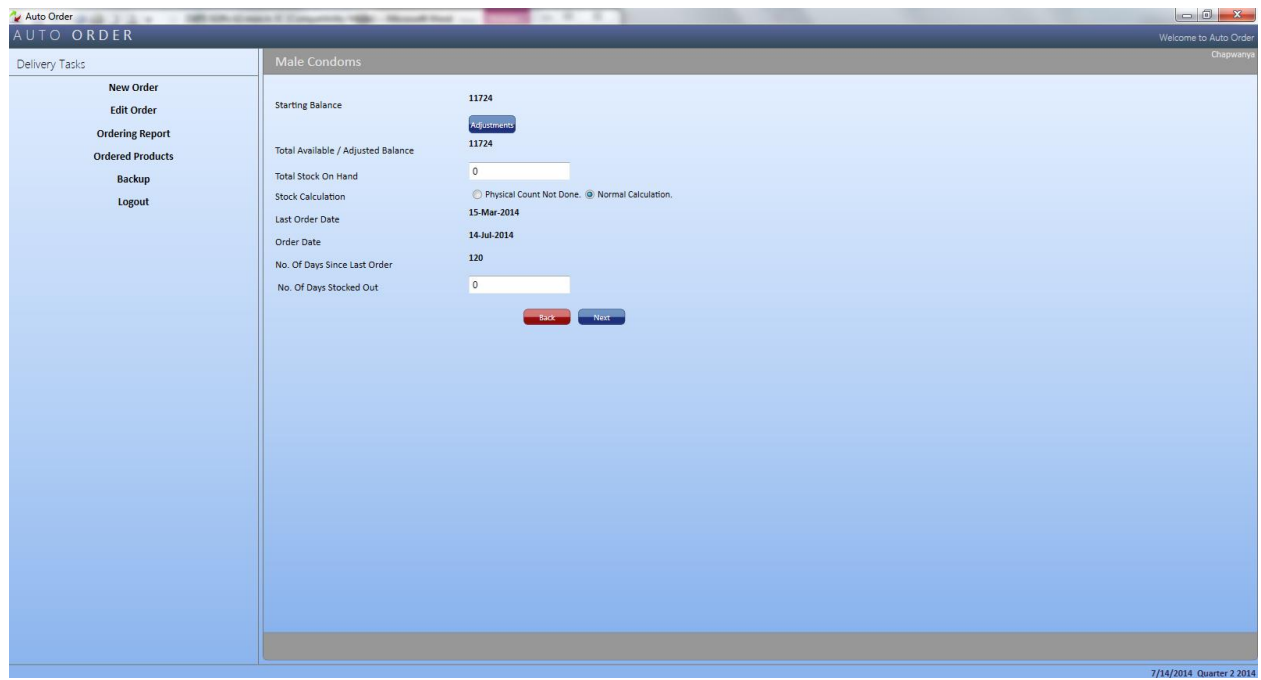

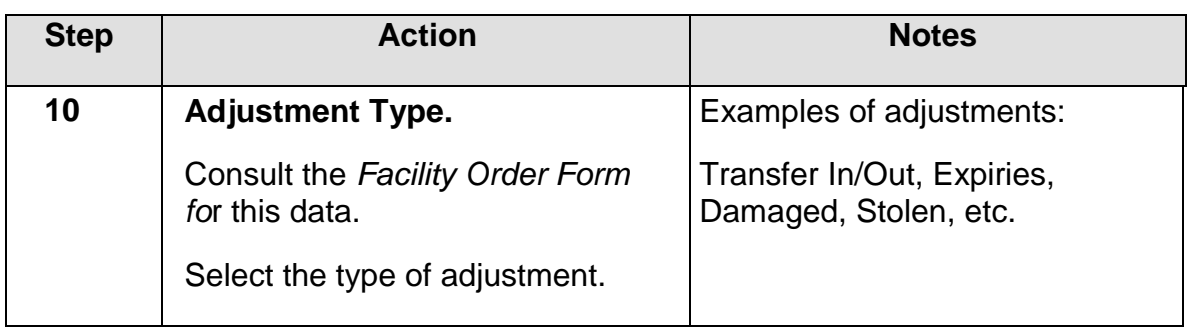

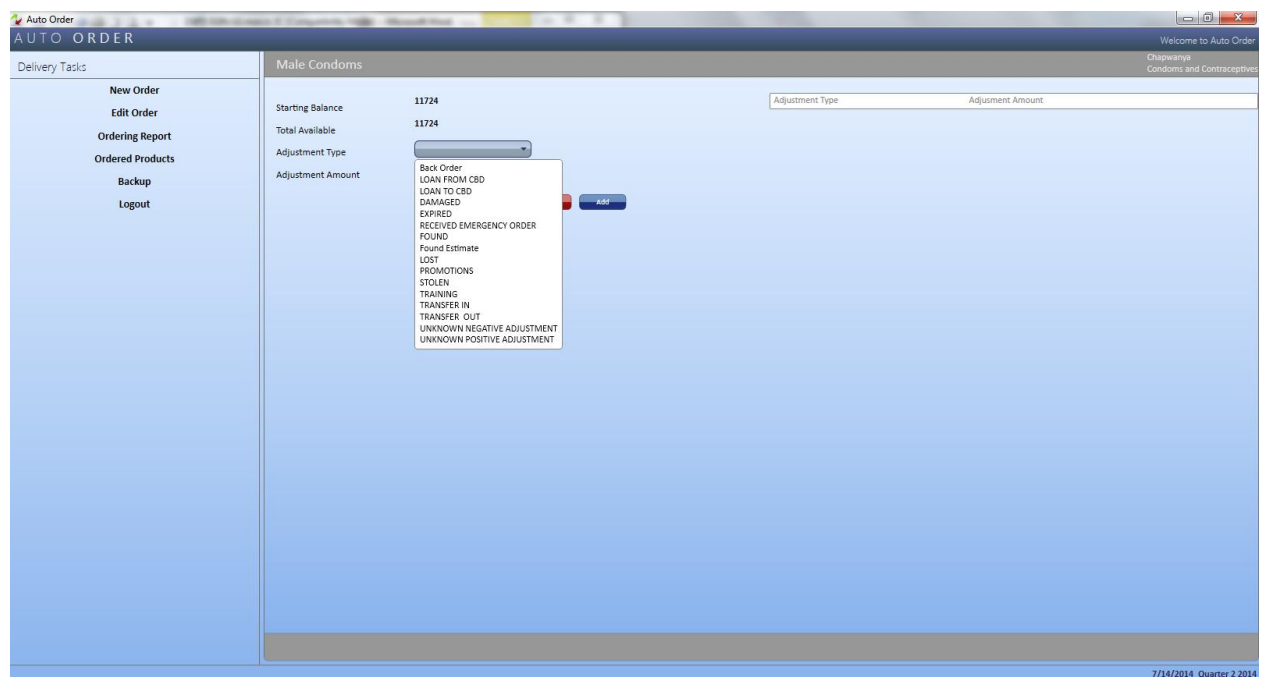

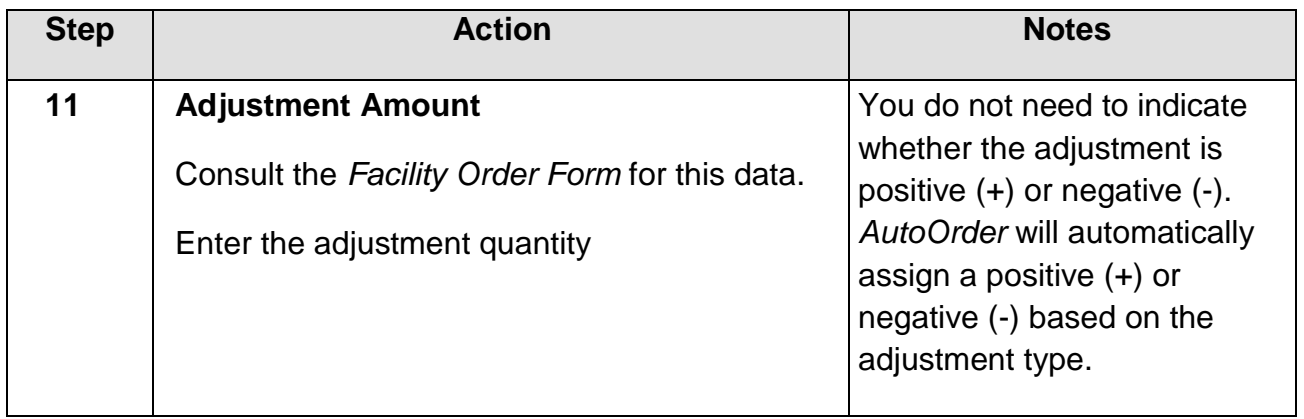

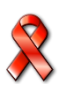

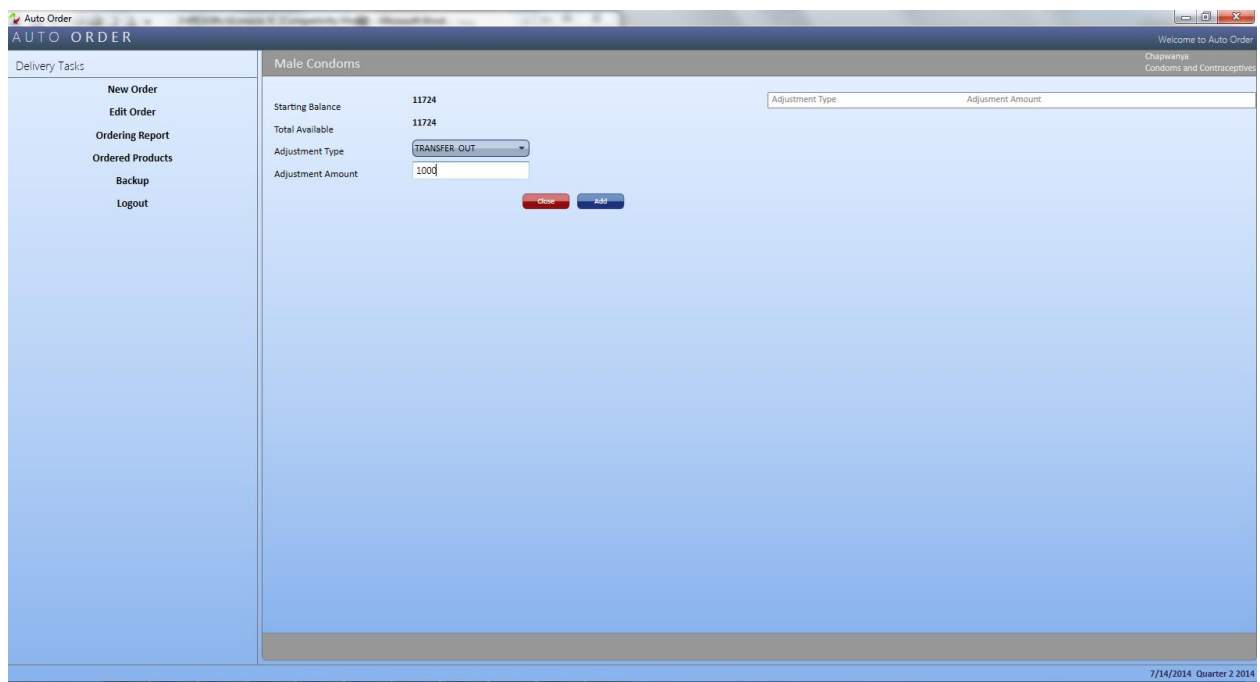

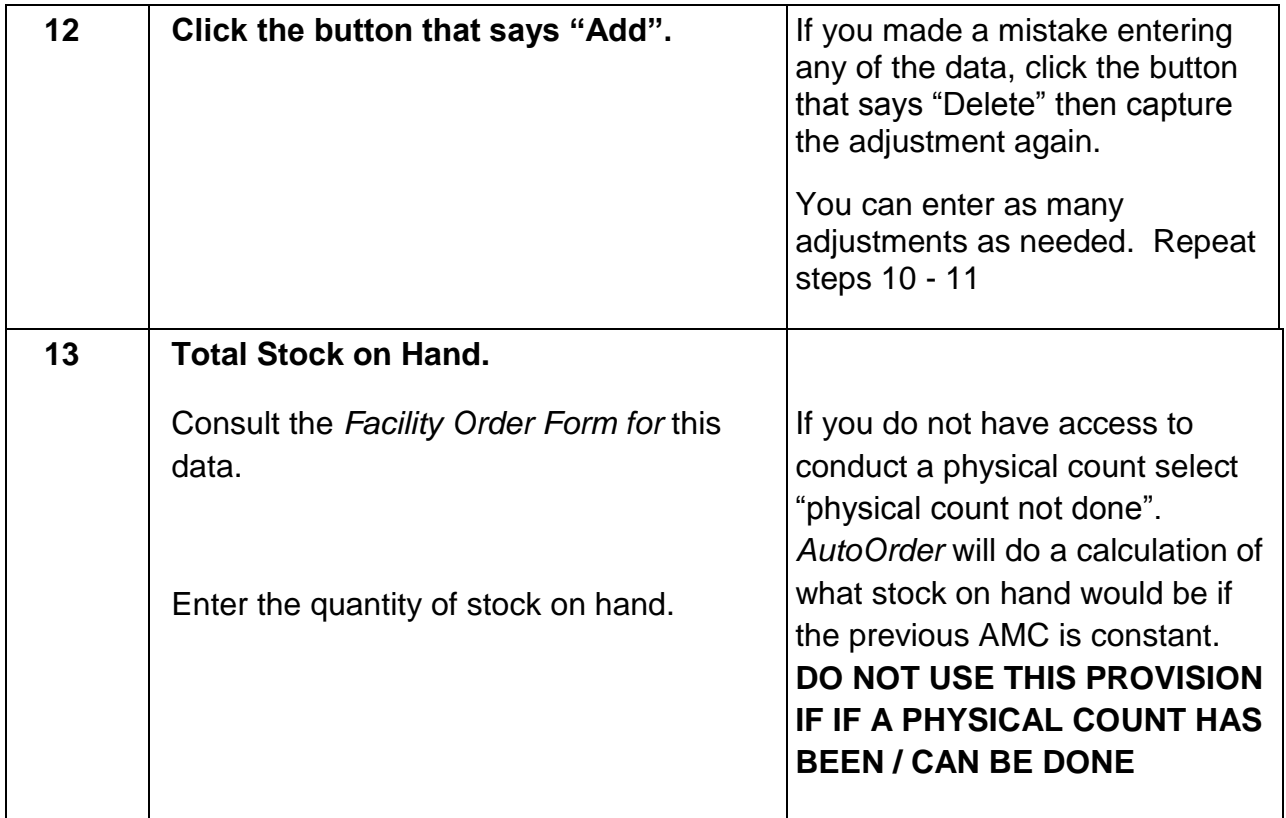

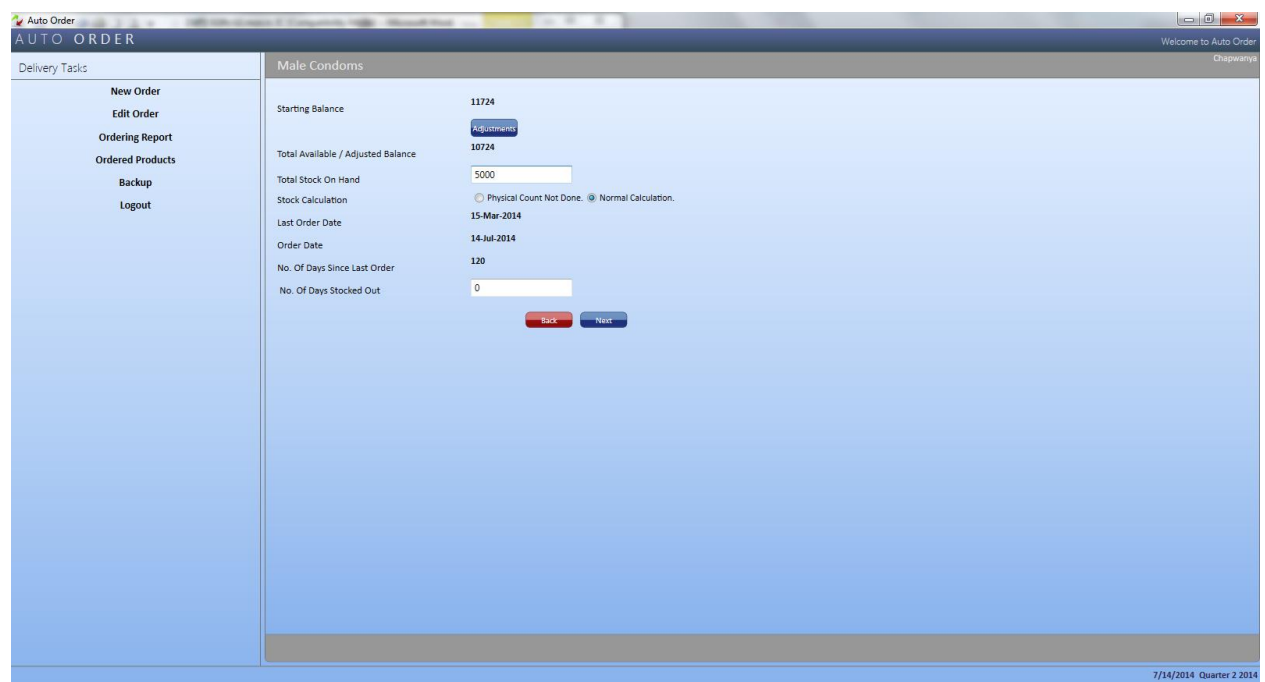

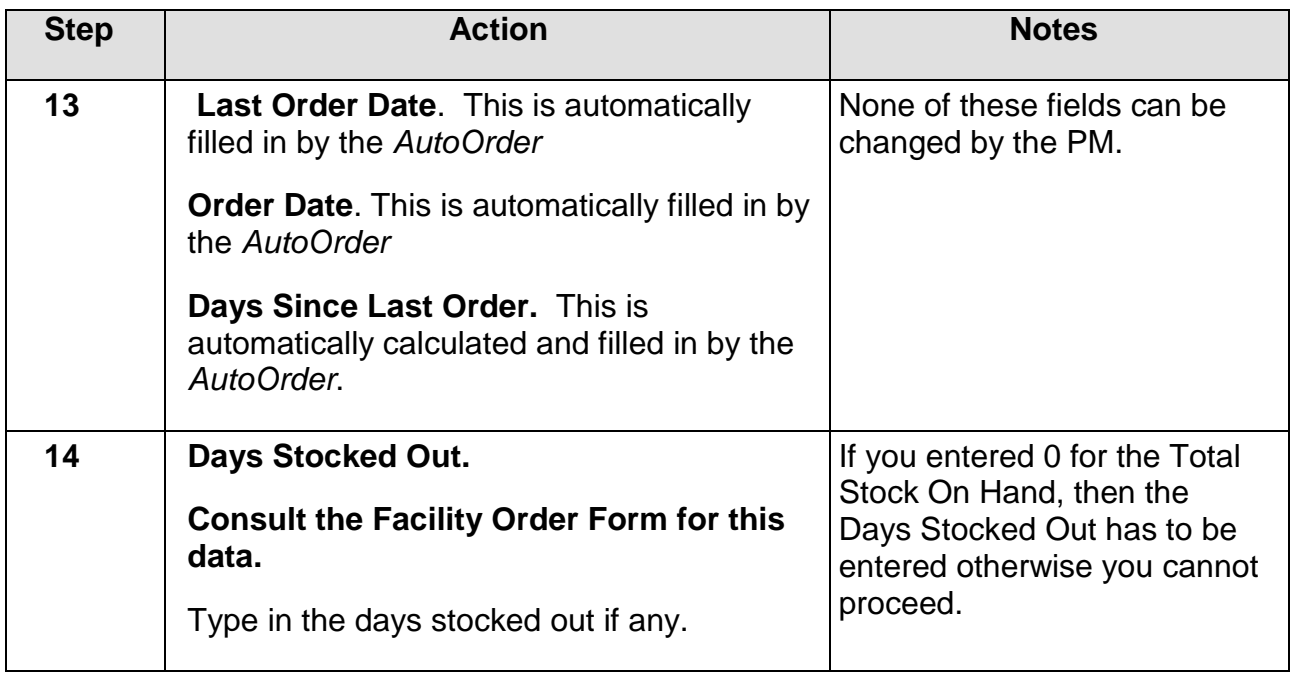

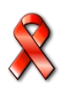

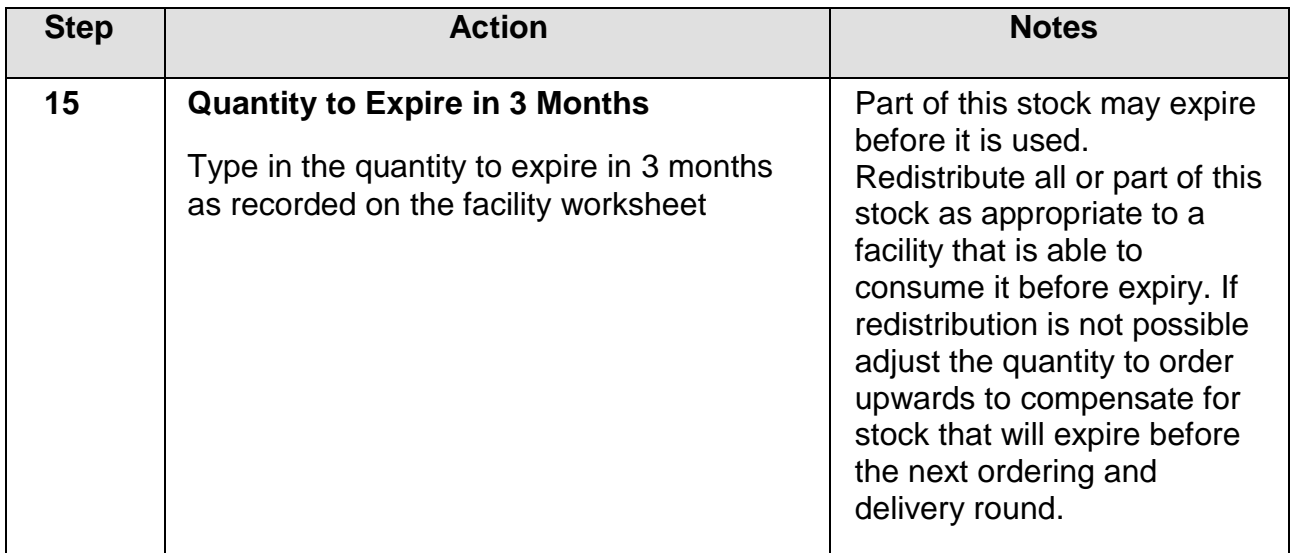

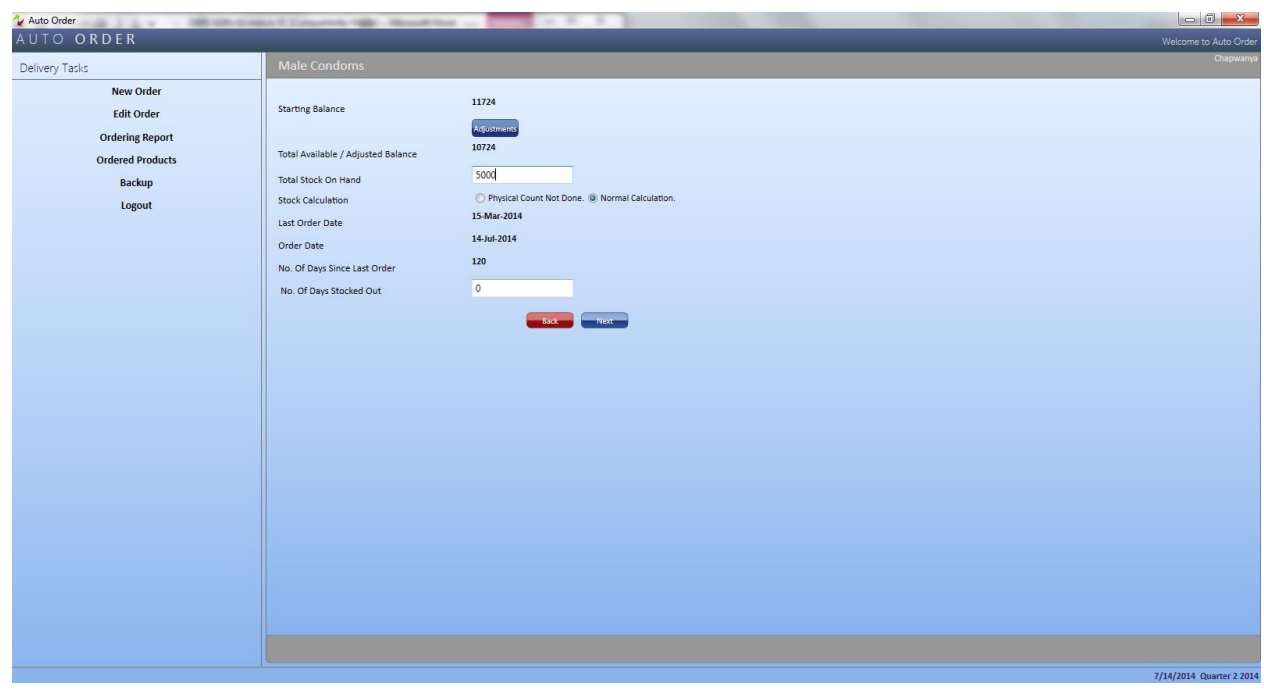

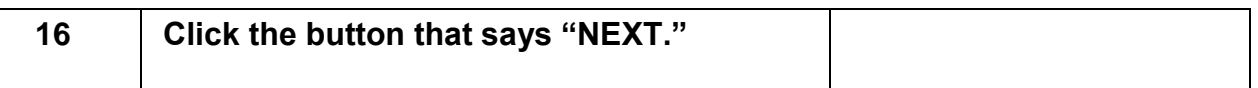

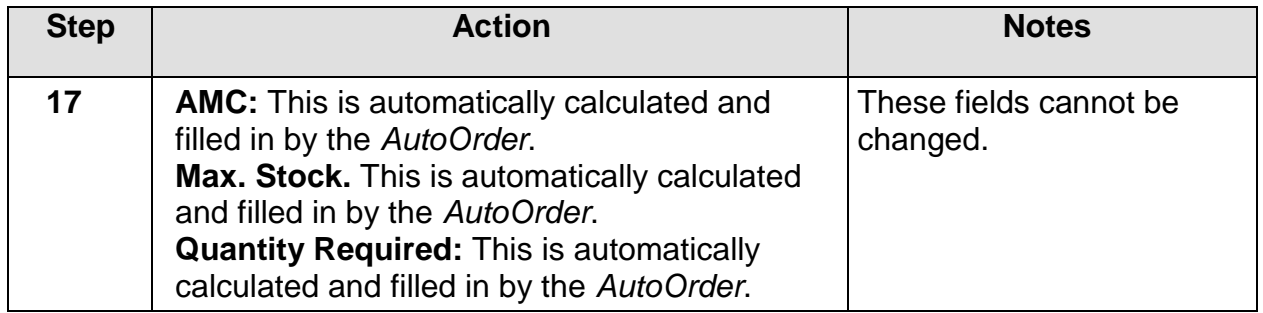

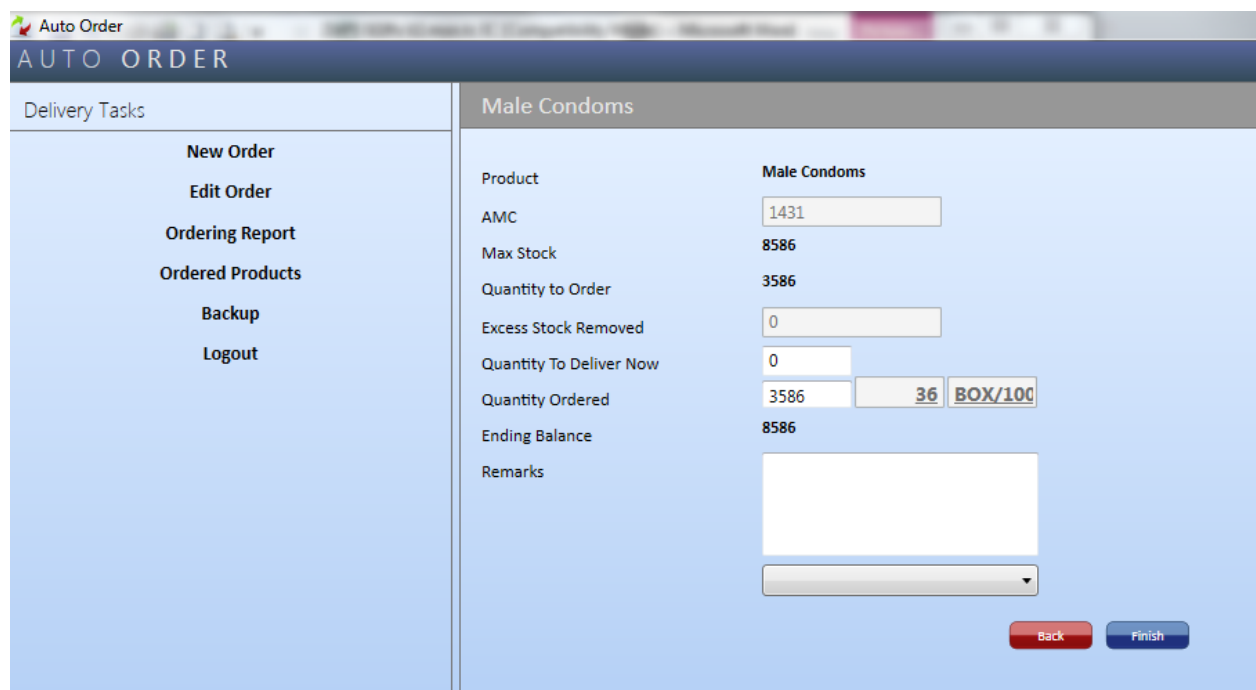

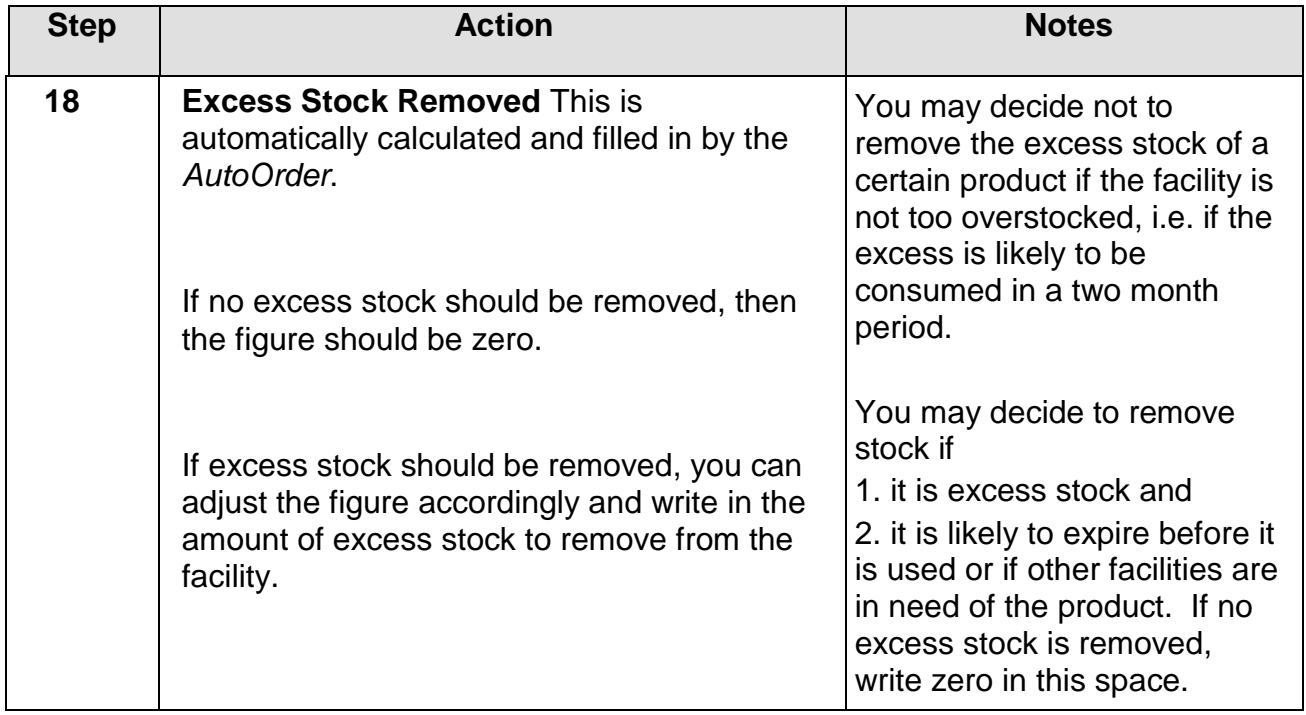

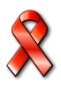

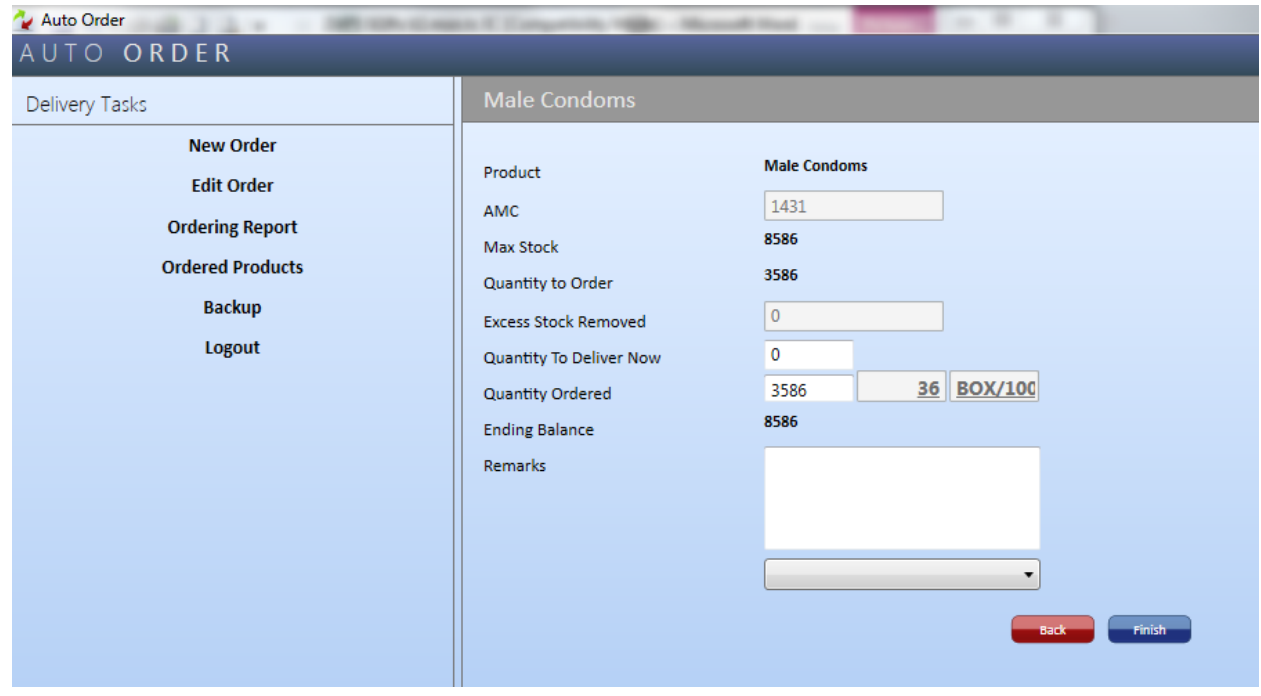

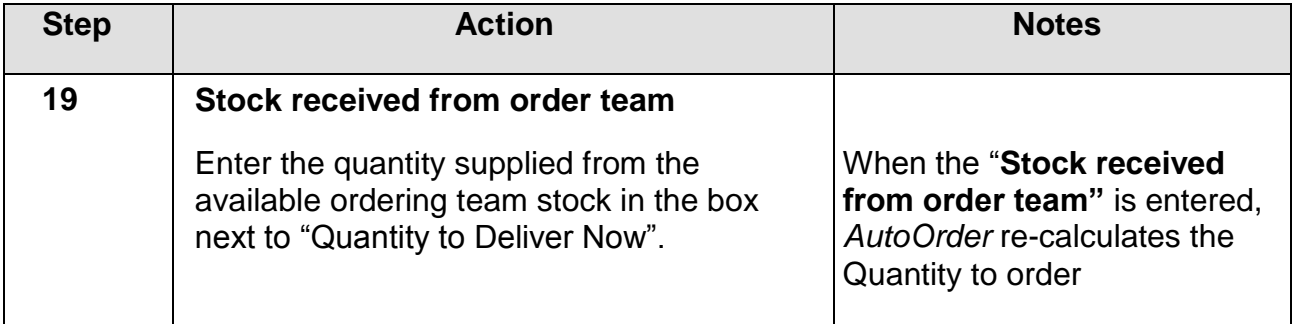

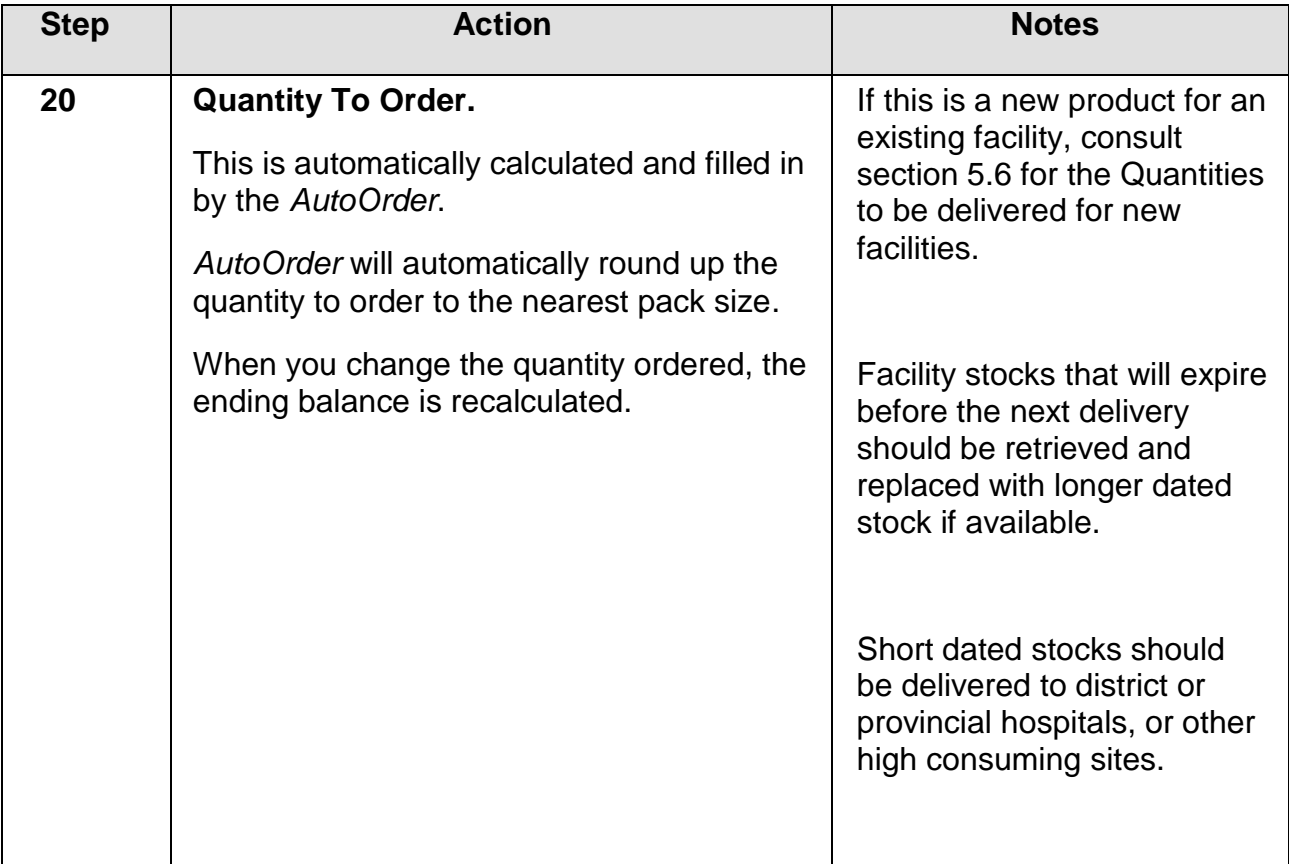

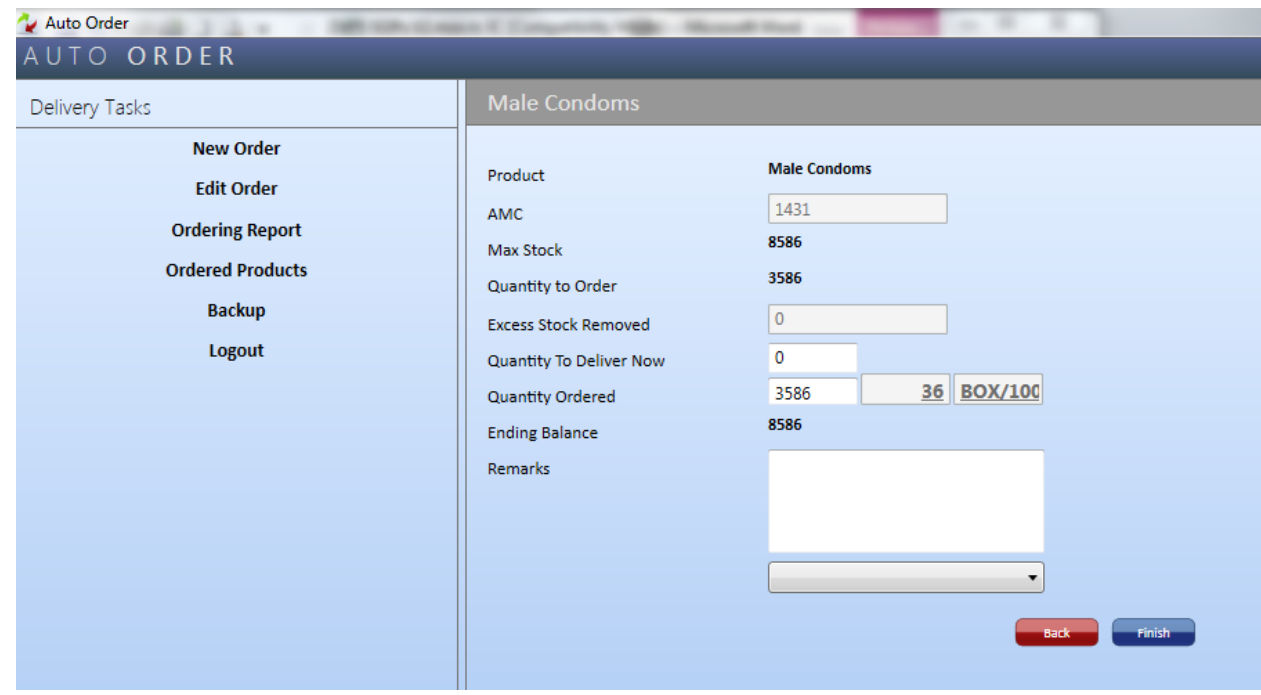

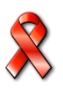

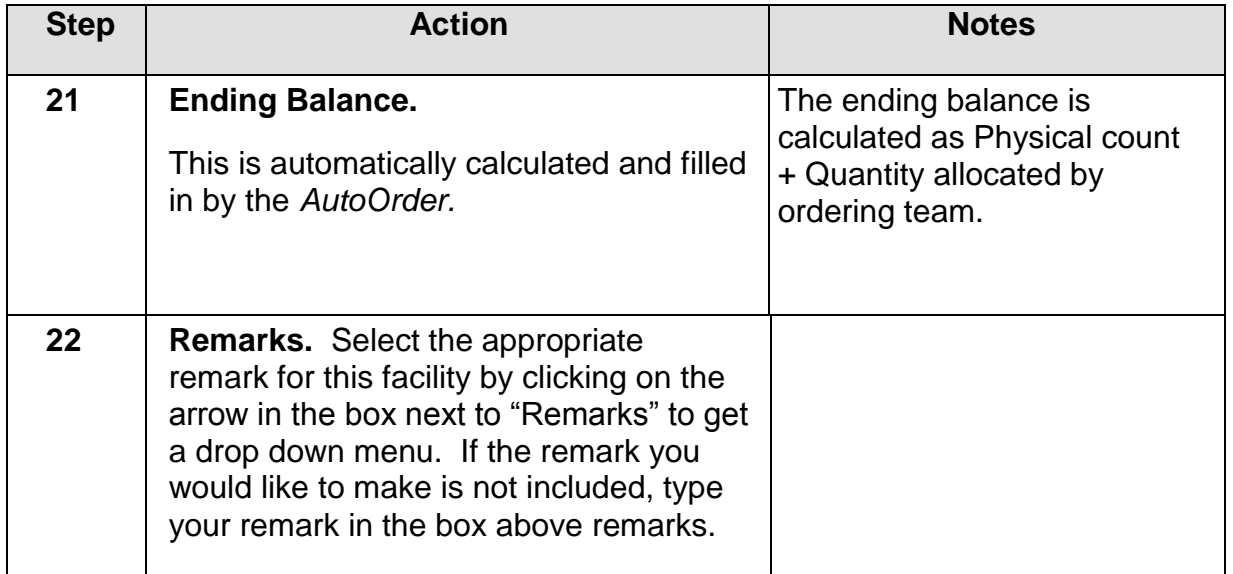

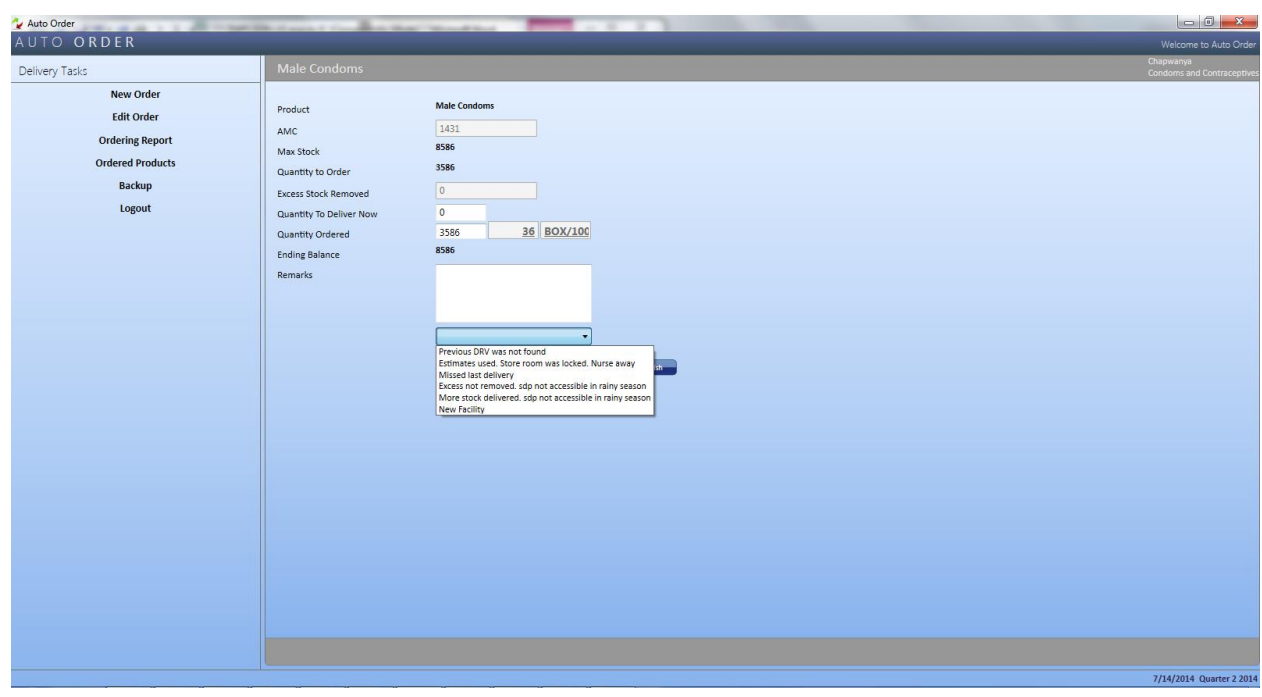

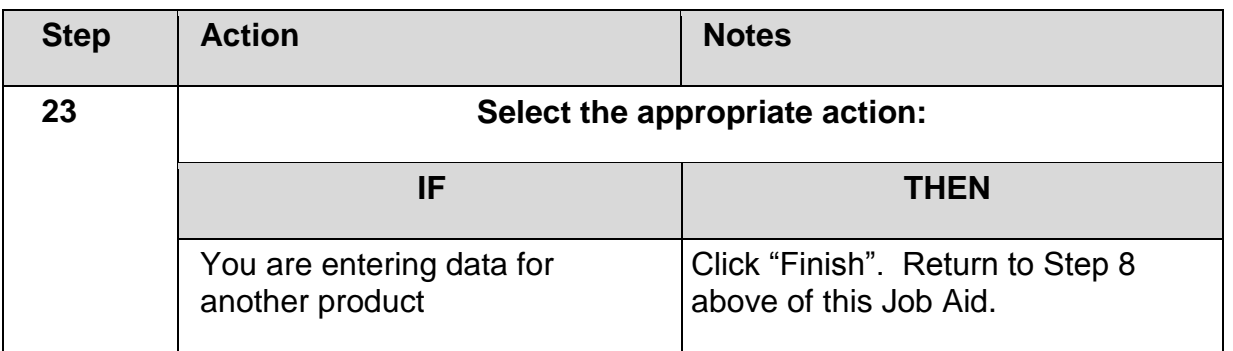

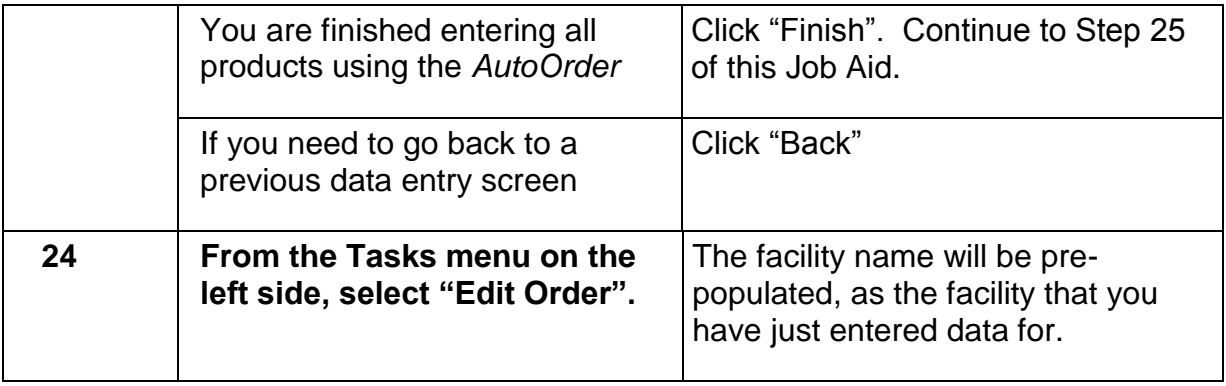

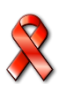

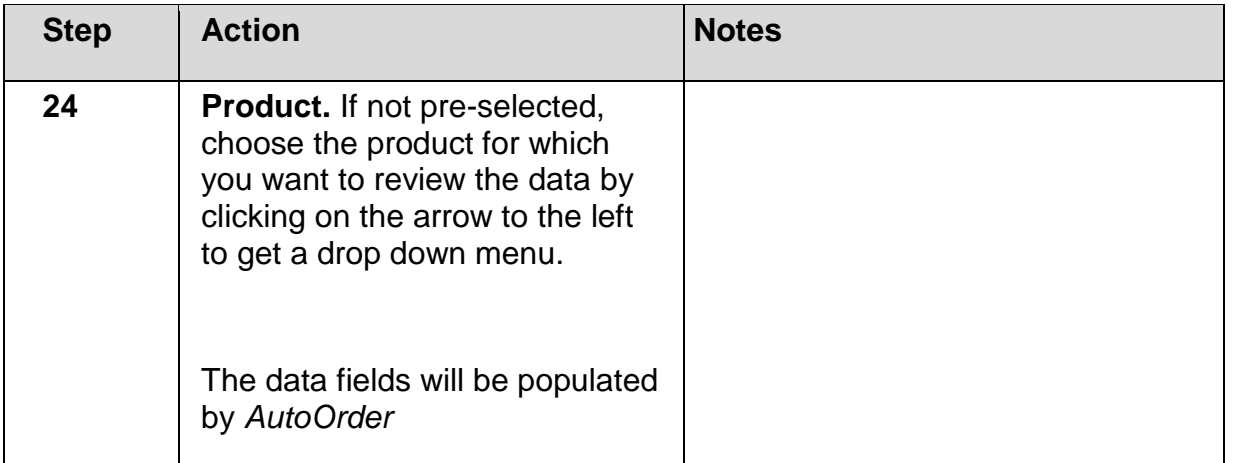

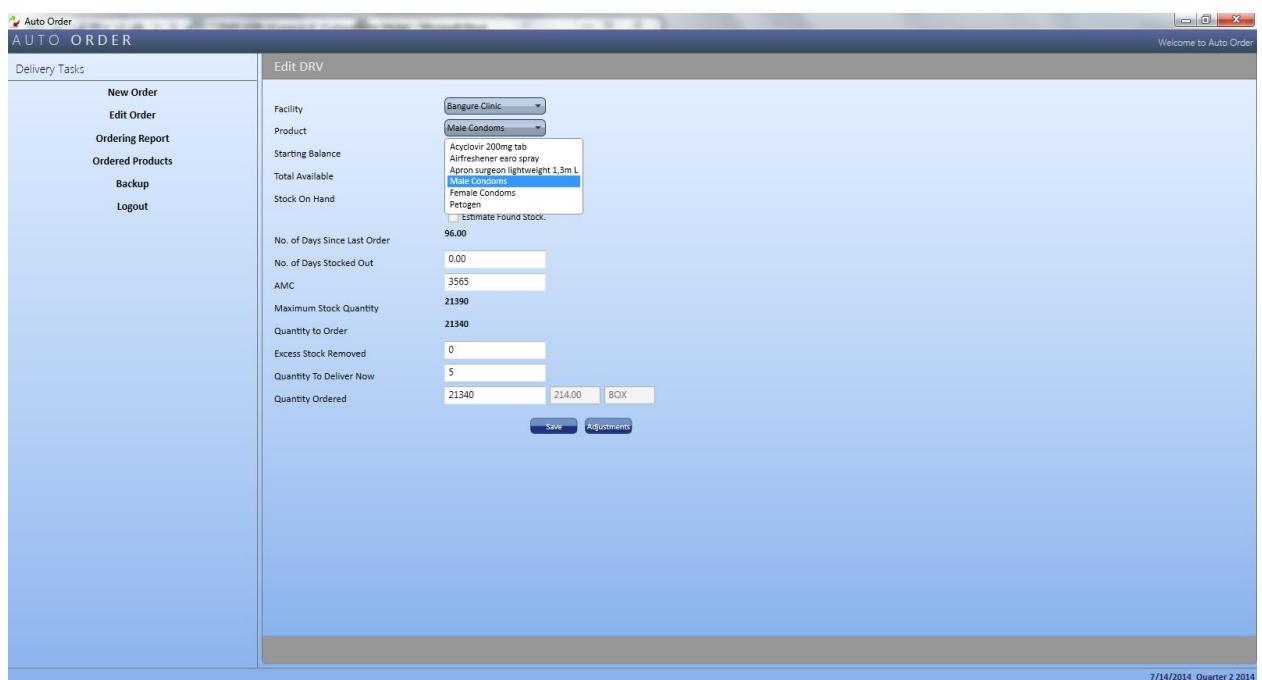

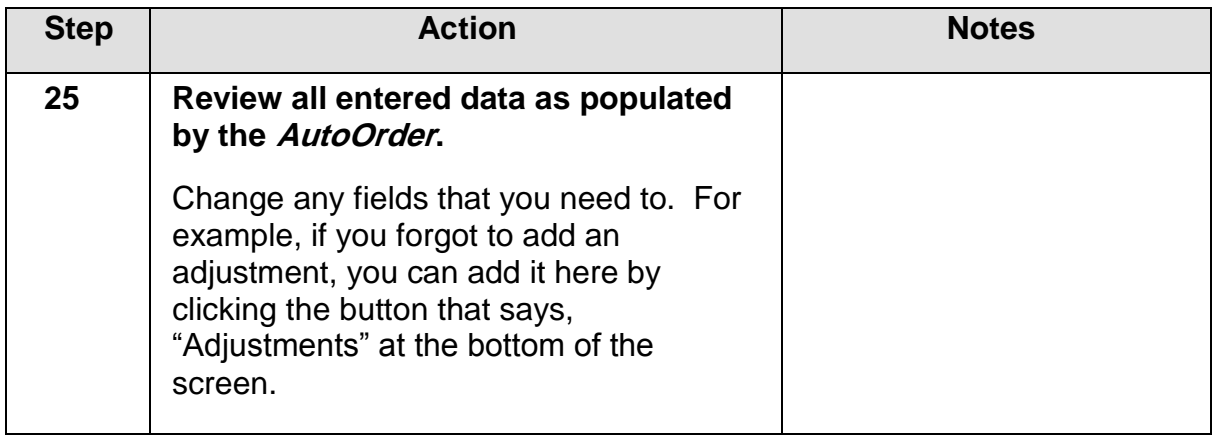

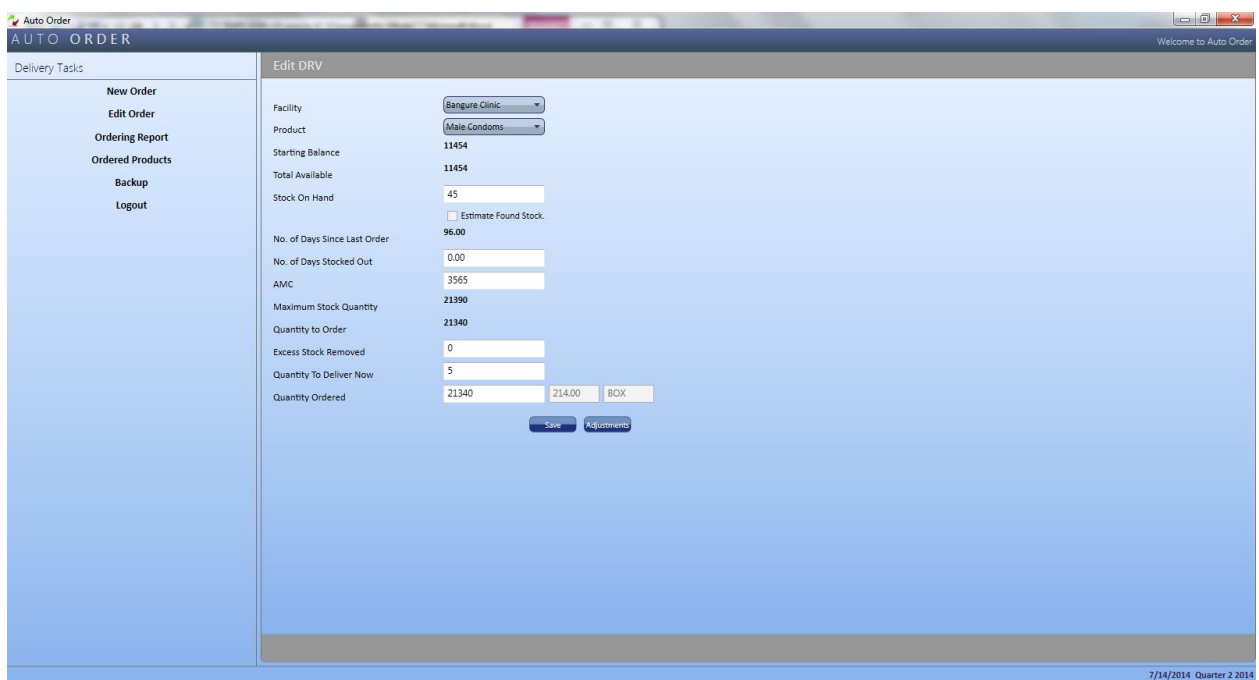

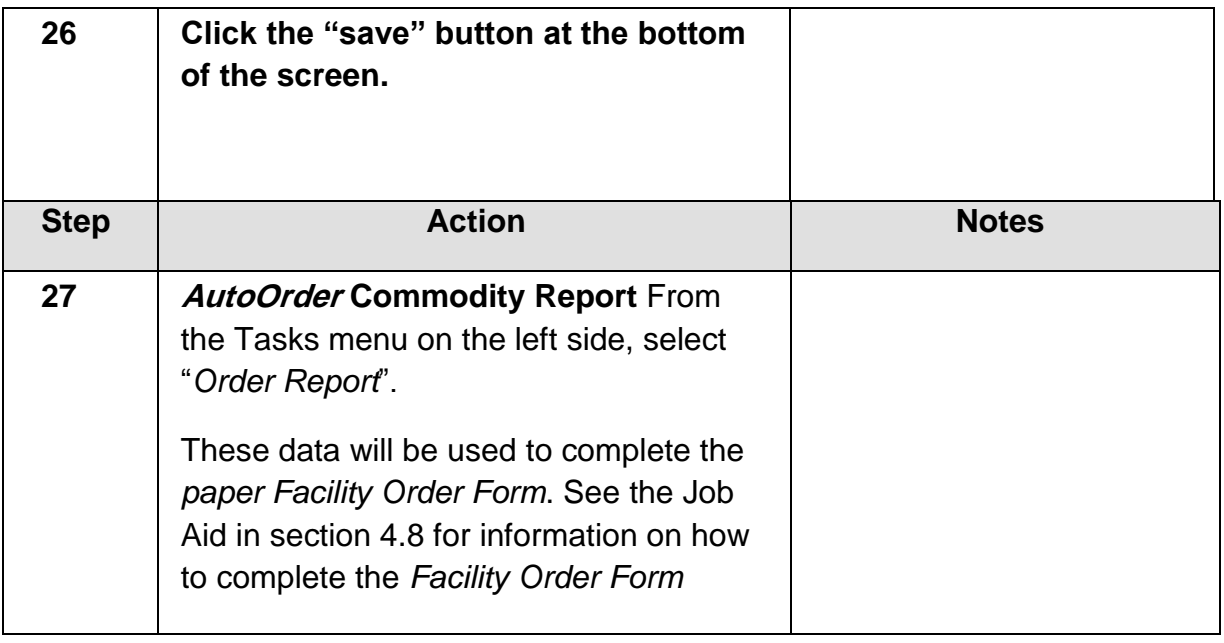

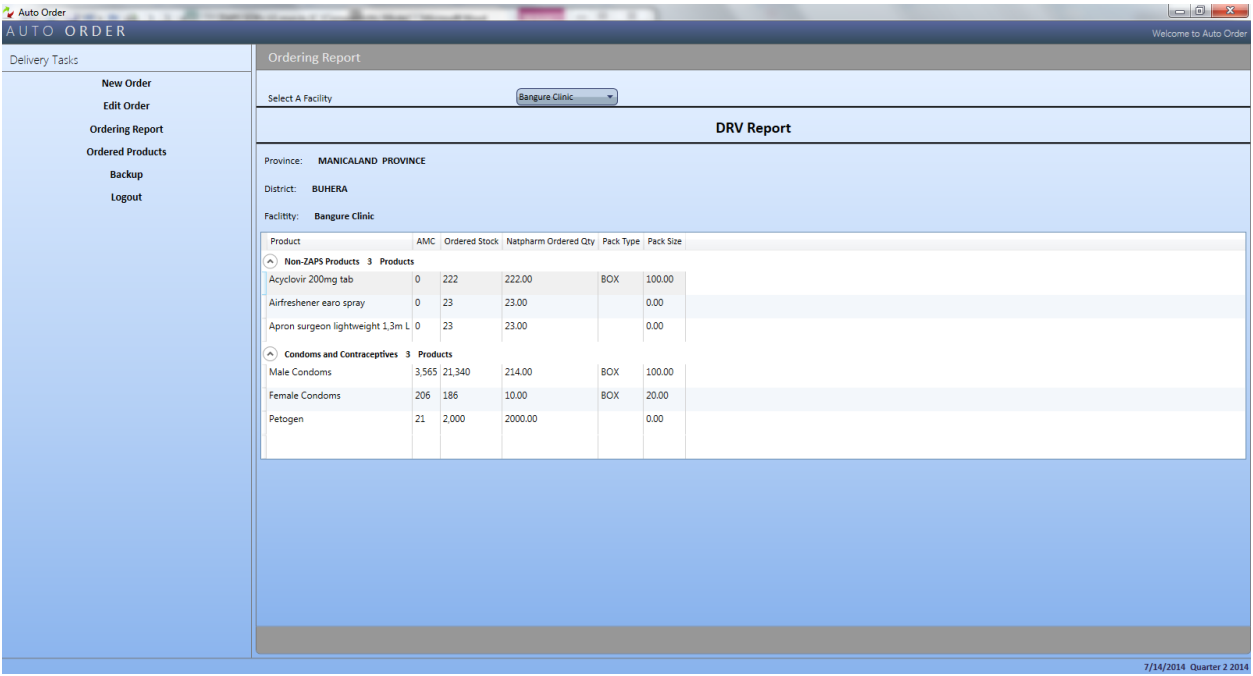

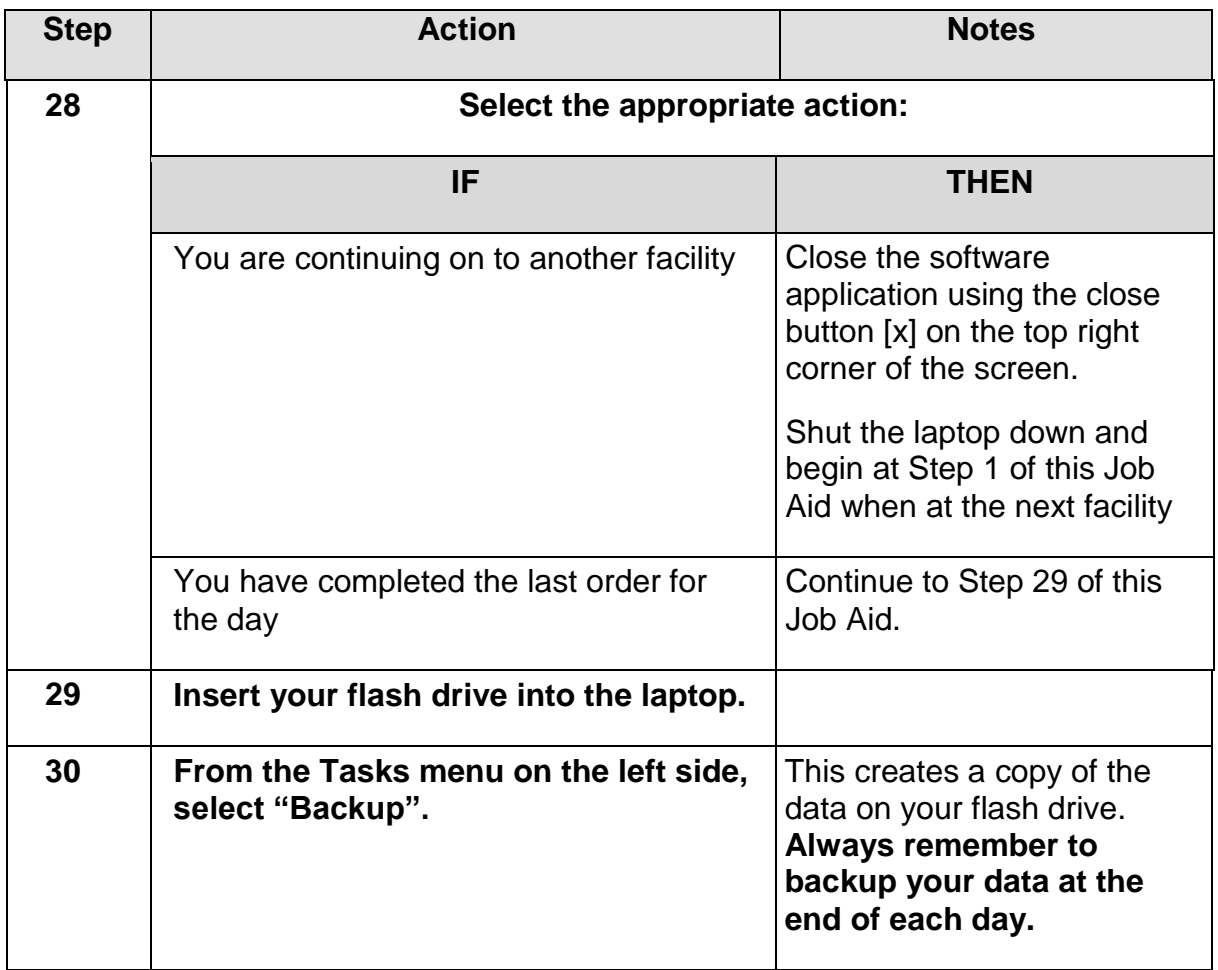

- All the data on the Facility Order Form have been captured in the *AutoOrder* **Software**
- $\Box$  Quantity to Order and AMC have been recorded on the Facility Order Form
- $\Box$  Data has been saved to a flash drive

### **5.5. Completing orders for new facilities**

When completing orders for new facilities. PM works with the facility staff to complete the *Facility Order Form* and indicate next to the facility name that this is a new facility. Any stocks on hand should be noted. To determine the quantity to order, the PM works with the facility staff on what they think they need based on stock they have at hand, and record on the *Facility Order Form. AutoOrder* is not used during the first order for a new facility until the next ordering round when the facility has been entered in the system (*AutoOrder*).

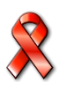

## **5.6. Ordering New Product for Existing facility**

For new products, the PM works with the health facility staff to establish stock on hand (if any) and quantities to be ordered. These are recorded on the *Facility Order Form* and captured into *AutoOrder*. Follow the same AutoOrder steps above.

**Until two ordering runs have been completed, no excess stock should be taken from the facilities. After two runs, consumption is likely to be more stable.** 

### **5.7. Reporting on an Ordering Round**

After an ordering round for a district has been completed, PM must submit a report to the PMD within seven working days following the completion of the ordering round. The *Post Delivery Report* is an opportunity for PM to provide the PMD with more qualitative aspects of the ordering round. A blank copy of the *Post Ordering Report* is included as Annex F.

## **JOB AID 8: Completing the Post Ordering Report**

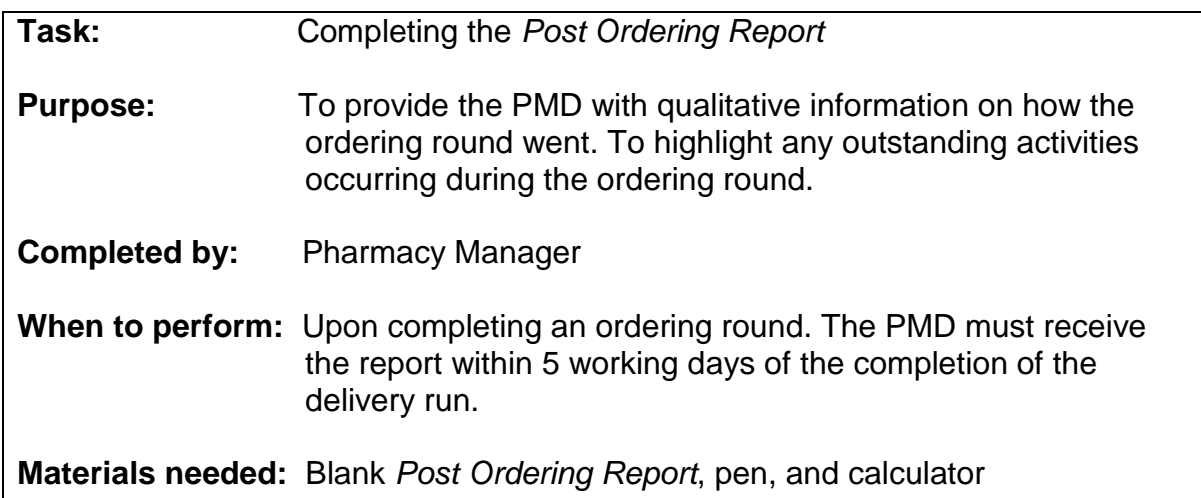

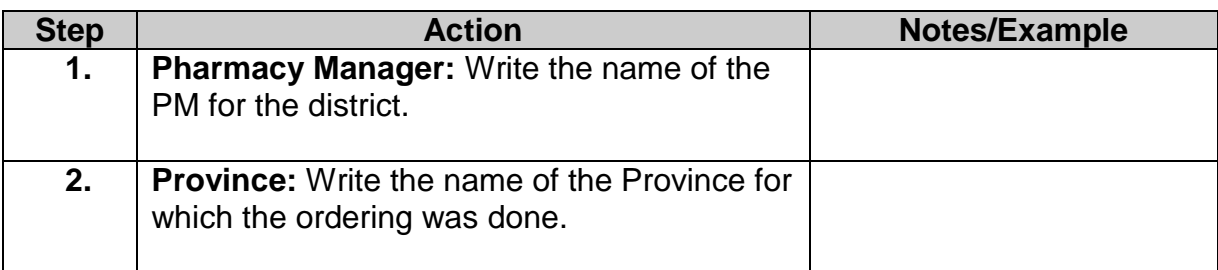

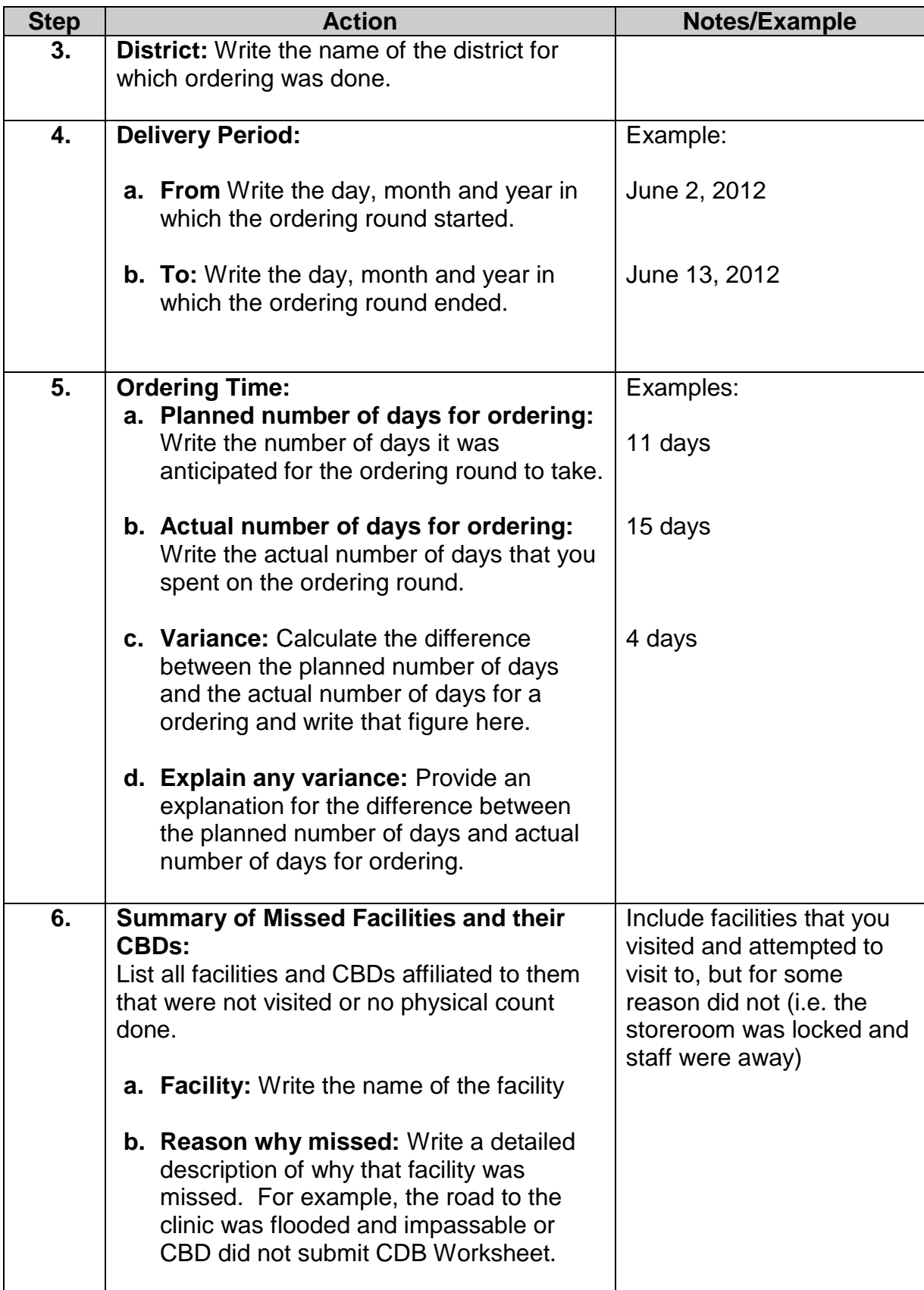

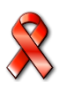

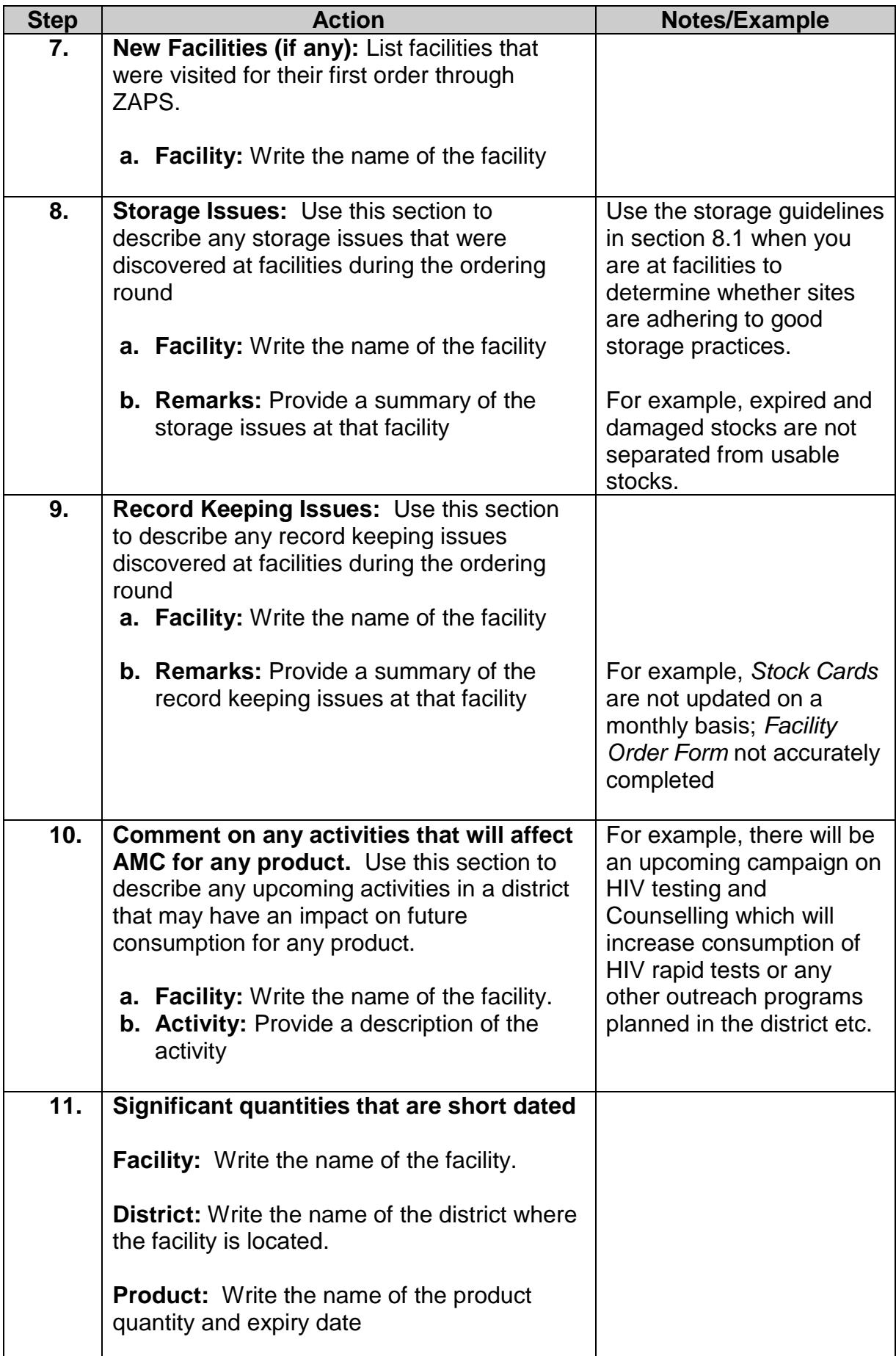

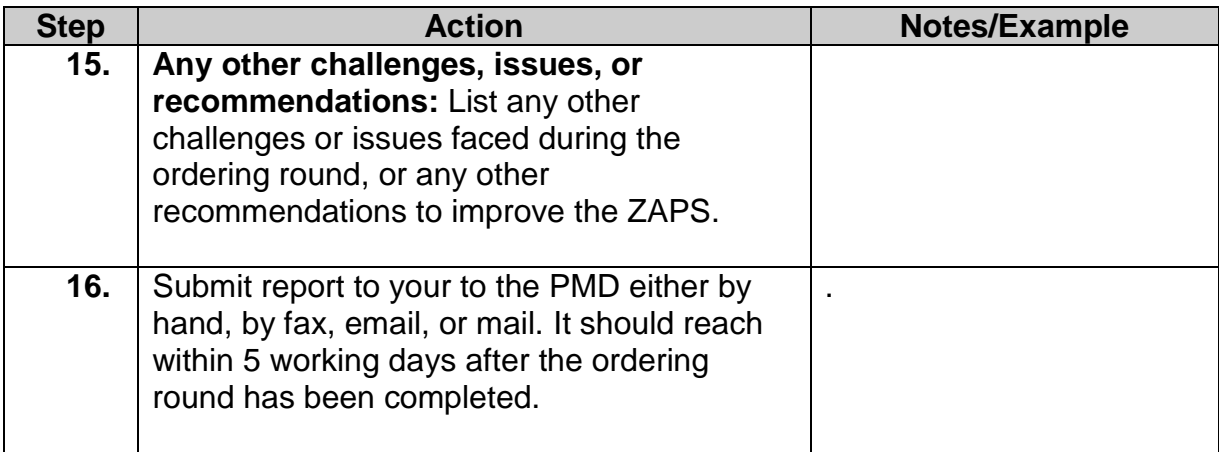

- $\Box$  All identifying information of the PM, Ordering month, districts, has been completed.
- $\Box$  The section on ordering time has been completed.
- $\Box$  All facilities that were missed have been reported.
- $\Box$  All new facilities have been reported.
- $\Box$  All record keeping issues at facilities have been reported.
- $\Box$  All storage issues at facilities have been reported.
- $\Box$  All variances observed during ordering process have been investigated and explained
- $\Box$  Any activities that will affect consumption for any product have been reported.
- $\Box$  List of product with significant quantities that are short dated have been reported.
- *Post Ordering Report* is submitted to the PMD within 5 working days after the ordering round has been completed.

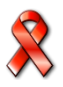

# **Placing an Emergency Order**

The PM should verify that a facility has reached the emergency order point for a product and determine whether or not an emergency shipment is required before the next delivery round.

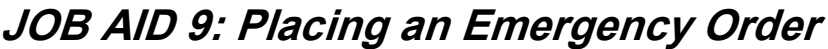

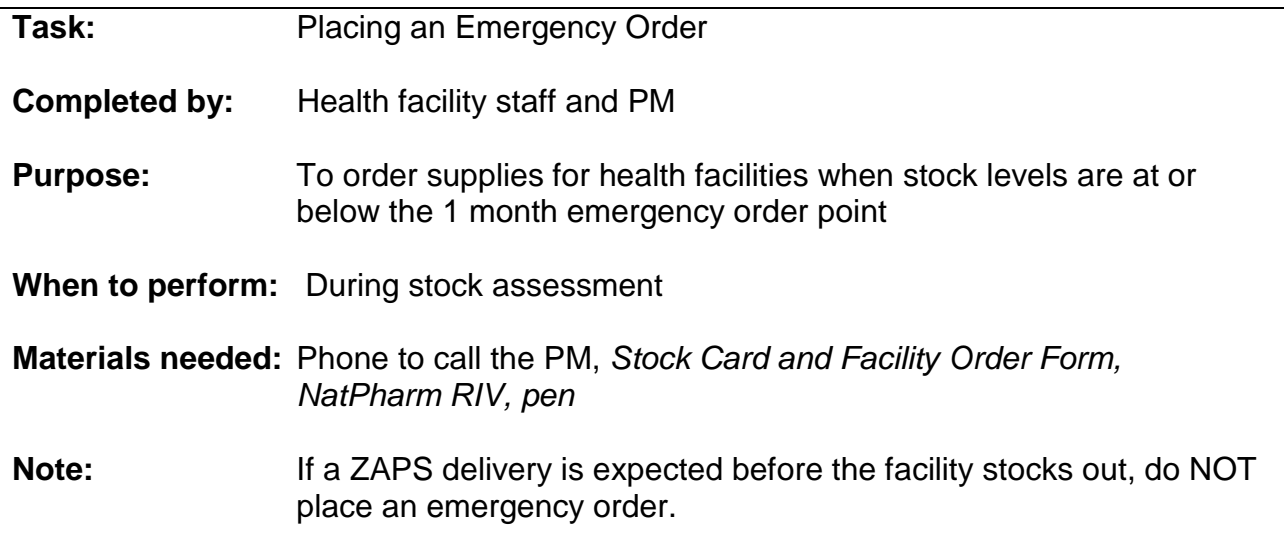

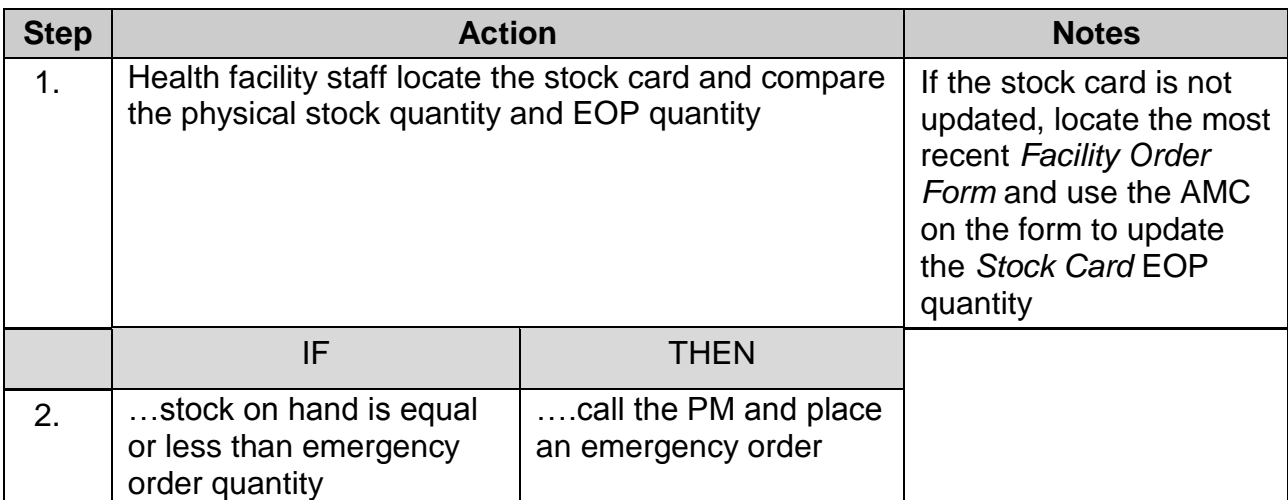

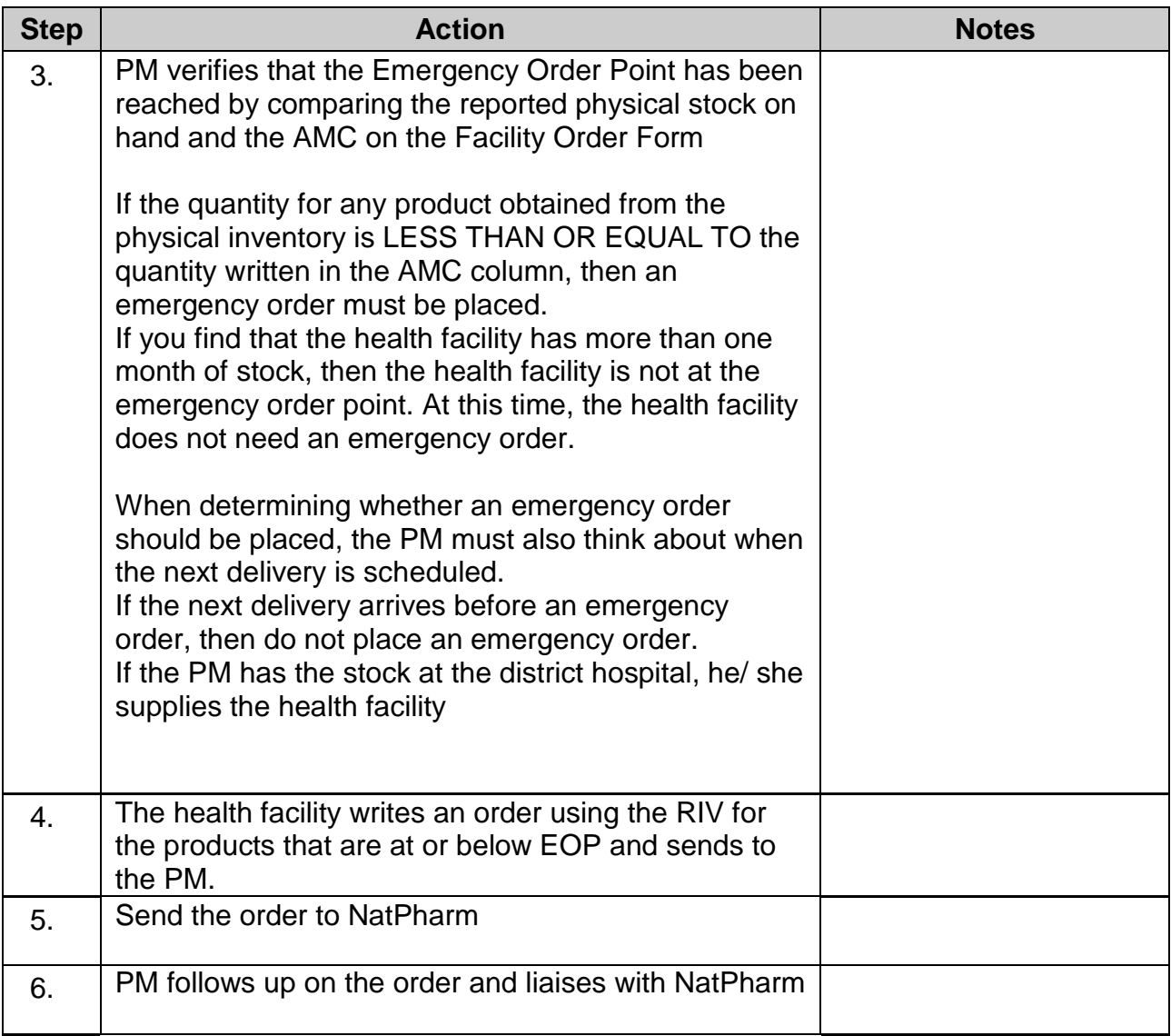

- $\Box$  The health facility staff has determined whether they are at the Emergency Order Point.
- $\Box$  The PM has verified whether or not the health facility is at the Emergency Order Point.
- $\Box$  The PM has determined whether an Emergency Order should be placed.
- $\Box$  The PM has completed the RIV and submitted to NatPharm
- $\Box$  The PM has liaised with NatPharm on the delivery of emergency order commodities
- $\Box$  Delivery instructions from NatPharm have been received.
- $\Box$  The health facility has been informed of the delivery dates by the PM.

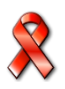

# **Delivery and receipt of ZAPS commodities**

ZAPS commodities are delivered to each health facility according to the set delivery schedule. Deliveries are conducted every quarter directly from NatPharm. At the time of delivery, NatPharm trucks wait while products are counted and verified, to obtain proof of delivery and account for any discrepancies at every site. If scheduled delivery by a NatPharm truck is not possible, delivery will be made through another vehicle.

ZAPS commodities are delivered with a *NatPharm Tax Invoice* to account for the medicines being delivered. See **Annexes E** for a copy of the tax invoice.

In the event that a facility is missed, the delivery team should contact the PM for guidance on how to handle the consignment for the facility.

## **Job Aid 10: Receiving ZAPS commodities and completing the NatPharm Tax Invoice**

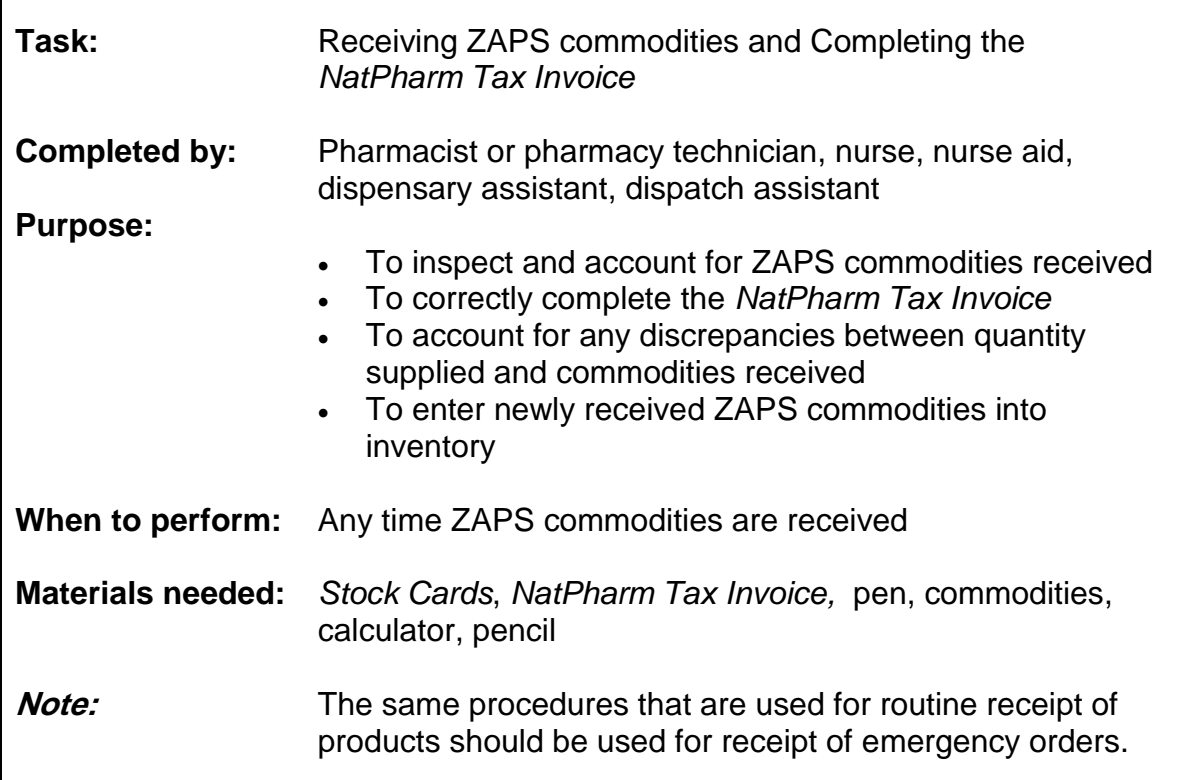

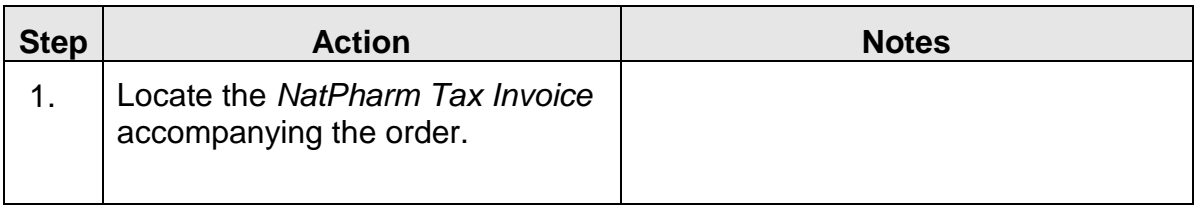

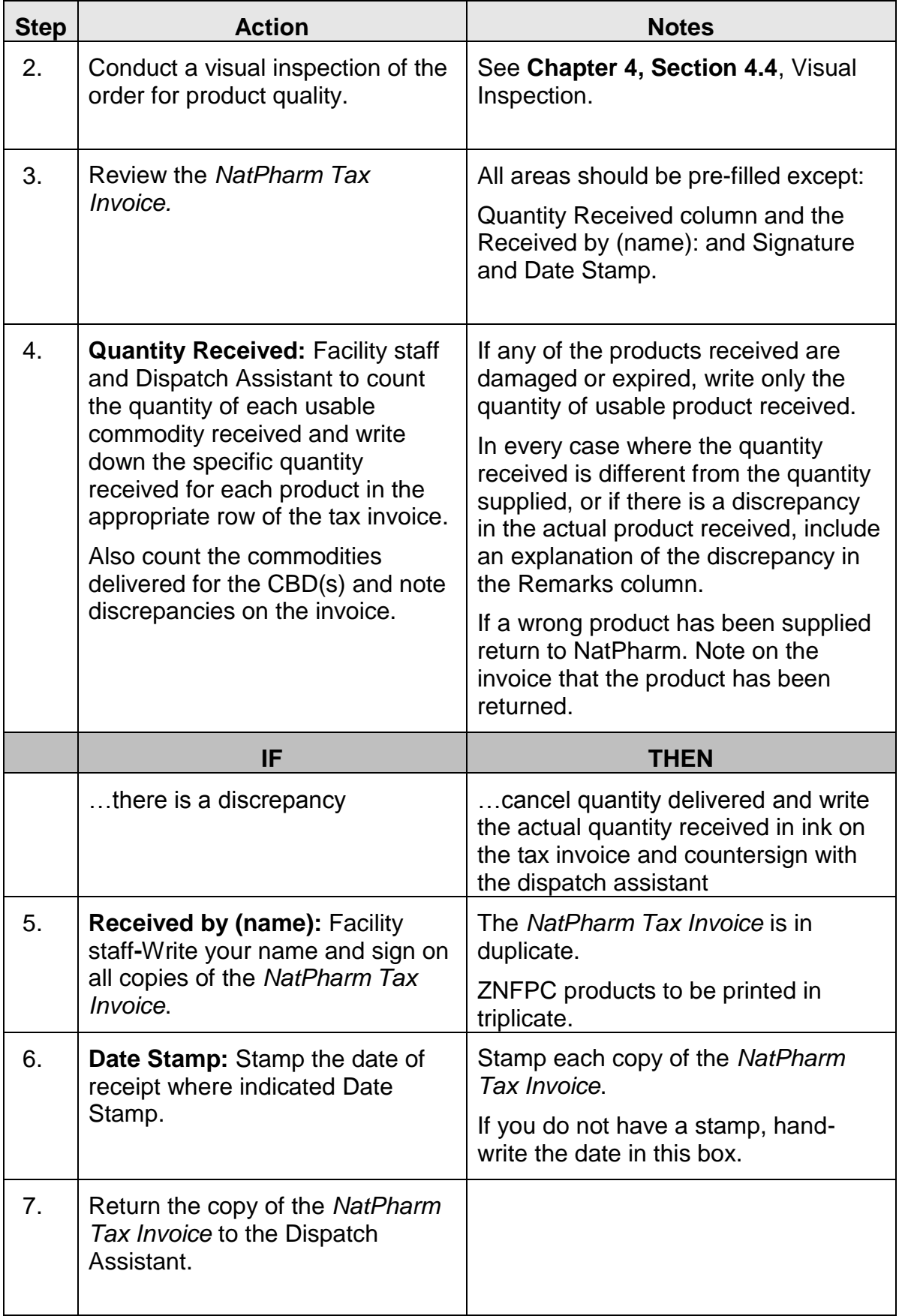

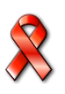

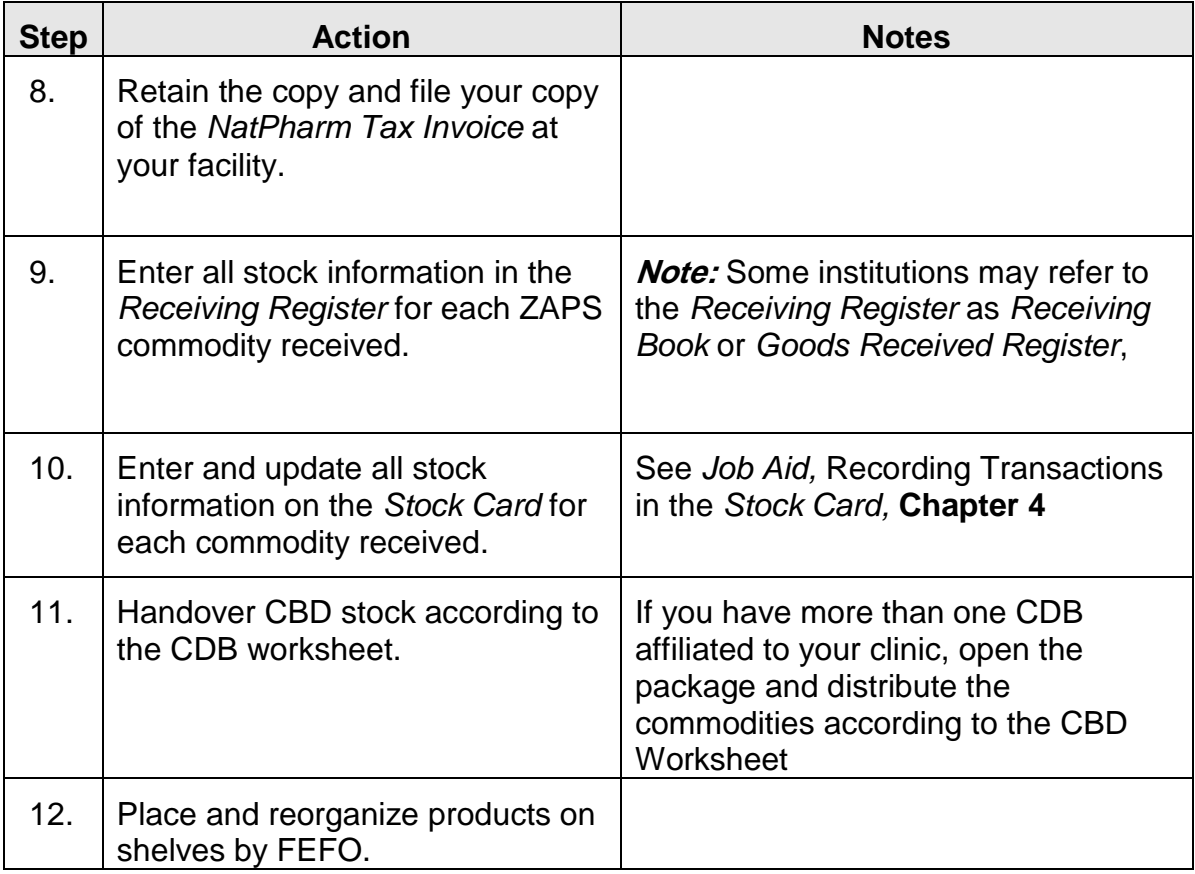

- $\Box$  A visual inspection of the commodities has been conducted.
- $\Box$  Quantities of each commodity have been counted.
- □ The Quantity Received column has been completed on the *NatPharm Tax Invoice.*
- $\Box$  If necessary, any discrepancies have been described in the Remarks section.
- □ The *NatPharm Tax Invoice* is date-stamped or the date is handwritten on the form*.*
- All copies of the *NatPharm Tax Invoice* have been signed.
- □ Copies of the signed *NatPharm Tax Invoice* have been returned to the NatPharm dispatch assistant.
- □ One copy of the signed *NatPharm Tax Invoice* has been filed at your facility.
- $\Box$  Goods have been stored appropriately.
- *<u>D</u>* Stock Cards have been updated with the receipts.

### **7.1: Reporting on a Delivery Run**

After a delivery run for a district has been completed, each NatPharm Delivery Team (Dispatch Assistant and driver) through the NatPharm Branch Manager must submit a report to the DMO, PMD and ZNFPC (provincial) within 5 working days following the completion of the delivery run. The *Post Delivery Report* is an opportunity for the Delivery Team to provide the DMO, PMD and ZNFPC (Provincial) with more

qualitative aspects of the delivery run. A blank copy of the *Post Delivery Report* is included as Annex G in this SOPs manual.

# **JOB AID 11: Completing the Post Delivery Report**

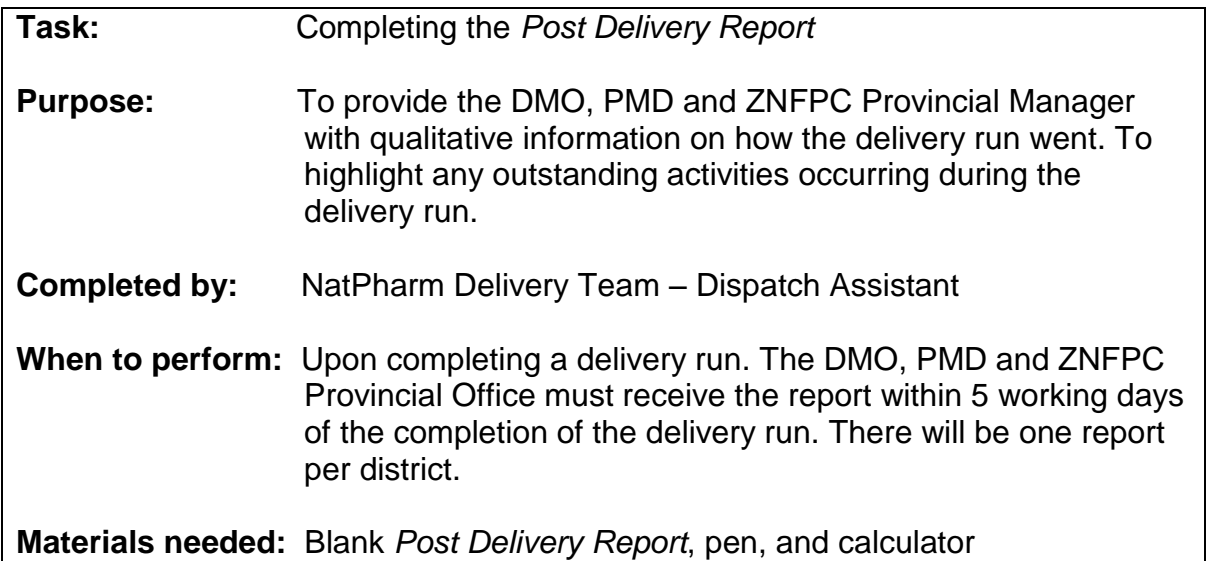

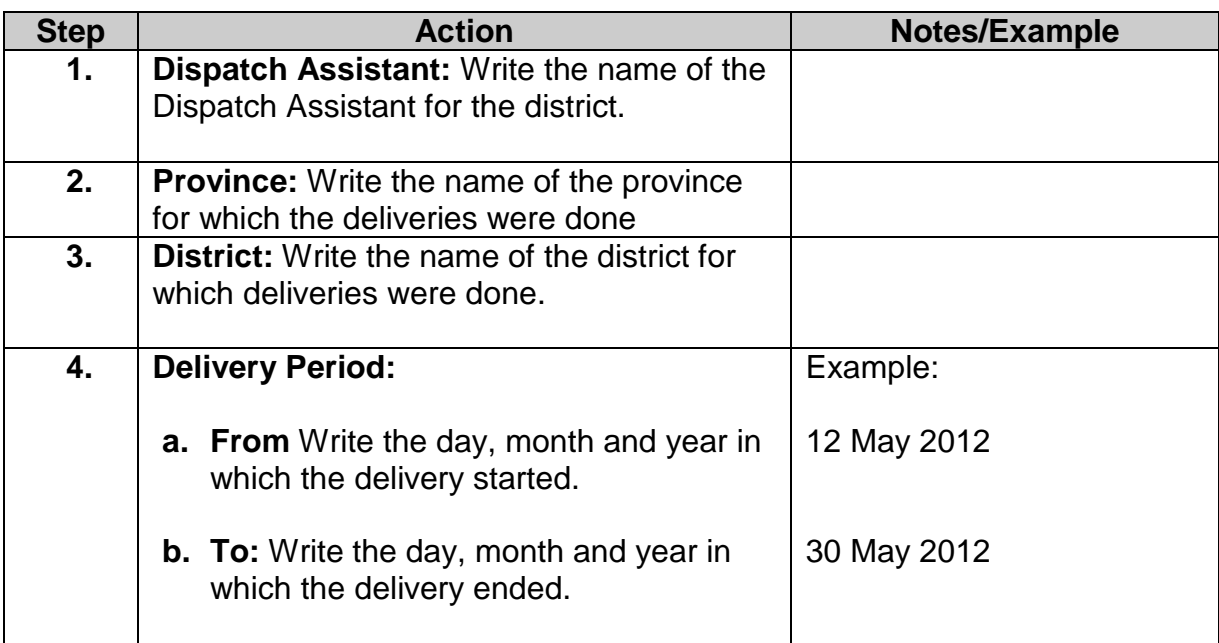

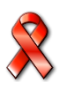

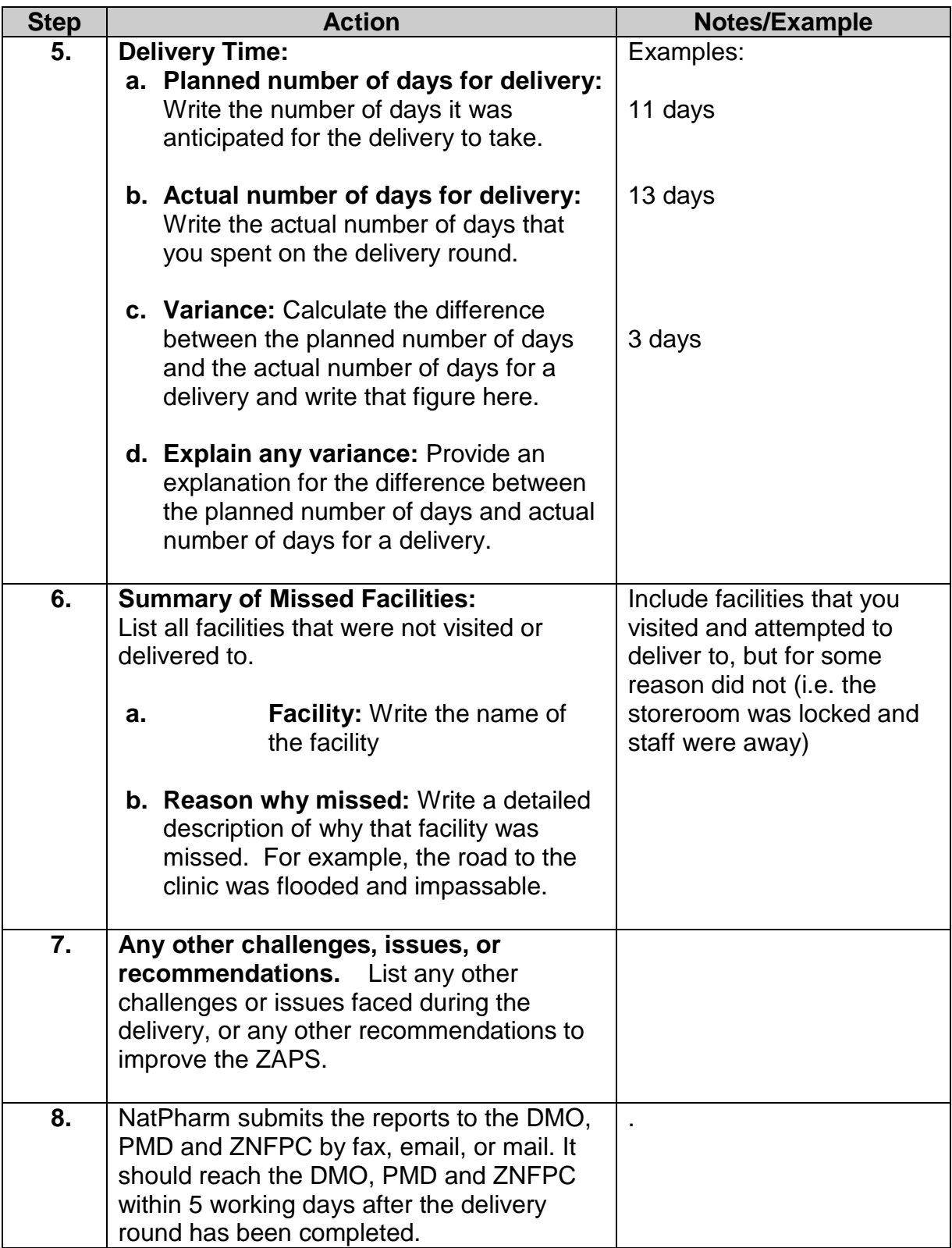

- All identifying information of the Dispatch Assistant, driver, delivery month, districts, and NatPharm Branch Manager has been completed.
- □ The section on delivery time has been completed.
- All facilities that were missed have been reported.
- All new facilities have been reported.
- Each *Post Delivery Report* is submitted to the DMO, PMD and ZNFPC within five working days after the delivery round has been completed.

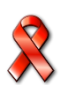

## **Storing Medicines and Medicines supplies**

Storing is the safekeeping of medicines to avoid damage, expiry and theft. Proper storage procedures ensures that storage facilities protect the shelf life of products, that only high-quality products are issued, and that there is little or no waste due to damaged or expired products. If proper storage procedures are followed, customers can be assured that they have received a high-quality product.

Storage conditions will affect the quality of the medicines being stored. Rooms that are too hot, stacks of cartons that are too high, and other poor storage conditions can cause damage to medicines, or cause a reduction in shelf life. A well-organized storeroom will simplify a facility's work; time will not be wasted trying to find needed supplies.

Each commodity has a shelf life that is specified by the manufacturer. When the medicine reaches the end of its shelf life, it has expired and should not be distributed to patients. For instance, ARV medicines have short shelf lives, ranging from 6 to 24 months. Because of these short shelf lives, it is important that proper storage procedures be followed, so that the shelf life is protected.

### **8.1. Storage Guidelines**

In general, supplies should be protected from sun, heat and water. Follow manufacturer recommendations for storing supplies. This information is usually printed on the product carton and boxes. The following are storage guidelines that should be followed at all facilities.

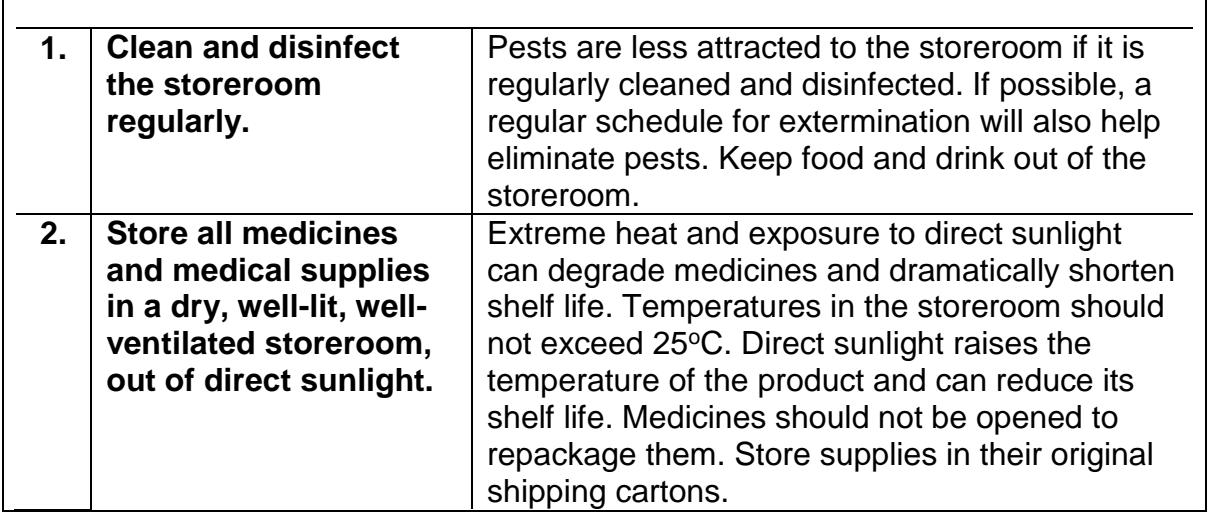

#### **Table 7. Storage Guidelines**

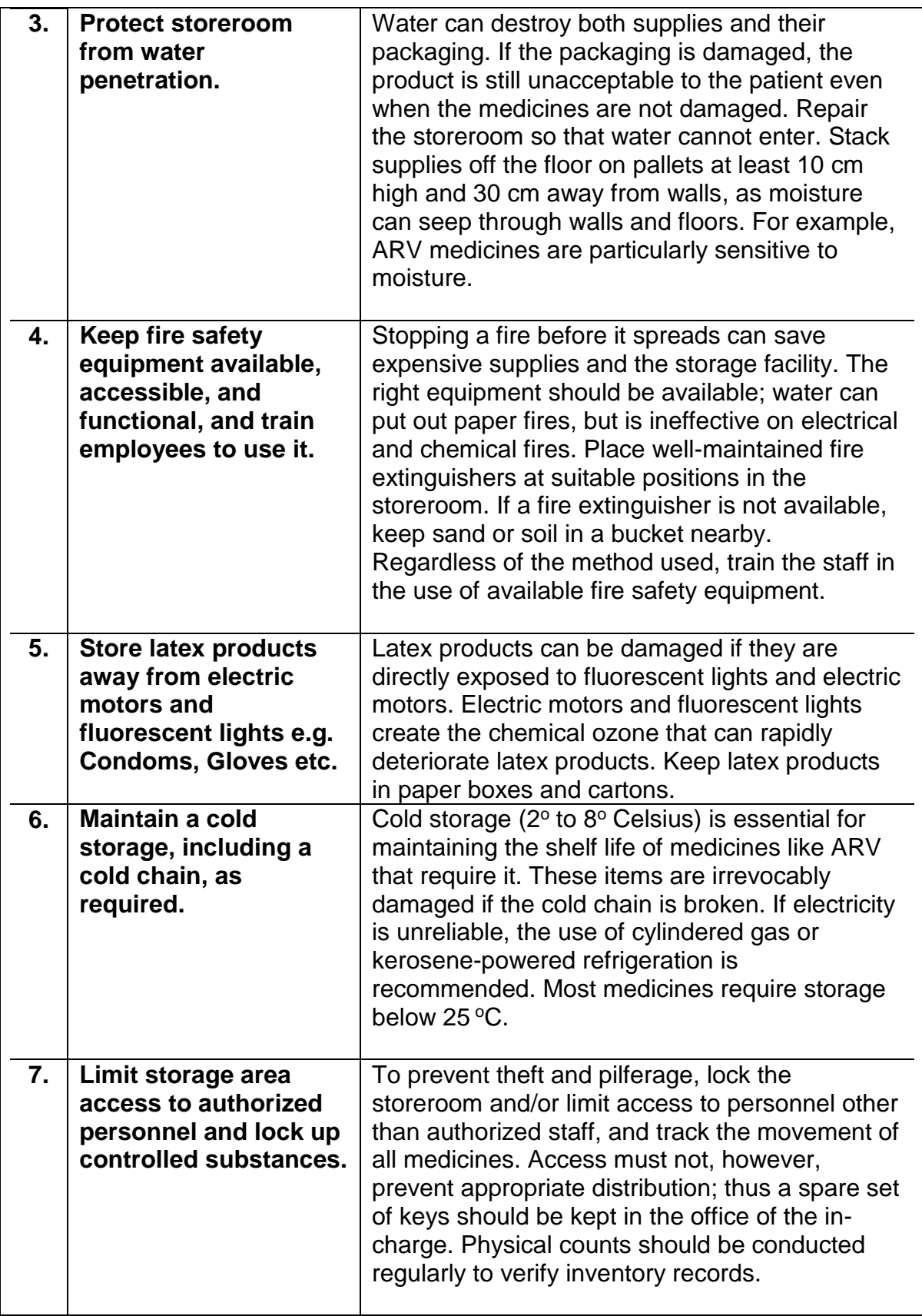

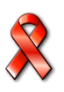

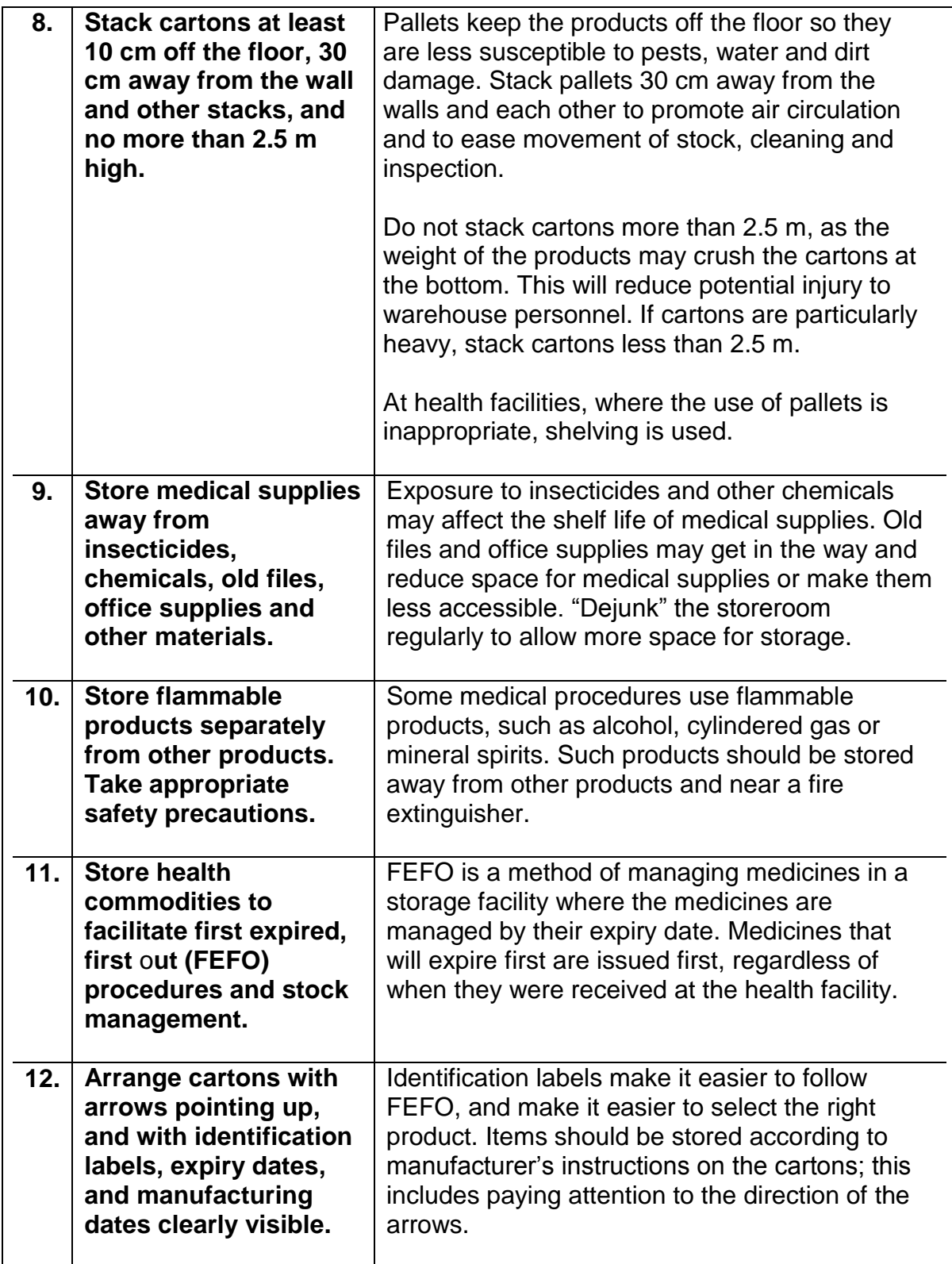

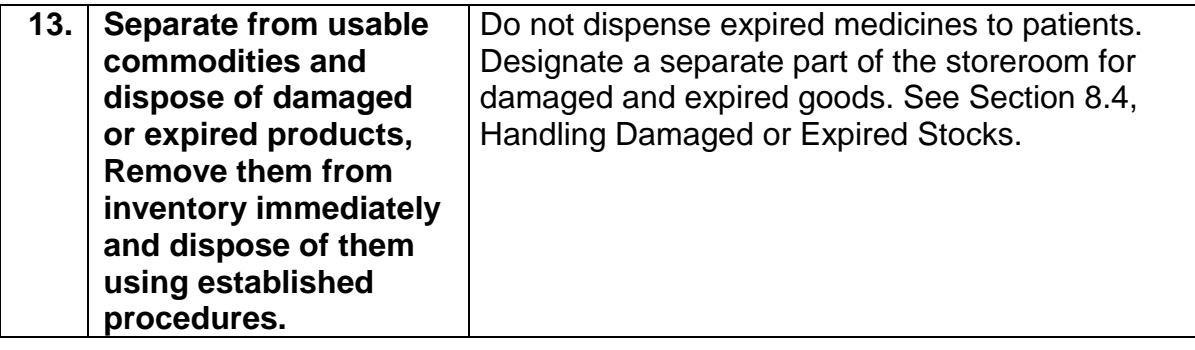

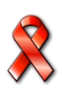
## **Supervising Storage Practices at the Health Facilities**

Good storage involves the safe keeping of commodities to avoid damage, expiry, and theft. Proper storage procedures ensure that storage facilities protect the shelf life of products to ensure that only high-quality products are issued, and that there is little or no waste due to damaged or expired products. Manufacturer recommendations for storing supplies should be followed. If proper storage procedures are followed, clients can be assured that they have received a high quality product.

While making deliveries to health facilities, PMs have the opportunity to ensure that appropriate storage guidelines are being followed. Use the following checklist to monitor whether health facilities are adhering to good storage practices. If a health facility is not meeting the criteria, it should be noted in the *Post-Ordering Report*.

### **9.1. Checklist for storage practices at the health facility Level**

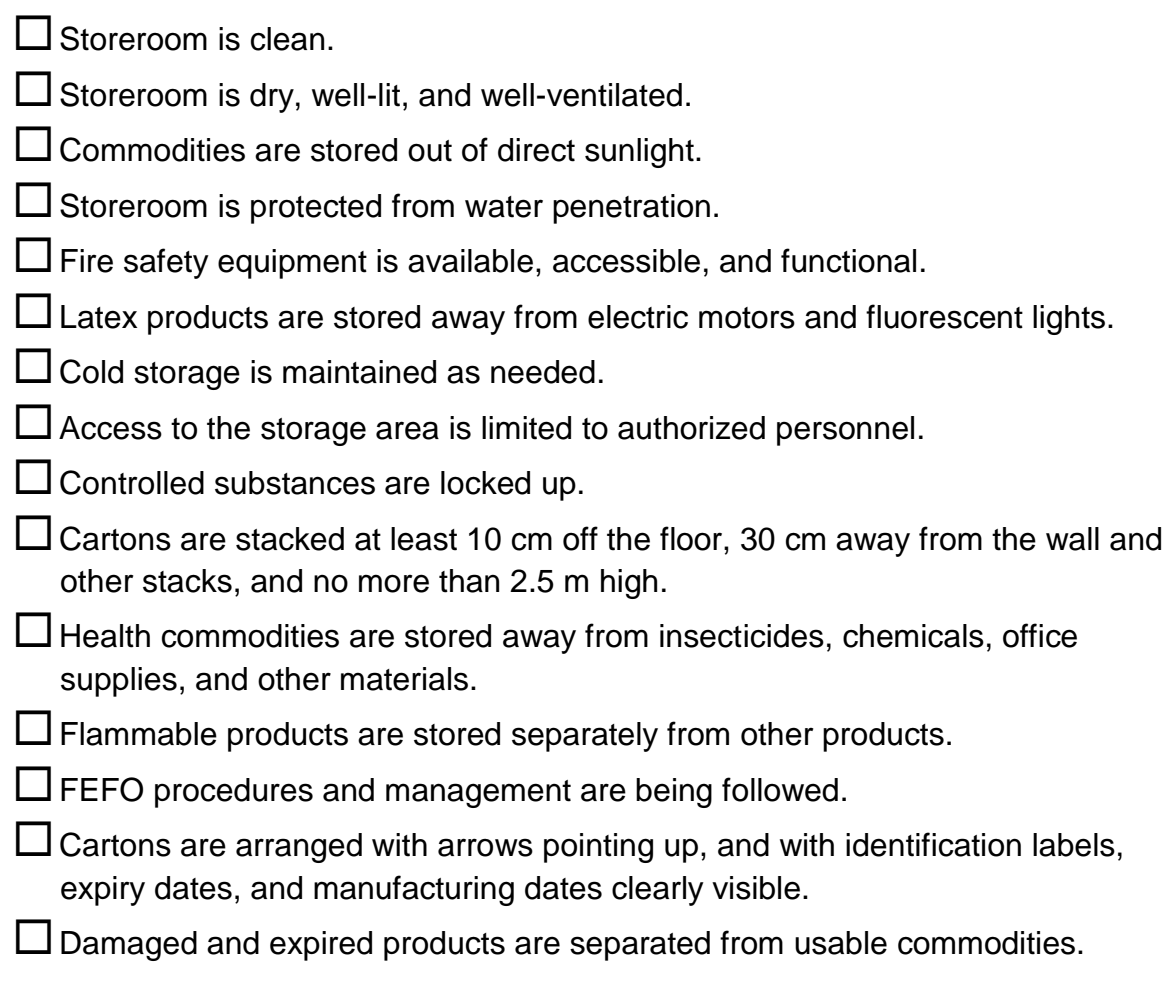

## **9.2. Handling expired or damaged stock from the health facilities**

The ZAPS tries to minimise the amount of damaged or expired stocks. But in any logistics systems, some quantities of stock will expire. If expired or damaged stocks are found at any time during a visual inspection or physical count (or upon receipt of a consignment), these stocks should be removed from the inventory. These stocks should also be moved to a separate place so that they cannot be dispensed or used.

The following Job Aid explains how to handle damaged or expired products. These procedures also apply to batches of stock that have been recalled by the manufacturer or supplier or regulatory authority due to quality issues.

# **JOB AID 12: Handling of Damaged or Expired Products**

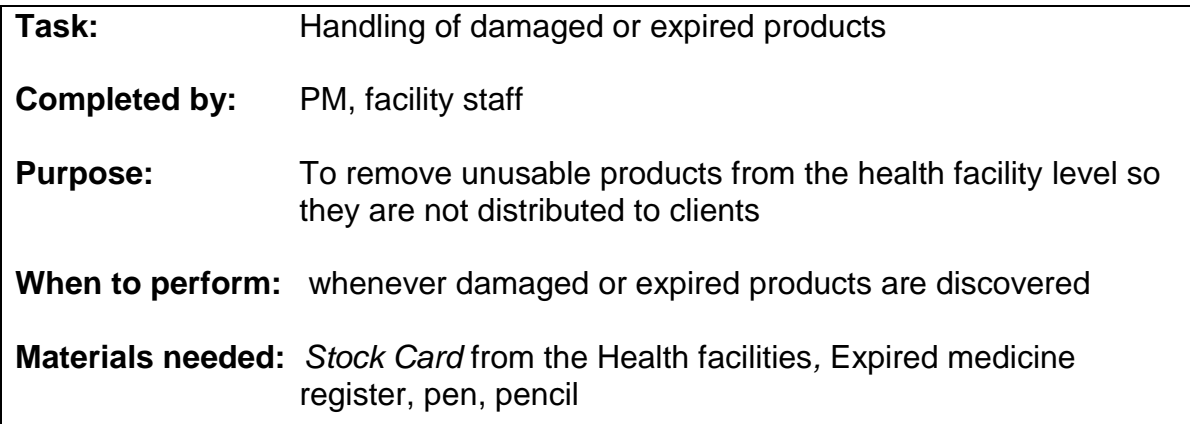

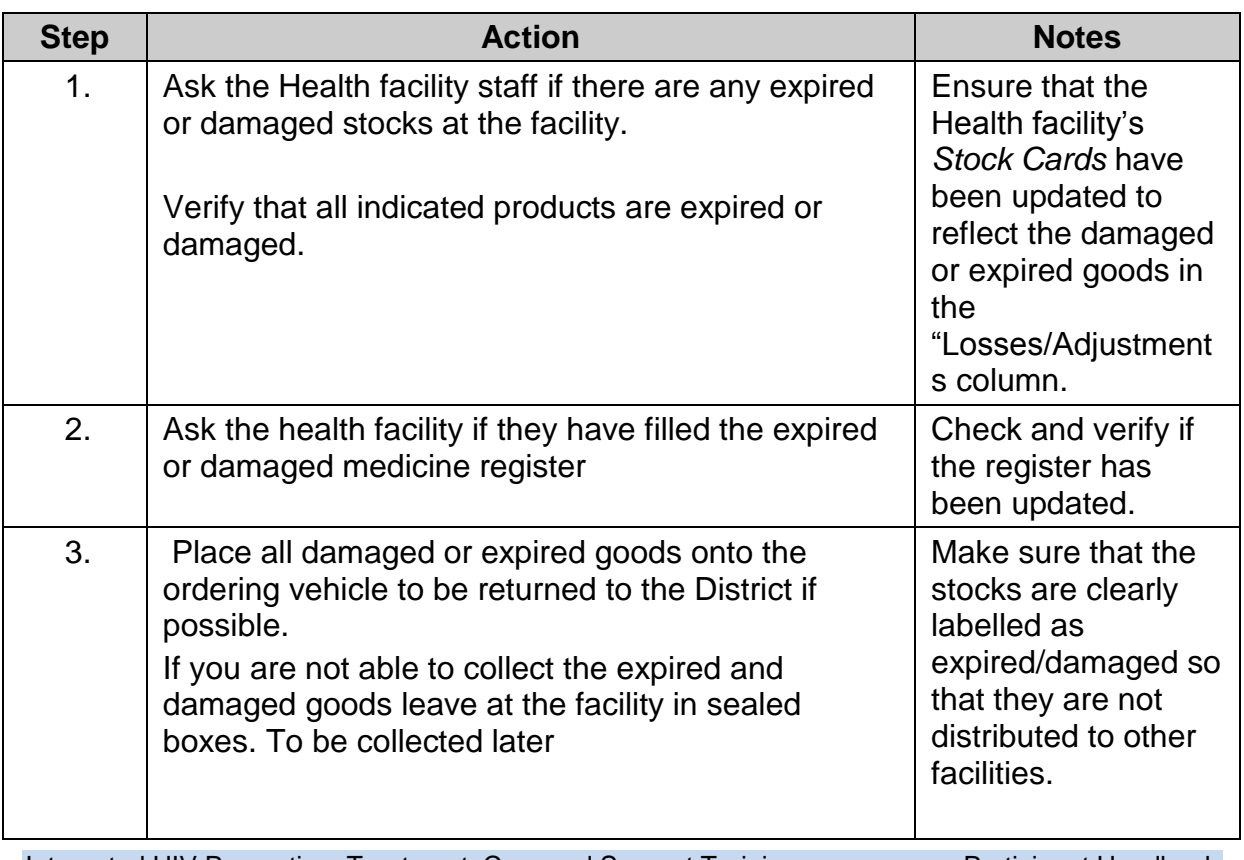

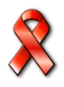

# **Monitoring and Supportive Supervision**

Monitoring, support and supervision<sup>22</sup> are important responsibilities for the pharmacy manager, the provincial medical directorate staff, NatPharm, ZNFPC and head office staff. These three responsibilities form the supportive backbone of an effective logistics system.

When it comes to the monitoring and supervision of the ZAPS, there are several reasons why personnel need to be supervised and logistics activities need to be monitored on a regular basis. These reasons among others are

- Essential Medicines can be expensive commodities and cannot be wasted.
- Information about the type and quantities of Medicines dispensed/issued is critical for managing an uninterrupted supply of Medicines.
- Staff might need in-service training to refresh or add to their knowledge and skills.
- Staff needs to know how their work contributes to Zimbabwe's overall efforts to improve the quality of health care.
- The system need to be monitored to evaluate its effectiveness and sustainability

The ZAPS logistics system can be monitored by support and supervision and reviewing reports. The review of reports can be done from an office. These reports include Post Ordering Report, Post-Delivery Report, Summary Ordering and Delivery Report. Checking reports can determine if a facility is maintaining stock balances between maximum and minimum levels, or if there are unusual quantities of supplies expiring or lost. Likewise, a review of reports can reveal whether demand for Essential Medicines is increasing or decreasing.

Effective supervision, on the other hand, can only take place in the presence of the facility staff. Supervisors should plan to spend time supervising and providing on-thejob training during each ordering cycle, during delivery and any other times.

### **10.1. Monitoring the ZAPS**

Key indicators when monitoring in ZAPS are:

- Reporting coverage
- Complete Reporting Rate
- On-time reporting rate
- Stock out Rates

-

- Months of stock on hand for Products (at the time of data collection)
- Stock out Durations
- Losses due to expiry
- Lead time: data collection/ordering rounds
- Lead time: picking and packing at NatPharm branch, Mutare
- Lead time: Delivery from NatPharm branch to the receiving facility

<sup>&</sup>lt;sup>22</sup> Refer to MOHCC Monitoring and Support Supervision for more information

- Stock on hand accuracy Rate
- Consumption accuracy Rate

### **10.2. Definition of Indicators**

#### **i. Report Completeness**

Percent of reports that are complete, including data on stock on hand, losses and adjustments, and number of stockout days

#### **ii. On-Time Reporting**

Percentage of reports that are completed and submitted on or before the due date of submission.

#### **iii. Complete Reporting Rate**

Percent of facilities with at least one complete commodity report.

#### **iv. Reporting Coverage**

Percent of facilities from which the ZAPS order facilitation team obtains and enters data.

#### **v. Time to Database**

For order fulfillment: The time in days to upload data from all visited facilities in a reporting cycle to the Mutare Navision database and available for generating picking lists.

#### **vi. Stock on Hand Accuracy Rate**

This indicator measures the percentage of items that had no inventory discrepancies when stock on hand quantities entered into *AutoOrder* were compared to a physical inventory count, out of the total number of items under review.

#### **vii. Consumption Accuracy Rate**

This indicator measures the percentage of items that had no consumption discrepancies when reports were compared to a physical inventory count, out of the total number of items under review.

#### **viii. Lead Time: Data Collection/Ordering Rounds**

This indicator measures the number of days required to complete one ordering round, reflected by the number of facilities from which order are completed.

#### **ix. Lead Time: Picking and Packing at NatPharm Branch/Mutare**

This indicator measures the number of days required to pick and pack orders once they have been pulled from the Navision system at the NatPharm Branch in Mutare.

#### **x. Lead Time: Delivery from NatPharm Branch to the Receiving Facility**

This indicator measures the number of days required to deliver products to the facilities once they have been packed and prepared for delivery by the NatPharm Branch in Mutare.

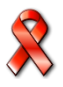

#### **xi. On-Time Data Collection**

This indicator measures the percentage of facilities from which data was collected by the agreed-upon data collection date, during a defined range of time.

#### **xii. On-Time Delivery**

This indicator measures the percentage of facilities delivered to by the agreed-upon delivery date, during a defined range of time (5 days)

#### **xiii. Percent of Orders Filled with no Discrepancies**

This indicator measures the number of orders supplied without discrepancy per quarter.

#### **xiv. Stockout Rates**

This indicator measures the percentage of facilities that manage products that experienced a stockout of a specific product that the site is expected to provide at all times, on the day of facility visit.

This indicator measures the percentage of facilities that manage products that are "stocked according to plan", i.e., have months of inventory at the time of data collection between 3 and 6 months of consumption.

#### **xv. Losses due to Expiry**

Quantity and/or value of any product that expired before it could be used by clients or for client services.

## **Annexes**

**STOCK CARD**

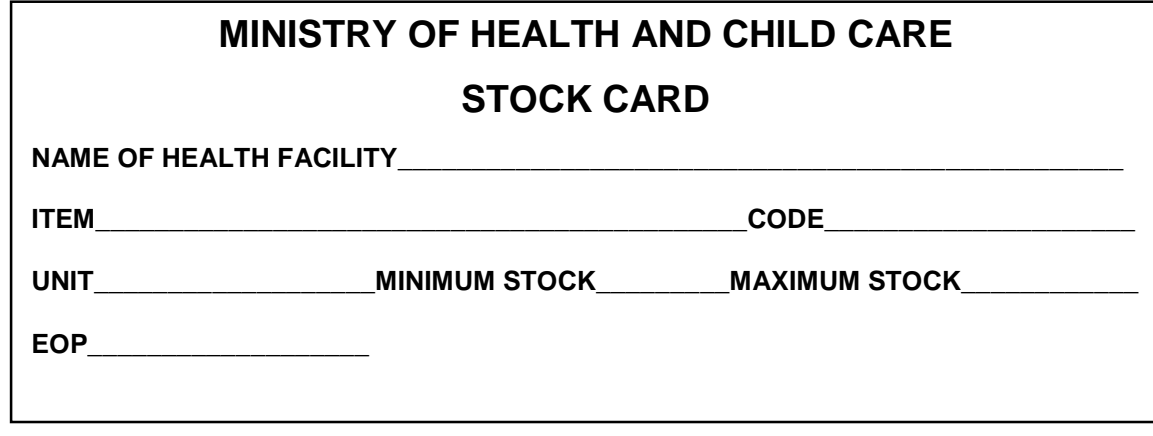

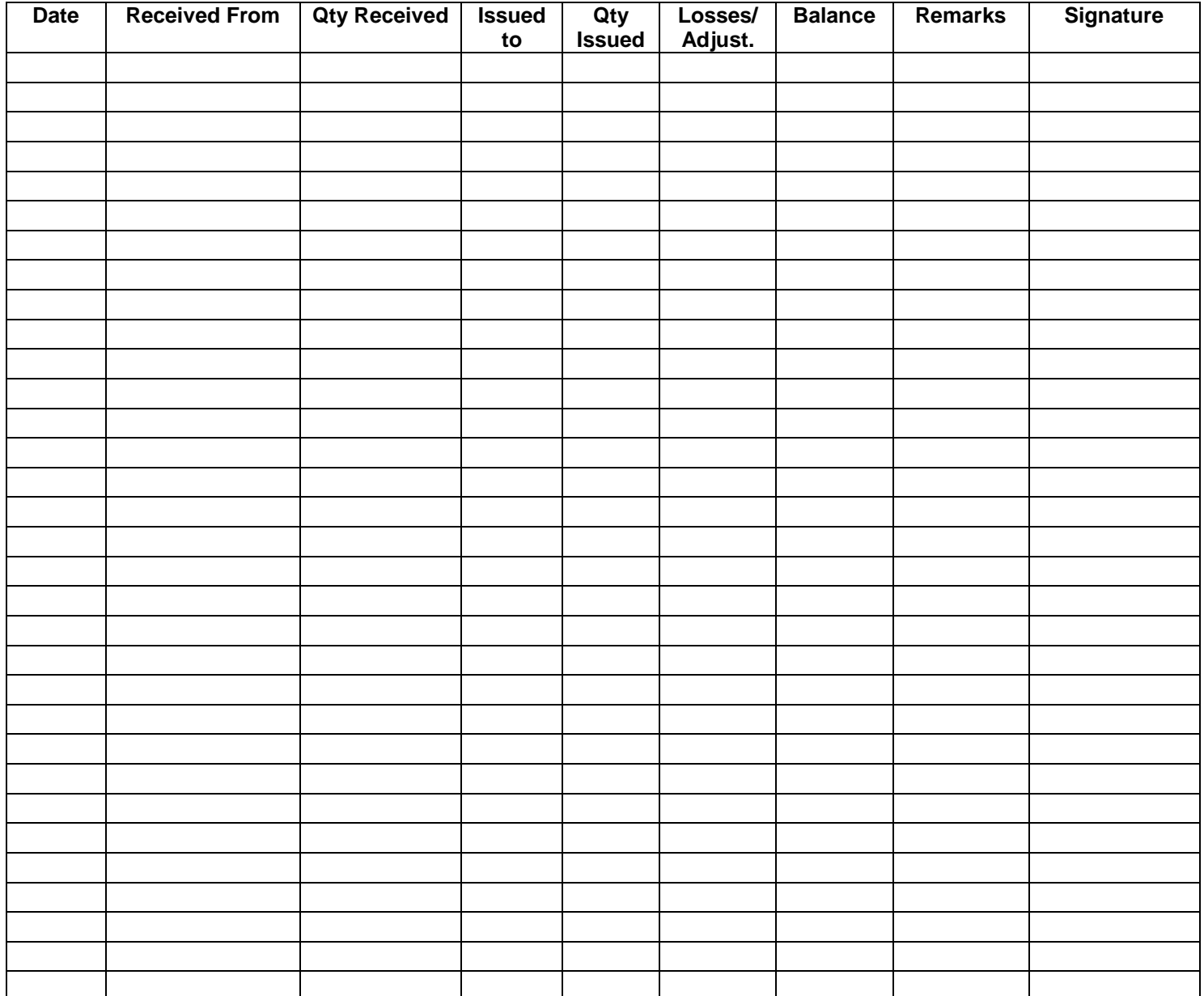

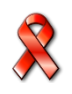